### **Министерство образования и науки Российской Федерации**

федеральное государственное автономное образовательное учреждение высшего образования **«НАЦИОНАЛЬНЫЙ ИССЛЕДОВАТЕЛЬСКИЙ ТОМСКИЙ ПОЛИТЕХНИЧЕСКИЙ УНИВЕРСИТЕТ»**

Инженерная школа информационных технологий и робототехники Направление подготовки 09.04.02 Информационные системы и технологии Отделение школы (НОЦ) Информационных технологий

## **МАГИСТЕРСКАЯ ДИССЕРТАЦИЯ**

**Тема работы**

**Разработка подсистемы администрирования для системы управления активами предприятия**

УДК 004.422.83.004.658.658.14

Студент

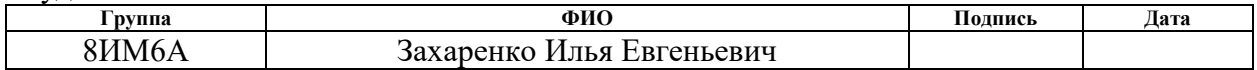

Руководитель

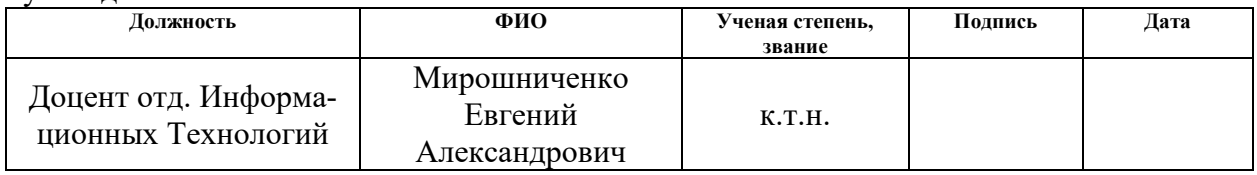

## **КОНСУЛЬТАНТЫ:**

#### По разделу «Финансовый менеджмент, ресурсоэффективность и ресурсосбережение»

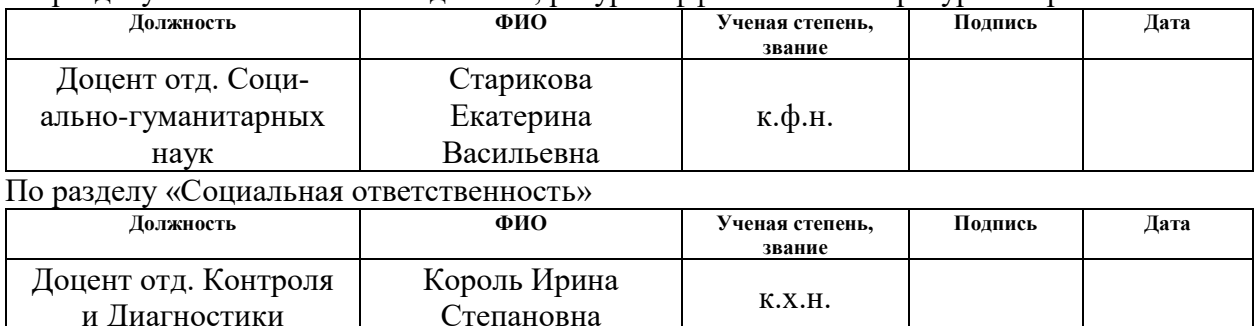

#### **ДОПУСТИТЬ К ЗАЩИТЕ:**

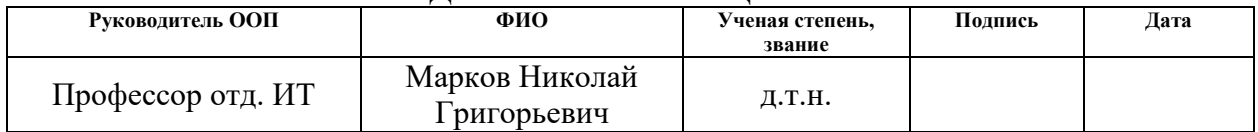

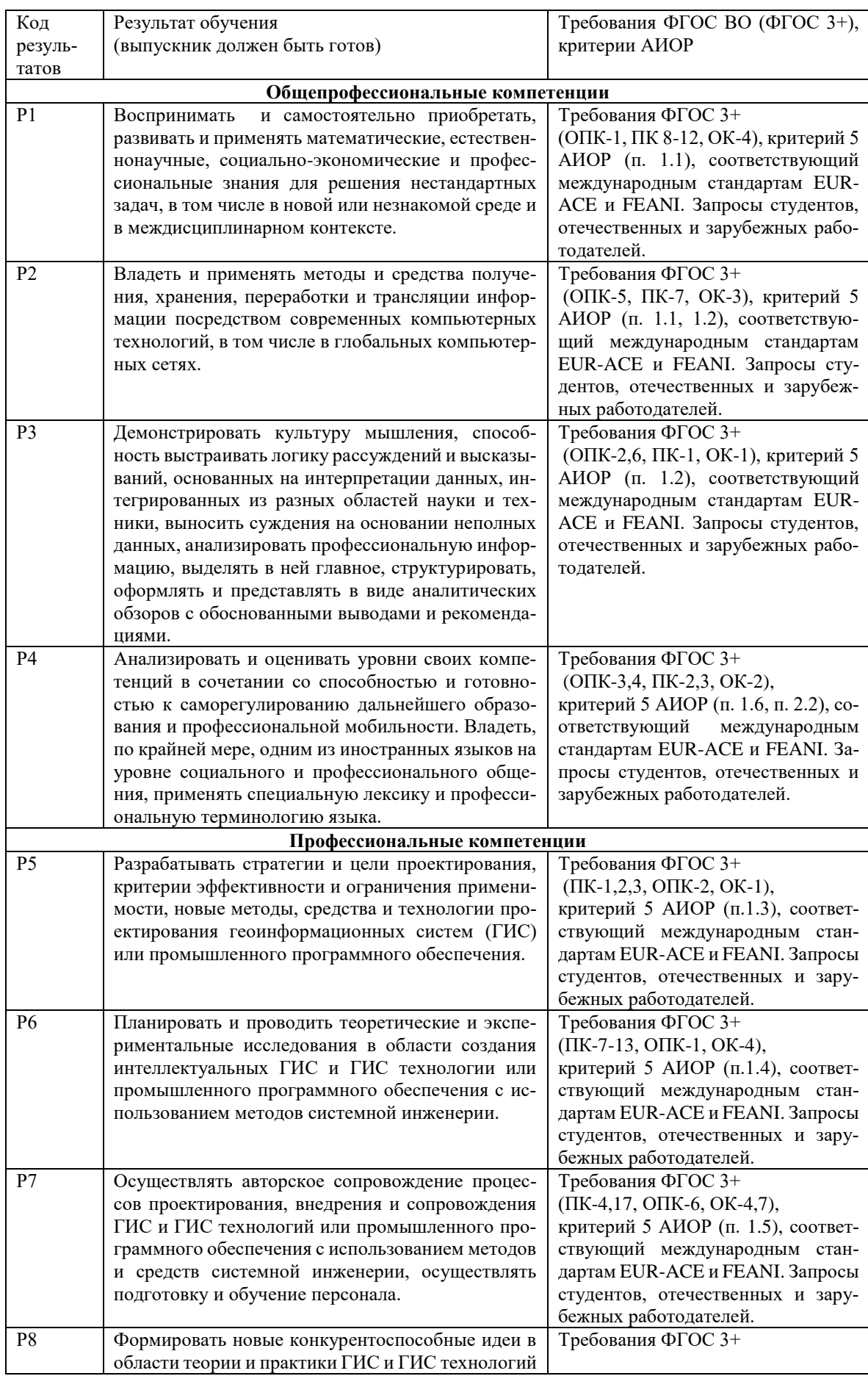

# ПЛАНИРУЕМЫЕ РЕЗУЛЬТАТЫ ОБУЧЕНИЯ

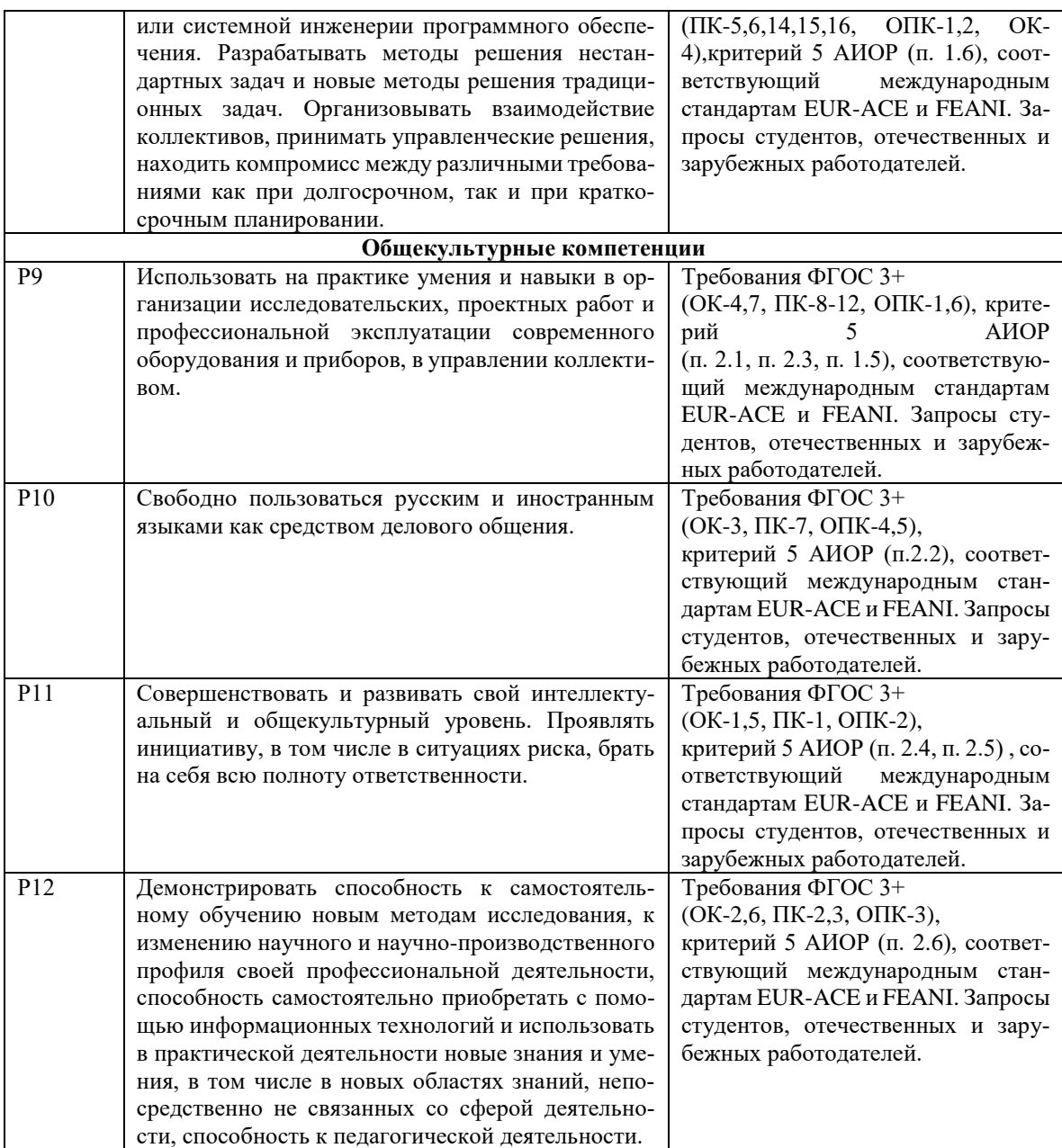

## **Министерство образования и науки Российской Федерации**

федеральное государственное автономное образовательное учреждение

#### высшего образования **«НАЦИОНАЛЬНЫЙ ИССЛЕДОВАТЕЛЬСКИЙ ТОМСКИЙ ПОЛИТЕХНИЧЕСКИЙ УНИВЕРСИТЕТ»**

Инженерная школа информационных технологий и робототехники Направление подготовки 09.04.02 Информационные системы и технологии Отделение школы (НОЦ) Информационных технологий

#### УТВЕРЖДАЮ: Руководитель ООП

\_\_\_\_\_ \_\_\_\_\_\_\_ \_\_\_\_\_\_\_\_\_\_\_\_ (Подпись) (Дата) (Ф.И.О.)

## **ЗАДАНИЕ**

### **на выполнение выпускной квалификационной работы**

В форме:

Магистерской диссертации

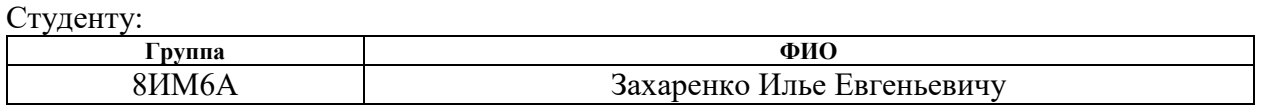

Тема работы:

Разработка подсистемы администрирования для системы управления активами предприятия Утверждена приказом директора (дата, номер)

Срок сдачи студентом выполненной работы:

## **ТЕХНИЧЕСКОЕ ЗАДАНИЕ:**

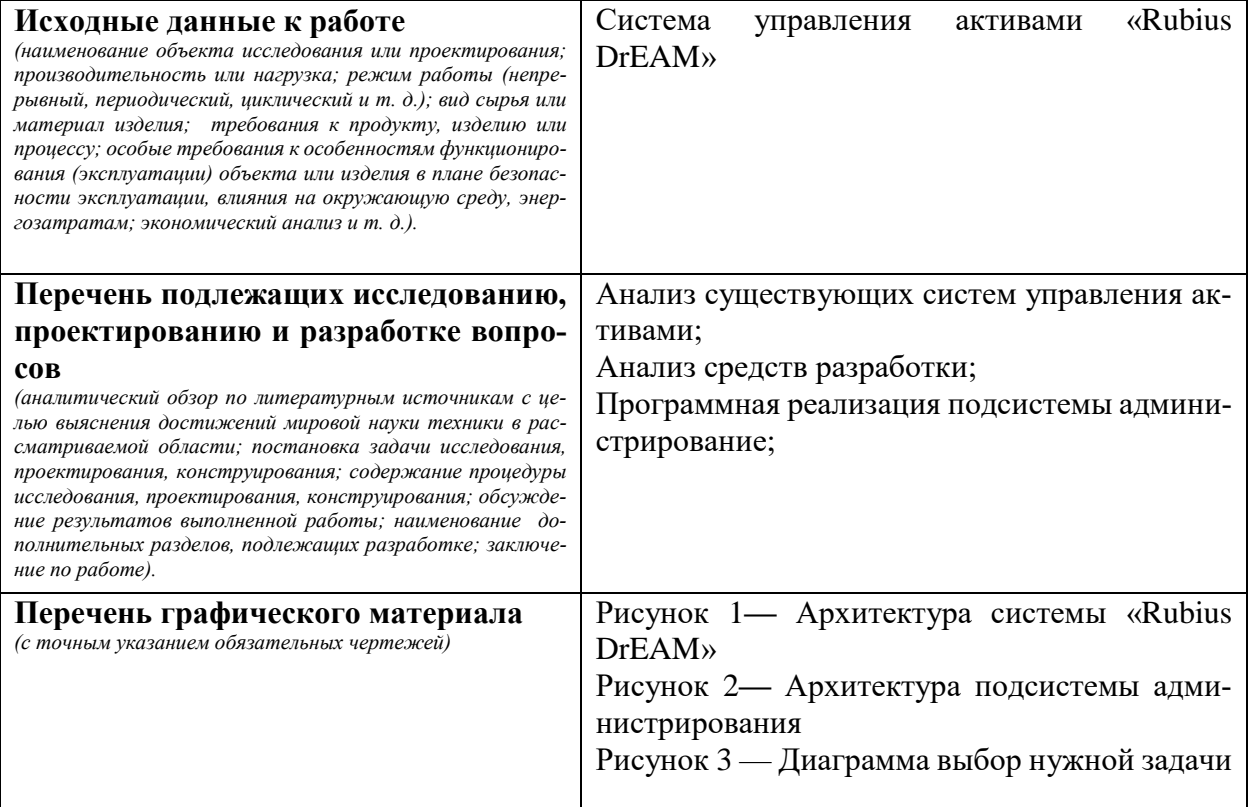

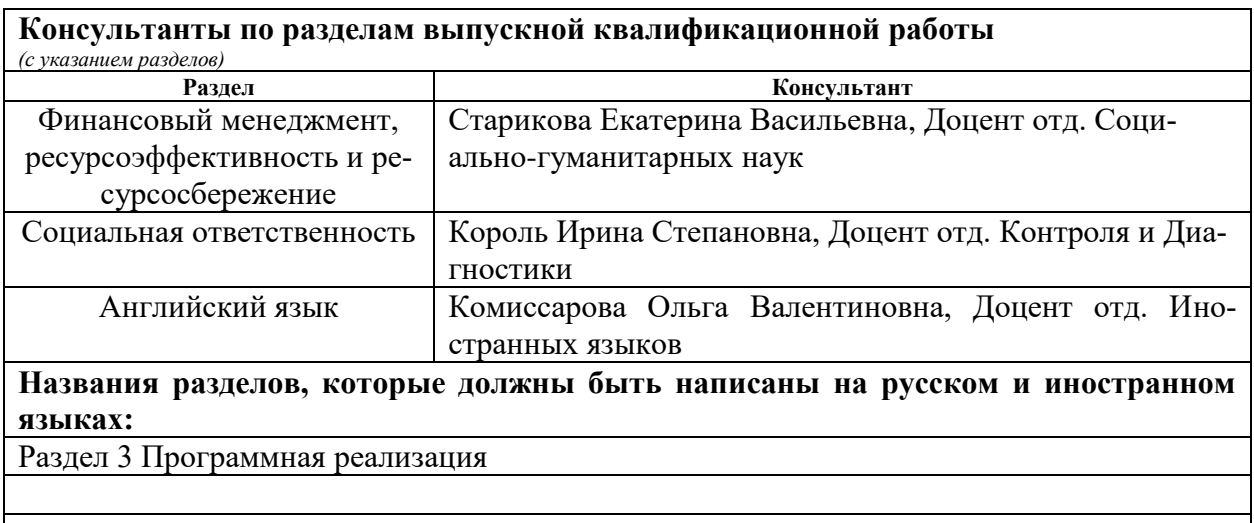

# **Дата выдачи задания на выполнение выпускной квалификационной работы по линейному графику**

### **Задание выдал руководитель:**

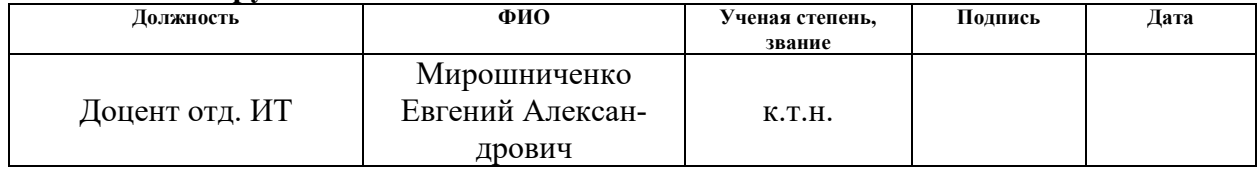

### **Задание принял к исполнению студент:**

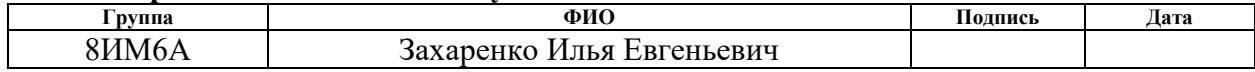

#### **Министерство образования и науки Российской Федерации**

федеральное государственное автономное образовательное учреждение высшего образования **«НАЦИОНАЛЬНЫЙ ИССЛЕДОВАТЕЛЬСКИЙ ТОМСКИЙ ПОЛИТЕХНИЧЕСКИЙ УНИВЕРСИТЕТ»**

Инженерная школа информационных технологий и робототехники Направление подготовки 09.04.02 Информационные системы и технологии Отделение школы (НОЦ) Информационных технологий Уровень образования – магистр Период выполнения – весенний семестр 2017/2018 учебного года

Форма представления работы:

Магистерская диссертация

## **КАЛЕНДАРНЫЙ РЕЙТИНГ-ПЛАН выполнения выпускной квалификационной работы**

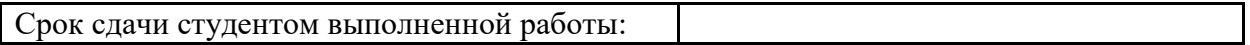

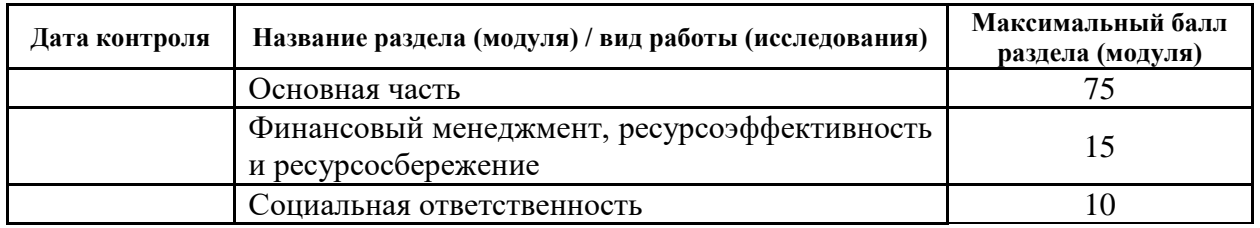

Составил преподаватель:

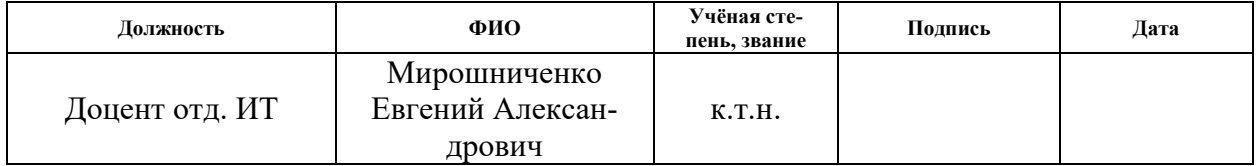

### СОГЛАСОВАНО:

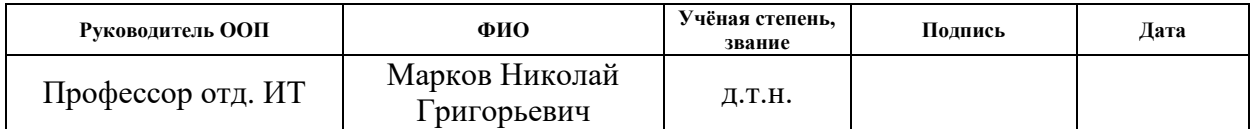

# **«ФИНАНСОВЫЙ МЕНЕДЖМЕНТ, РЕСУРСОЭФФЕКТИВНОСТЬ И РЕСУРСО-СБЕРЕЖЕНИЕ»**

Студенту:

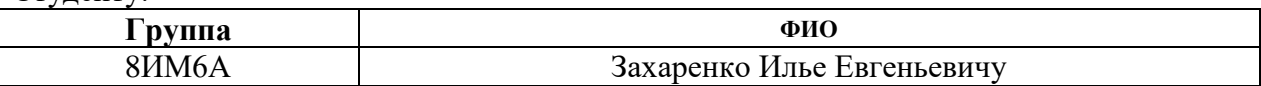

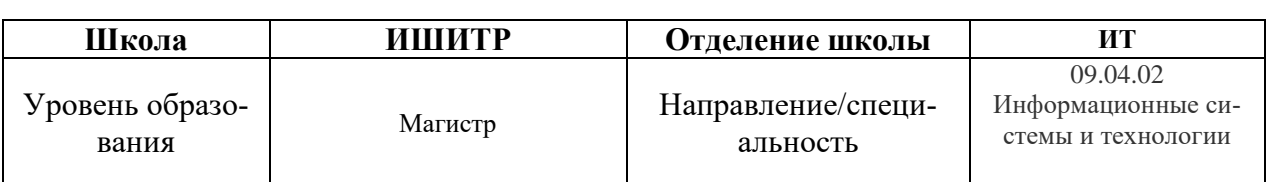

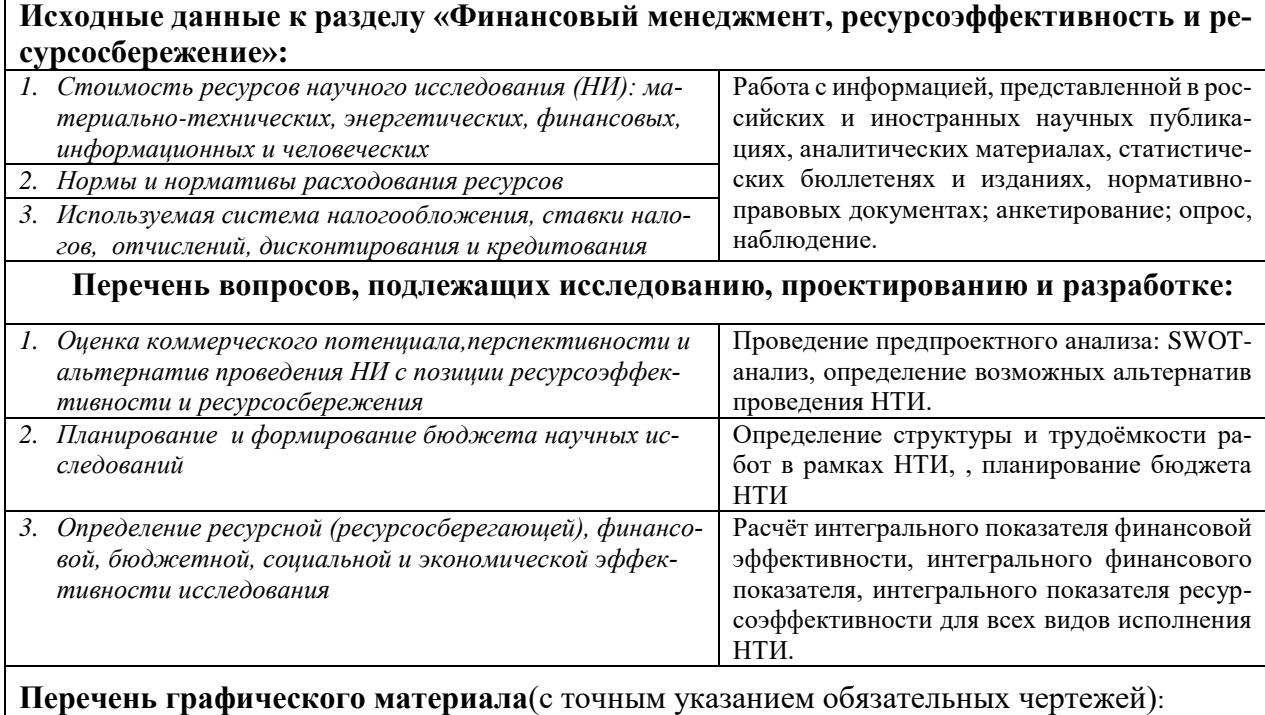

- *1. «Портрет» потребителя результатов НТИ*
- *2. Сегментирование рынка*
- *3. SWOT-анализ*
- *4. Оценка конкурентоспособности технических решений*
- *5. График проведения и бюджет НТИ*
- *6. Оценка ресурсной, финансовой и экономической эффективности НТИ*
- *7. Потенциальные риски*

#### **Дата выдачи задания для раздела по линейному графику**

#### **Задание выдал консультант:**

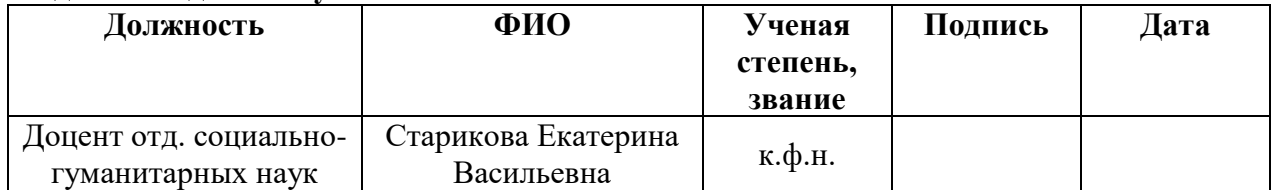

#### **Задание принял к исполнению студент:**

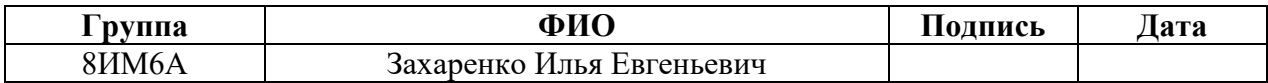

# **ЗАДАНИЕ ДЛЯ РАЗДЕЛА «СОЦИАЛЬНАЯ ОТВЕТСТВЕННОСТЬ»**

Студенту:

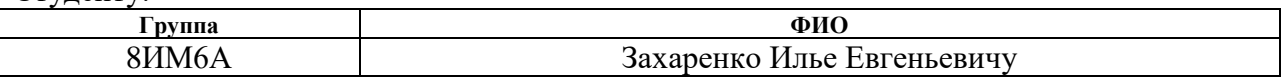

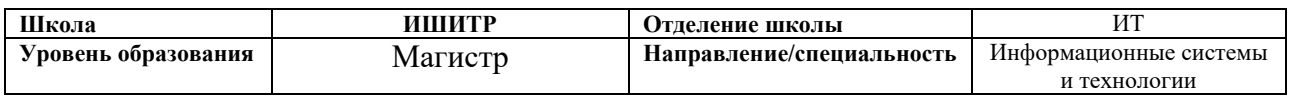

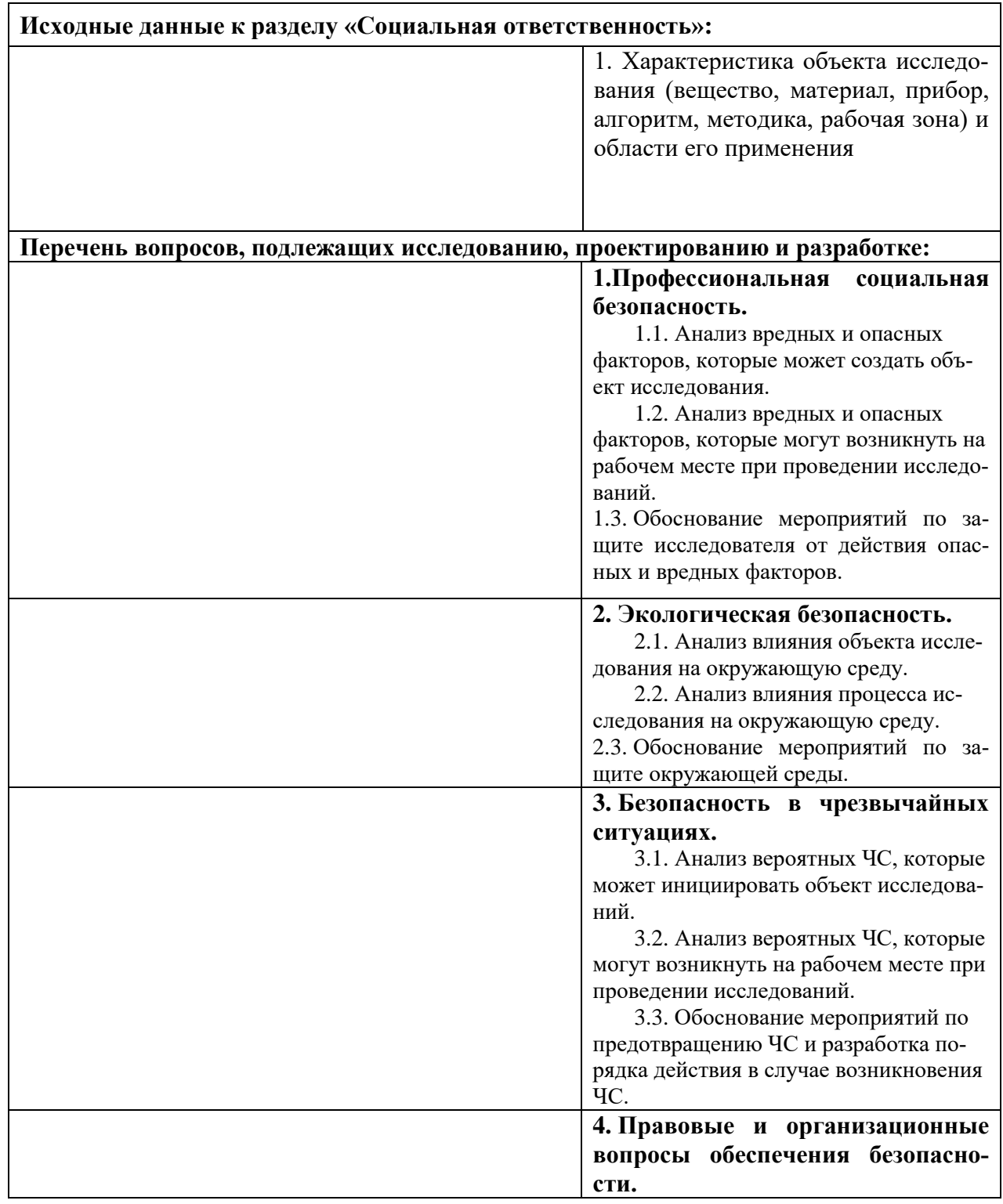

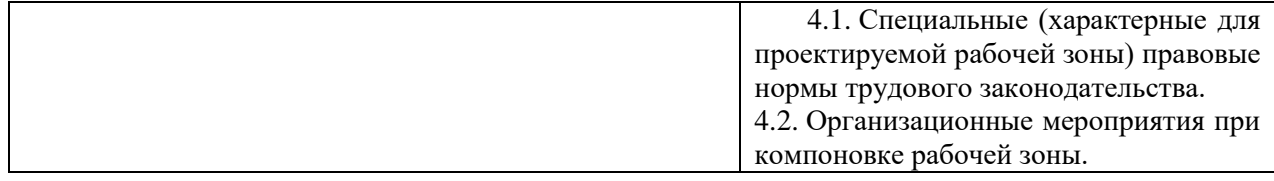

# **Дата выдачи задания для раздела по линейному графику**

## **Задание выдал консультант:**

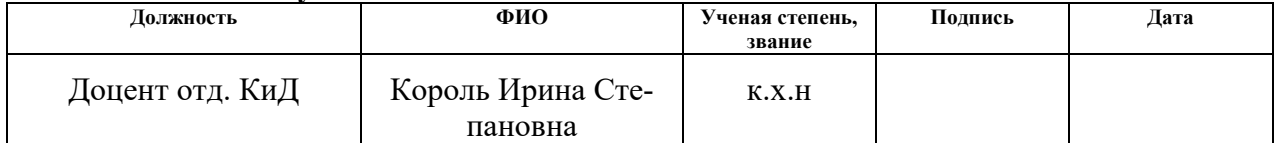

#### **Задание принял к исполнению студент:**

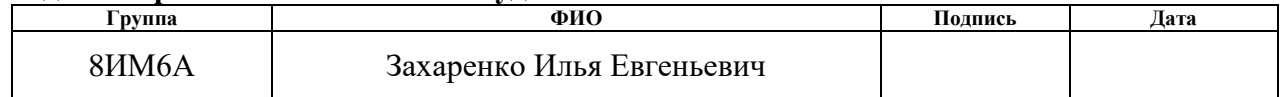

#### **Реферат**

<span id="page-9-0"></span>Отчет по выпускной квалификационной работе содержит 85 страниц, 40 рисунков 25 источников, одно приложение.

Ключевые слова: Система администрирования, система управление активами, проектирование, разработка, данные, базы данных.

Объектом исследования работы является система администрирование, ее архитектура и программная реализация.

Цель дипломной работы - разработка программных средств, позволяющих в интерактивном режиме настраивать конфигурацию и метаданные, необходимые для функционирования системы управления активами «Rubius DrEAM»: роли и пользователи, классы активов и их параметры, иерархию активов.

Поставленные задачи: найти и проанализировать существующие системы администрирования, спроектировать архитектуру системы, преогромно реализовать систему, протестировать полученное программное обеспечение.

Основные конструктивные, технические и технико-эксплуатационные характеристики: Система имеет возможность подключиться к СУБД, на платформе Microsoft SQL Server.

Область применения: настройка конфигурации системы управления активами и управление метаданными.

Экономическая эффективность/значимость работы: уменьшение времени для выполнения работ системным администратором, уменьшение времени на обучение нового сотрудника для использования данной системы, по сравнению с методом администрирования, без использования данной программы, предъявление более низких требования к системному администратору.

# **Определения**

- БД база данных;
- EAM (Enterprise Asset Management) –управление активами предприятия;
- СУБД система управления базой данных;
- ПО программное обеспечение;
- ООО общество с ограниченной ответственностью
- НР научный руководитель;

И — инженер;

- ТЗ техническое задание.
- МОНР месячный оклад научного руководителя
- МОИ месячный оклад инженера
- НТЭ научно-технический эффект;
- СА —срок амортизации;
- НТУ научно-технический уровень;
- ЭМИ Электромагнитное излучение;
- ДЕЗ—дирекция единичного заказчика;
- РЭУ ремонтно-эксплуатационное управление;
- ПЭВМ персональная электронно-вычислительная машина;
- FLC -набор библиотек функциональных классов.

# Оглавление

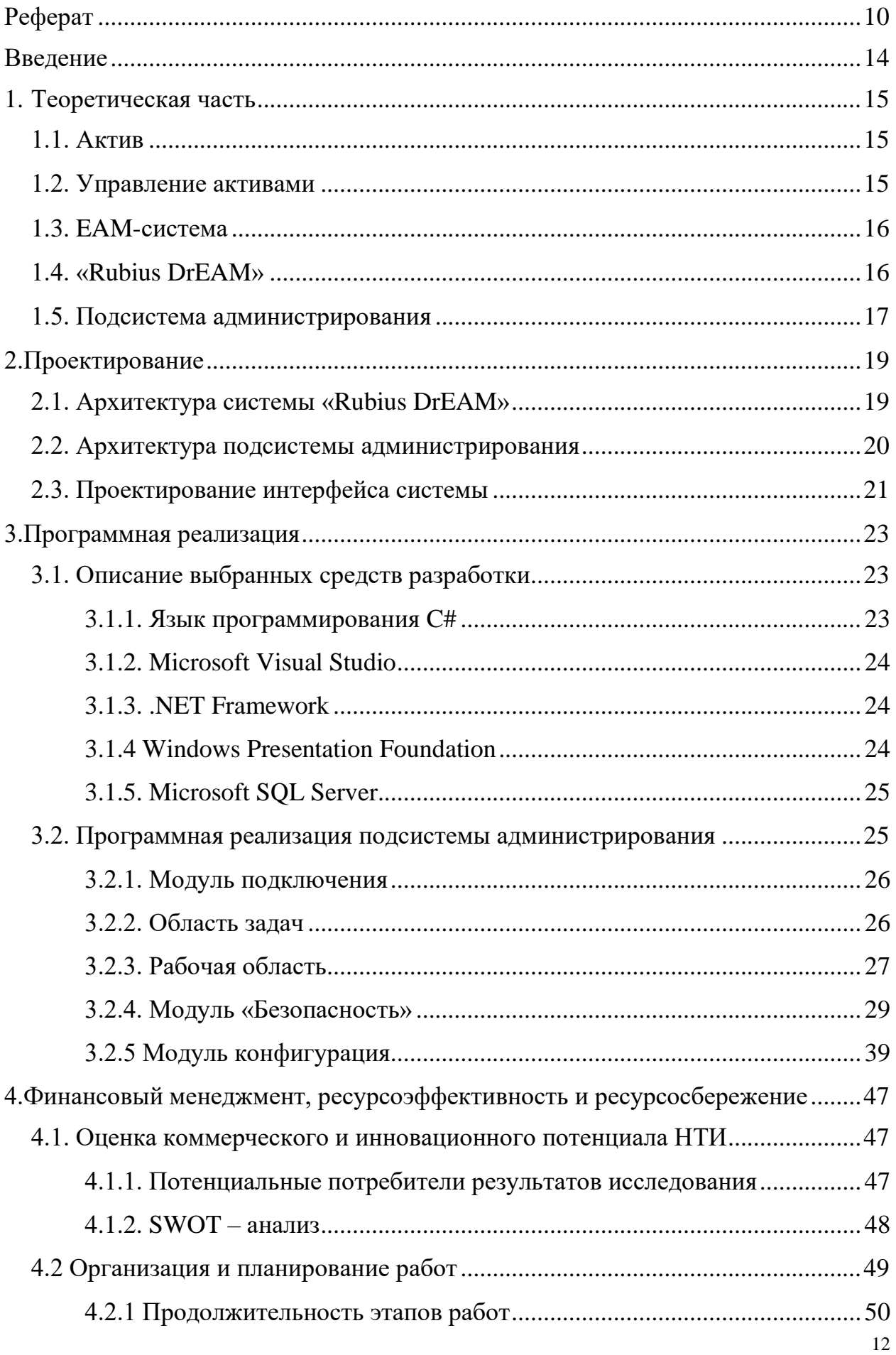

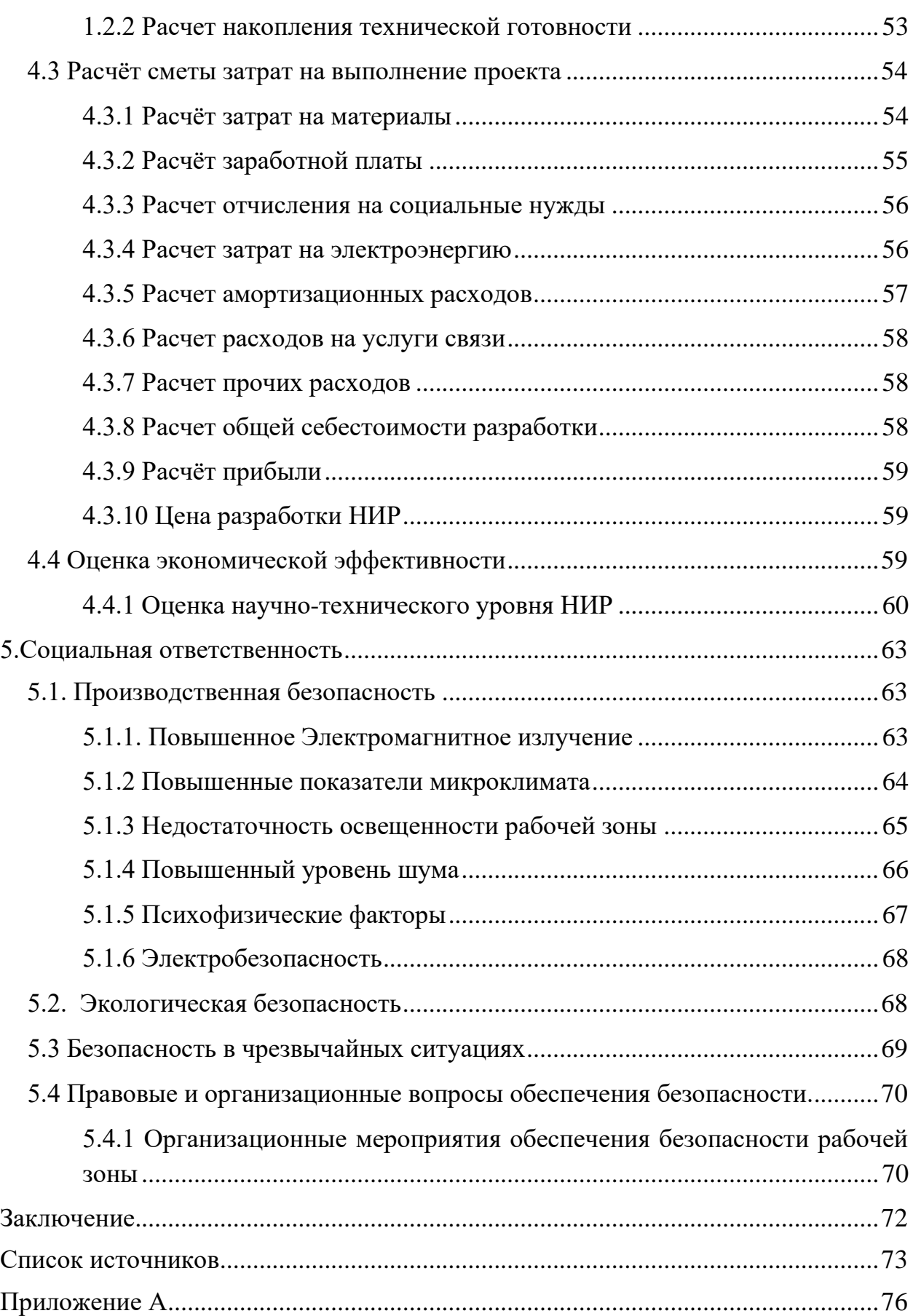

#### <span id="page-13-0"></span>Введение

В компании «Rubius» разрабатывается система управления активами (Enterprise Asset Management) «Rubius DrEAM», которая нацелена на оптимальное управление физическими активами и режимами их работы, рисками и расходами на протяжении всего жизненного цикла для достижения и выполнения стратегических планов организации. В данной системе отсутствует подсистема администрирования, вследствие чего администрирование выполняется вручную с излишними затратами труда времени и денег.

Целью выпускной квалификационной работы является разработка подсистемы администрирования, позволяющая настраивать конфигурацию и метаданные, необходимые для функционирования системы управления активами «Rubius DrEAM».

Для достижения данной цели необходимо решить следующие, основные задачи: исследование предметной области, формулирование требований, разработка технического задания, проектирование пользовательского интерфейса, проектирование архитектуры программы, программная реализация, тестирование, исследование ресурсоэффективности и социальной ответственности.

В первом разделе выпускной квалификационной работы рассматривается предметная область, описание систем управлений активами и системы администрирование, а также актуальность разрабатываемой системы.

Второй раздел посвящен проектированию подсистемы администрирования, а именно интерфейса и архитектуры.

Третий раздел рассматривает программную реализацию разработанной подсистемы: описание выбранных инструментов разработки, пользовательский интерфейс, описание алгоритмов отдельных процессов и диаграммы использования.

В четвертом разделе рассматриваются вопросы финансового менеджмента, ресурсоэффективности и ресурсосбережения.

Пятый раздел посвящен вопросам социальной ответственности.

 $14$ 

## <span id="page-14-1"></span><span id="page-14-0"></span>1. Теоретическая часть

## 1.1. Актив

Актив — это идентифицируемый предмет, вещь или объект, который имеет потенциальную или действительную ценность для организации. Ценность может по-разному определяться различными организациями и их заинтересованными сторонами, и может быть материальной или не материальной, финансовой или не финансовой[1].

Существует пять видов активов, управление которыми требует всеобъемлющего подхода для успешной реализации стратегического плана организации. Другие виды активов включают в себя: человеческие, информационные, финансовые и нематериальные активы (репутация, моральные ценности, интеллектуальная собственность, доброжелательность персонала и т.п.) [2].

## <span id="page-14-2"></span>1.2. Управление активами

EAM (Enterprise Asset Management) — скоординированная деятельность организации направлена на реализацию ценности, которую активы могут предоставить организации на всех этапах жизненного цикла [3].

Основные принципы управления активами:

- ценность, предоставляемая активами, непосредственно связана с удовлетворением требований заинтересованных сторон;
- цели управления активами согласованы с целями организации и следуют  $\bullet$ из них;
- решения руководства, связанные с управлением активами, основываются на объективных данных и принимаются с учетом оценки рисков, связанных с активами;
- эффективное применение системы управления активами гарантирует  $\bullet$ достижение целей организации и удовлетворенности всех заинтересованных сторон;
- информационные системы управления активами используются в качестве источника объективных данных об активах и управлении активами,

и являются эффективным средством поддержки принятия решений по управлению активами;

эффективность управления активами и ценность, предоставляемая активами, определяются с учетом сбалансированности достигаемых результатов, затрат и рисков[3].

# <span id="page-15-0"></span>1.3. ЕАМ-система

EAM-система (Enterprise Asset Management System) — система управления основными фондами (система менеджмента активов) -Политика менеджмента активов, стратегия менеджмента активов, цели менеджмента активов, планы менеджмента активов организации, а также действия, процессы и организационные структуры, необходимые для их разработки, внедрения и постоянного улучшения [2].

Примечание 1 — Система менеджмента — это набор взаимосвязанных элементов, используемых для установления политики, стратегии и целей и достижение этих целей путем внедрения соответствующих планов.

Примечание 2 — Система менеджмента включает в себя организационную структуру, функции и обязанности персонала, планы действий, документацию, информационные системы, методы, процессы, процедуры и ресурсы [2].

Одной из таких систем и является «Rubius DrEAM», которая разрабатывается в компании «Rubius».

## <span id="page-15-1"></span>1.4. «Rubius DrEAM»

«Rubius DrEAM» — система управления техническим обслуживанием и ремонтами оборудования (ТОиР) и платформу для построения прикладных систем ТОиР.

Rubius DrEAM предназначен для автоматизации работы служб, ответственных за исправное техническое состояние оборудования, и решает следующие основные задачи[4]:

• Паспортизация оборудования. Rubius DrEAM позволяет вести конфигурируемые паспорта оборудования и учитывать его технические характеристики, нормативы обслуживания, а также дефекты, отказы, остановки и простои. Для наглядности и быстрой навигации иерархическая структура оборудования может быть представлена в виде деревьев, таблиц, списков и даже 3Dмоделей.

**● Планирование.** На основе нормативов или информации о фактической наработке оборудования Rubius DrEAM автоматически рассчитывает планыграфики ремонтов, осмотров или обслуживания оборудования. Планы-графики могут быть спланированы на месяц, квартал или год. Система позволяет синхронизировать работу смежных служб (механики, энергетики, технологи и т.д.) и автоматизирует выдачу нарядов-допусков на работы.

**● Исполнение и контроль.** Благодаря электронным журналам работ и сводке об исполнении ППР можно в реальном времени отслеживать ход выполнения планов. Мобильный АРМ предоставляет исполнителям возможность отчитываться о выполненных работах и получать уведомления о приближающихся или простроченных заданиях, автоматизирует осмотры оборудования и внесение информации о дефектах.

**● Анализ и отчётность.** Встроенный аналитический модуль позволяет производить план-фактный анализ исполнения планов, планировать потребности в материально-технических ресурсах, рассчитывать оптимальные сроки выполнения работ. Модуль построения отчётности позволяет создавать типовые и конфигурируемые отчёты, экспортировать их в Excel или Web[[4](#page-72-4)].

#### <span id="page-16-0"></span>**1.5. Подсистема администрирования**

Для ЕАМ-системы была разработана система администрирования, которая предназначена для автоматизаций действий подстройки системы для ее конкретного применения, включая редактирования метаданных, раздачу прав пользователям и других задач администрирования.

**Подсистема администрирования**—информационная система или компьютерная программа, используемая для обеспечения и организации совместного процесса создания, редактирования и управления содержимым[[5](#page-72-5)].

В данной системе управления активами, для удобства клиента, требовалось автоматизировать такие задачи:

Задачи безопасности:

1. создание, редактирование и удаление ролей;

2. создание, редактирование и удаление пользователей уровня сервера;

3. создание, редактирование и удаление пользователей уровня базы данных;

4. присвоение роли любому пользователю;

5. присвоение роли любому подразделению;

Задачи конфигурации:

1.создание, редактирование и удаление классов (активов);

2.установление иерархии между классов;

3.редактирование метаданных полей;

4.создание, редактирование, удаление групп полей.

Без автоматизации данные задачи выполняются посредствам написания скриптов в СУБД. Данный подход занимает большое количество времени, требует специально обученного специалиста. Актуальность данной работы заключается в создании этой автоматизируемой системы, благодаря которой произойдет уменьшение времени на выполнения этих задач и предъявление более низких требований к пользователю.

Без подсистемы администрирования, пользователям необходимо руками написать тестовые скрипты, потому что их сначала нужно обработать, а тестовом варианте БД, а затем уже применить на БД заказчика.

# <span id="page-18-0"></span>2. Проектирование

# <span id="page-18-1"></span>2.1. Архитектура системы «Rubius DrEAM»

Архитектура — это набор значимых решений по поводу организации системы программного обеспечения, набор структурных элементов и их интерфейсов, при помощи которых компонуется система, вместе с их поведением, определяемым во взаимодействии между этими элементами, компоновка элементов в постепенно укрупняющиеся подсистемы, а также стиль архитектуры, который направляет эту организацию - элементы и их интерфейсы, взаимодействия и компоновку [6].

Архитектура программы или компьютерной системы — это структура или структуры системы, которые включают элементы программы, видимые извне свойства этих элементов и связи между ними [7].

Архитектура системы «Rubius DrEAM» представлена на рисунке 1.

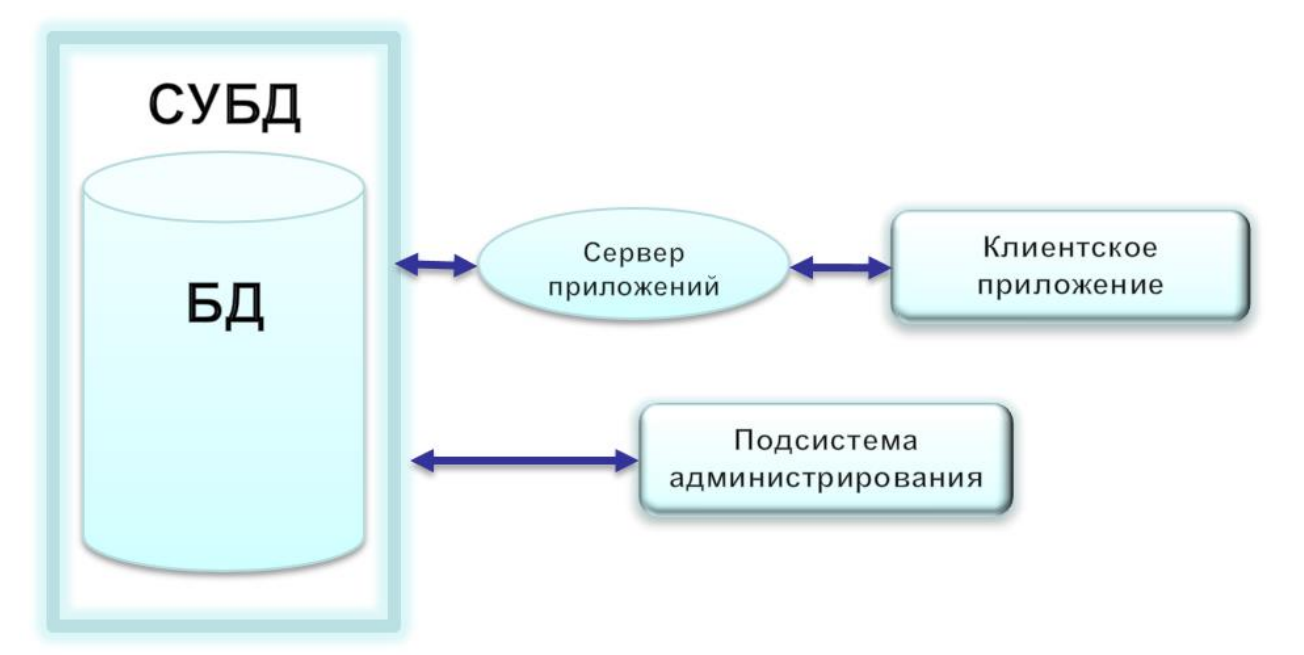

Рисунок 4— Архитектура системы«Rubius DrEAM»

Данная система состоит из следующих компонентов:

- 1) база данных;
- 2) система управления базой данных (Microsoft SQL Server 2008 R2)
- 3) сервер приложений
- 4) клиентское приложение
- 5) подсистема администрирования.

Подсистема администрирования напрямую связана с СУБД, не требует клиентского приложения.

# <span id="page-19-0"></span>2.2. Архитектура подсистемы администрирования

Архитектура подсистемы администрирования представлена на рисунке 2.

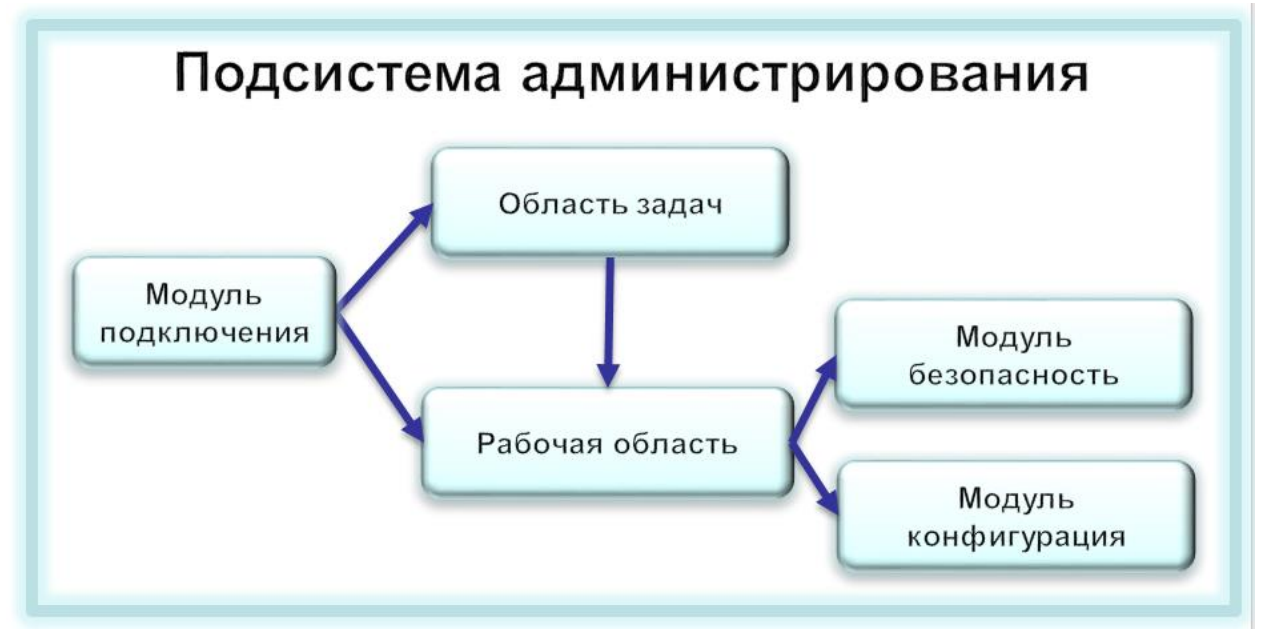

Рисунок 5— Архитектура подсистемы администрирования

Подробнее с каждым модулем можно ознакомиться в разделе 3.

В системе реализована модель управления правами на основе ролей (групп). Ролевой метод управления доступом контролирует доступ пользователей к информации на основе типов их активностей в системе. Применение данного метода подразумевает определение ролей в системе. Роль определяет совокупность действий и обязанностей, связанных с определенным видом деятельности. Таким образом, вместо того, чтобы указывать все типы доступа для каждого пользователя к каждому объекту, достаточно указать тип доступа к объектам для роли. А пользователям, в свою очередь, указать их роли. Предусмотрена возможность участия пользователя в нескольких группах.

В ходе проектирование архитектуры было принято решение, что система должна генерировать SQL скрипты. Это ключевая характеристика функциональности системы, без которой на практики систему очень тяжело использовать и вообще невозможно. Если подсистема администрирования сразу будет вносить изменения в БД, то ценность ее будет низкой, поскольку у заказчика необходимо внести заранее или во время работы, мы не можем вносить изменения заранее или во время эксплуатации на работающей системе заказчика, это неприемлемо, поскольку систему можно испортить. Изменения сначала нужно опробовать, а затем выслать пакет (совокупность команд на языке SQL) изменений и применить его на работающую базу данных. Это приносит в работу значительную долю сложности, поскольку невозможно пользоваться готовыми компонентами для работы с базами данных, такими как Entity Framework и nhibernate, так как все они вносят изменения в базу, без промежуточного этапа.

Без системы администрирования все происходит так: создается резервная копия БД, из нее разворачивается тестовая БД, потом над ней происходит действия, применяются, тестируется и после этого можно применить на БД заказчика.

Подсистема администрирования позволяет выполнять те же самые задачи, но без некоторых, лишних действий, что тем самым значительно уменьшает время работы для внесения изменений.

#### <span id="page-20-0"></span>2.3. Проектирование интерфейса системы

Интерфейс пользователя, он же пользовательский—интерфейс, обеспечивающий передачу информации между пользователем-человеком и программно-аппаратными компонентами компьютерной системы. [12]

Для создания интерфейса, была выбрана программа Pencil.

Pencil—Программа для создания прототипа графического интерфейса пользователя, доступная для всех платформ.

Pencil построен с целью предоставления свободного и открытого ПО для создания прототипов GUI, который люди могут легко установить и использовать для создания макетов на популярных настольных платформах.

Pencil предоставляет различные встроенные коллекции фигур для рисования различных типов пользовательского интерфейса, от настольных до мобильных платформ. Начиная с версии 2.0.2, Pencil поставляется с предустановленными шаблонами пользовательского интерфейса Android и iOS.

В Pencil также реализованы популярные функции для упрощения операций рисования.

Начиная с 2.0.2. Pencil имеет еще больше фигур в коллекции, включенных по умолчанию. В список встроенных коллекций теперь входят форматы общего назначения, элементы блок-схемы, форматы пользовательского интерфейса рабочего стола / веб-интерфейса, форматы GUI для Android и iOS.

Элементы макета могут быть связаны с определенной страницей в том же документе. Это помогает пользователю определять поток пользовательского интерфейса при создании макетов приложений или веб-сайтов [\[11\]](#page-73-1).

Рекомендации по проектированию пользовательского интерфейса излагаются в частности в руководстве компании Microsoft [\[13\]](#page-73-2).

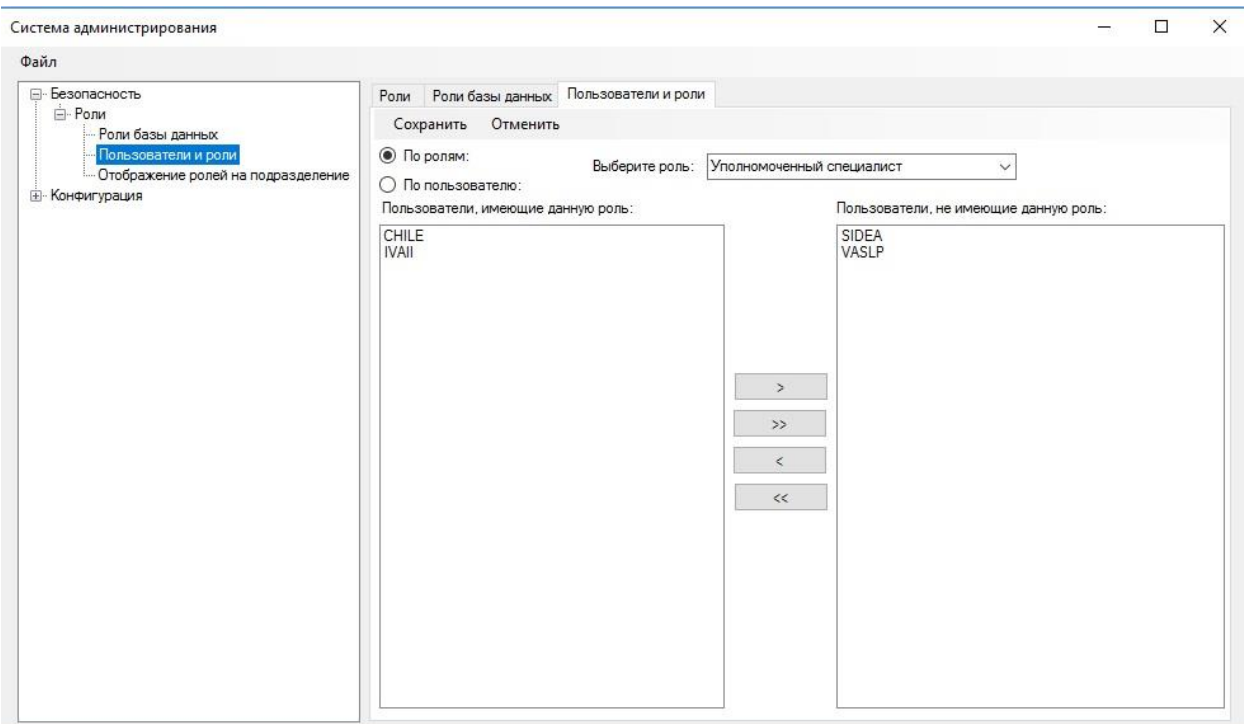

Рисунок 6 **—** Программный интерфейс разработанный в программе «Pencil»

## <span id="page-22-0"></span>3. Программная реализация

## <span id="page-22-1"></span>3.1. Описание выбранных средств разработки

Язык программирования C# и среда разработки Visual Studio были выбраны потому что сама ЕАМ-система была создана с помощью этих средств разработки. Платформа WPF была выбрана, потому что WPF - современная среда разработки настольных приложений, в отличии от WinForms, которая признана устаревшей технологией. Так же платформа WPFпредоставляет широкий спектр возможностей:

- привязка данных;
- стили;
- шаблоны элементов управления;
- шаблоны данных;
- ресурсы  $[8]$ .

## <span id="page-22-2"></span>3.1.1. Язык программирования С#

С# — объектно-ориентированный язык программирования со строгой типизацией. Область разработки данного языка очень обширна, начиная от простых настольных до сложных многоуровневых клиент-серверных приложений. C# создан компанией Microsoft в 2001 году, под управлением Андерса Хейла.

Данный язык является С-подобным, его синтаксис очень схож с такими языками программирования, как  $C++$  и JAVA. Он опускает некоторые возможности язык C++, но имеет возможность работать с теми функциями, каких нет в языке программирования JAVA: делегаты, лямбда выражения и перечисления.

Так как данный язык является объектно-ориентированным, то есть поддержка таких возможностей, как инкапсуляцию (механизм сокрытие и разбиение кода), наследование (передача полей и методов от класса-родителя к классу-потомку) и полиморфизм (механизм преобразования методов у наследованных методов). В данном языке множественное наследование от нескольких классов невозможно, но есть возможность сделать множественное наследование с помощью одного класса и нескольких интерфейсов.

# <span id="page-23-0"></span>**3.1.2. Microsoft Visual Studio**

Visual studio - интегрированная среда разработки программного обеспечения с большим набором инструментальных средств. Данная среда позволяет разрабатывать очень обширный круг приложений:

- настольные приложения;
- мобильные приложения;
- клиент-серверные приложения
- веб-приложения;
- облачные приложения;
- игры.

Так же Visual studio позволяет просматривать, редактировать практически любой код, заниматься отладкой приложения, производить модульное тестирование, выполнять сборку и публиковать в интернете и облаке.

# <span id="page-23-1"></span>3.1.3. .NET Framework

Программы, которые написаны на языке С# исполняются в промежуточной, виртуальной, общеязыковой среде CLR.

Сам .Net Framework состоит из CLR и FLC. Благодаря CLR, исходный код, который написан на языке C# преобразуется в промежуточный язык IL. Код на языке IL и прочие ресурсы, такие как строки и рисунки, сохраняются в виде сборки в формате .exe или .dll, как исполняемый файл. Благодаря промежуточному языку IL и тому, что результат сохраняется в виде сборки, следует вывод, что кол написанный на языке С# может спокойно взаимолействовать с колом. написанным на таких языках программирования как  $C++$  и Visual Basic.

# <span id="page-23-2"></span>**3.1.4 Windows Presentation Foundation**

WPF-платформа для создание клиентских приложений, графическая подсистема, которая входит состав .NET Framework.

Данная платформа позволяет создавать визуально красивый интерфейс, благодаря новой векторной системой визуализации. Система визуализации создана с расчетом на возможности современного графического оборудования. Отрисовка элементов управления и графики в WPF производится с помощью встроенной технологией Windows - DirectX.

Одной из важных особенностей WPF является использование языка XAML (Extensible Application Markup Language), который основан на XML. XAML дает возможность декларативного определения графического интерфейса, благодаря которому можно распараллелить деятельность дизайнера и программиста.

# <span id="page-24-0"></span>3.1.5. Microsoft SOL Server

Система нацелена на Microsoft SQL Server 2008 R2 и обусловлено это тем, чтобы система имела более широкого заказчика, так как не у всех заказчиков, есть средства на покупку современного ПО.

Microsoft SQL Server - Система управления базами данных (СУБД), созданная в корпорации Microsoft в 1987 году. Данная СУБД подходит как для небольшого приложения, так и для большого высоконагруженного проекта. Система использует язык запросов Transact-SQL, который предоставляет использовать синтаксис хранимых процедур и механизм транзакции

Особенности SQL Server:

- простота С данной системой легко работать и вести администрирование с помощью запросов и удобного интерфейса;
- производительность;
- безопасность и надежность данная система предоставляет шифрование данных;
- поддержка технологии Open Database Connectivity интерфейс взаимодействия приложений с СУБД;
- Зеркалирование и кластеризацию.

# <span id="page-24-1"></span>3.2. Программная реализация подсистемы администрирования

Подсистема администрирования состоит из следующих модулей:

- модуль подключения;
- область задач;
- рабочая область;
- модуль «Безопасность»;
- модуль «Конфигурация».

## <span id="page-25-0"></span>**3.2.1. Модуль подключения**

Для подключения к базе данных, служит форма подключения (рис.2)

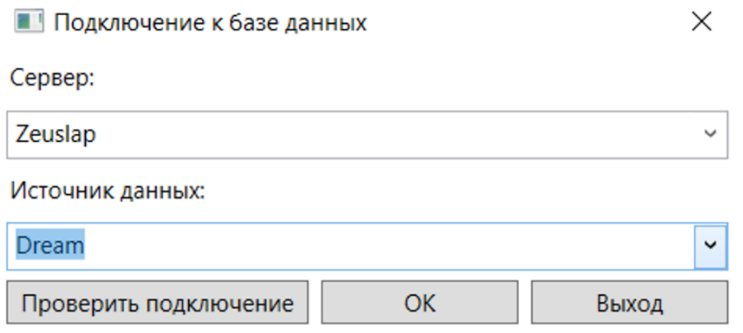

## Рисунок 7**—** Форма **«Подключения к базе данных»**

Данная форма появляется сразу же, после запуска программы и для работы с ней, пользователю требуется ввести источник данных и имя сервера. Так же, для проверки работоспособности сервера, существует кнопка «Проверить подключение», при которой происходит тестовое подключение к выбранному серверу и базе данных. При неправильном вводе или отключенном сервере появляется окно с текстом ошибки.

После нажатия клавиши «ОК», происходит подключение к выбранной базе данных и появляется окно с областью задач и рабочей областью.

Отключение от сервера происходит в момент закрытия программы.

## <span id="page-25-1"></span>**3.2.2. Область задач**

Область задач служит для навигации по системе и выбора нужной задачи администрирования (рис. 5).

4 Безопасность  $4.8$ Роли базы данных Пользователи уровня сервера Пользователи базы данных Пользователи и роли Отображение ролей на подразделение ▲ Конфигурация 4 Классы Классы объектов Отношения классов Метаданные полей Группы полей

Рисунок 8**—** Область задач

В данной области прослеживается логическая иерархия, все задачи делятся на две группы – это **«Безопасность»** и **«Конфигурация»**.

Раздел **«Безопасность»** предназначен для предоставления определенных прав пользователям и подразделениям.

Раздел **«Конфигурация»** предназначен для работы с классами объектов.

# <span id="page-26-0"></span>**3.2.3. Рабочая область**

Рабочая область представлена на рисунке 6. Каждая задача в ней открывается в отдельной вкладке и содержит всю необходимую информацию и интерфейс, чтобы можно было с этой задачей работать.

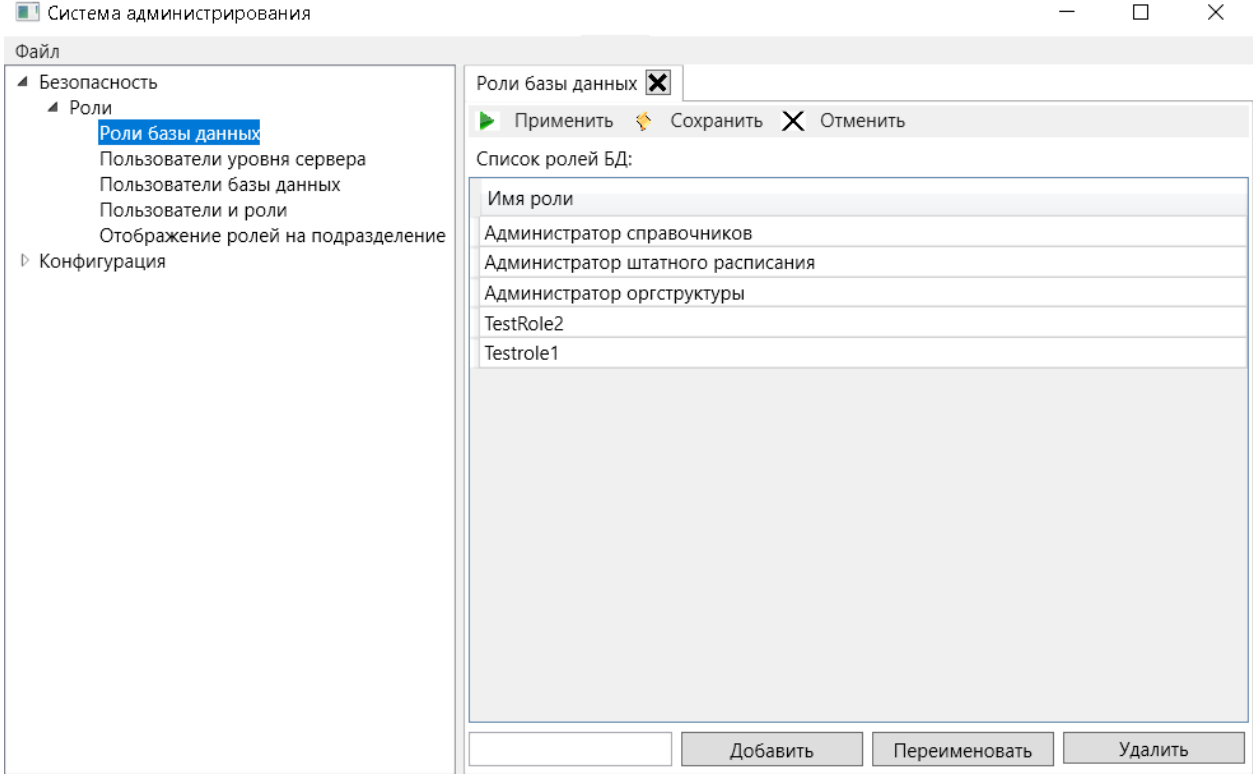

Рисунок 9**—** Рабочая область программы

При выделении нужного пункта в древовидном списке отображается одноименная вкладка. Для закрытия вкладки, существует кнопка со знаком креста, которая располагается справа от названия.

На рисунке 6 изображена диаграмма последовательности при работе с подсистемой для открытия выбранной задачи.

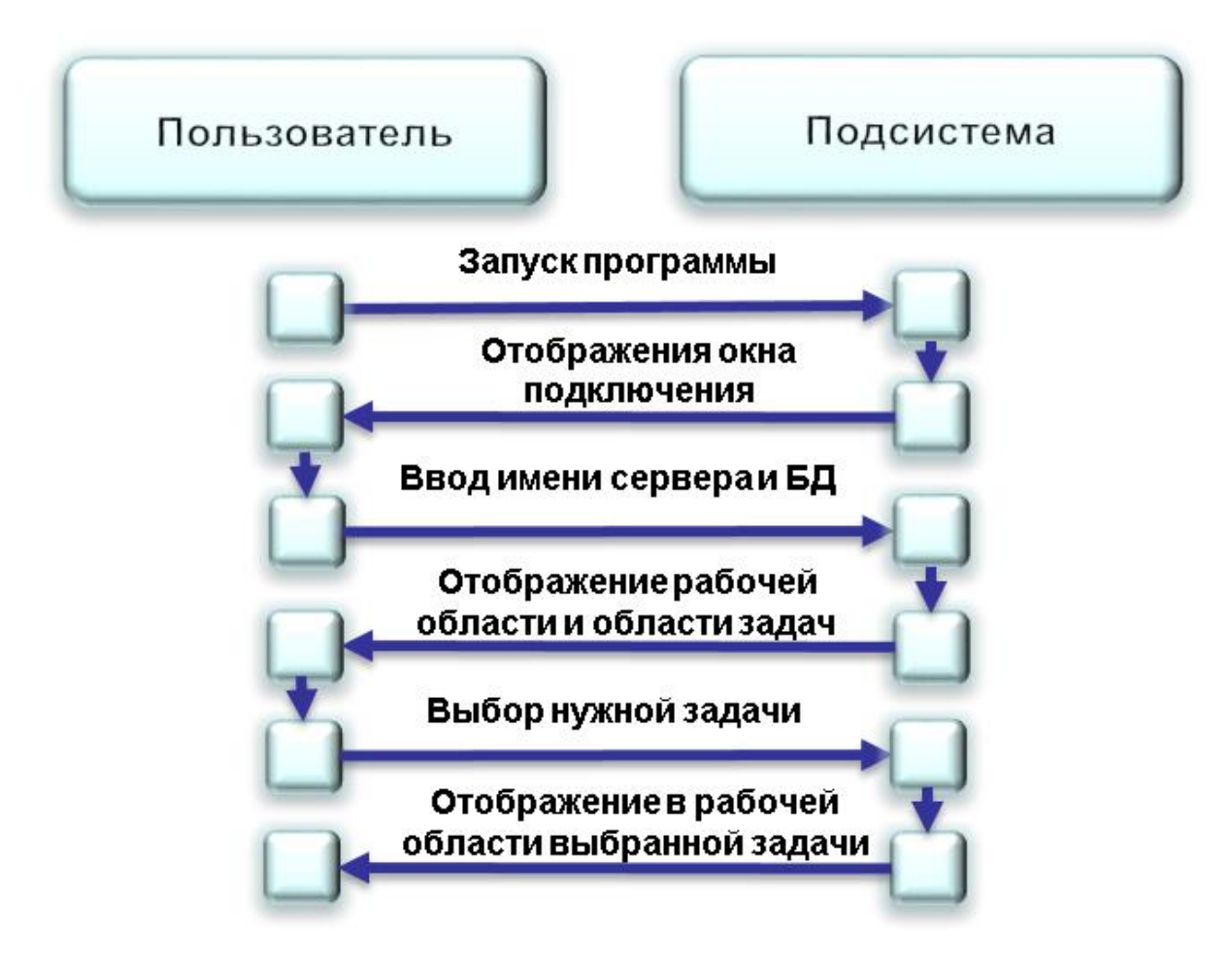

Рисунок 10— Диаграмма выбор нужной задачи

При выделении группирующего узла, на рабочей области появляются гиперссылки с внутренними элементами данного узла. При нажатии на гиперссылку происходит выделение элемента в списке с тем же названием. Примером может служить выделение узла **«Безопасность»** [\(Рисунок 11\)](#page-28-1).

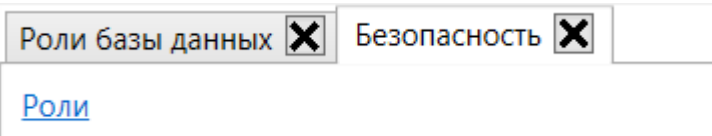

Рисунок 11**—** Выделение группирующего узла

# <span id="page-28-1"></span><span id="page-28-0"></span>**3.2.4. Модуль «Безопасность»**

Данный модуль расположен во вкладке **«Безопасность»,** и служит для работы с ролями, пользователями и подразделениями.

# 3.2.4.1. Роли базы данных

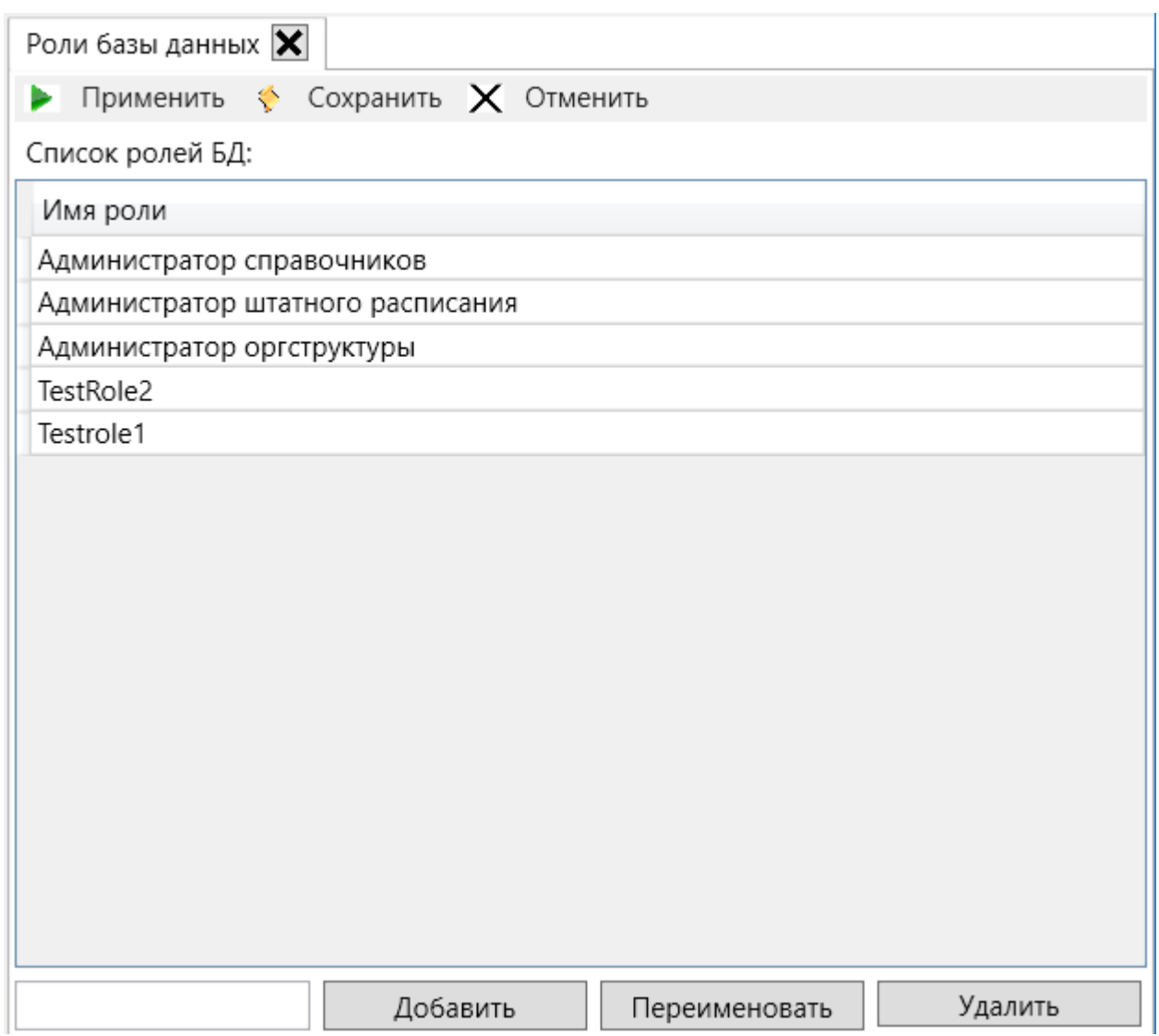

Рисунок 12- Элемент «Роли базы данных»

<span id="page-29-0"></span>Роли базы данных (Рисунок 12) предназначены для администрирования прав БД на уровне группы, а не на уровне отдельных пользователей.

базах Лля удобства управления разрешениями  $\overline{B}$ данных SQL Server предоставляет несколько ролей, которые являются субъектами безопасности, группирующими других участников. Они подобны группам в операционной системе Microsoft Windows. Разрешения ролей уровня базы данных распространяются на всю базу данных [10].

Данная форма позволяет совершать такие действия с ролями, как отображение существующих, добавление новых, переименование существующих и удаление ролей.

Отображение выполняется с помощью SqlDataAdapter, а остальные действия через системные команды:

```
Create ROLE [Testrole3]; --Создание роли Testrole3
ALTER ROLE [Testrole3] WITH NAME = [Testrole4]; --Переименование роли Testrole3 в Testrole4
DROP ROLE [Testrole4]; --Удаление роли Testrole4
```
Рисунок 13**—** Команды взаимодействия с ролями

Так как подсистема администрирования не сразу вносит изменения в БД. То в программе было создано контекстное меню [\(Рисунок 14\)](#page-30-0)

 $\triangleright$  Применить  $\triangleleft$  Сохранить  $\triangleright$  Отменить

Рисунок 14**—** Контекстное меню

<span id="page-30-0"></span>Данное меню позволяет сохранять выполненные операции в виде скрипта или сразу же применить их к подключенной базе данных. Так же, можно отменить все действия в подсистемы и оставить все без изменений.

# 3.2.4.2. Пользователи уровня сервера

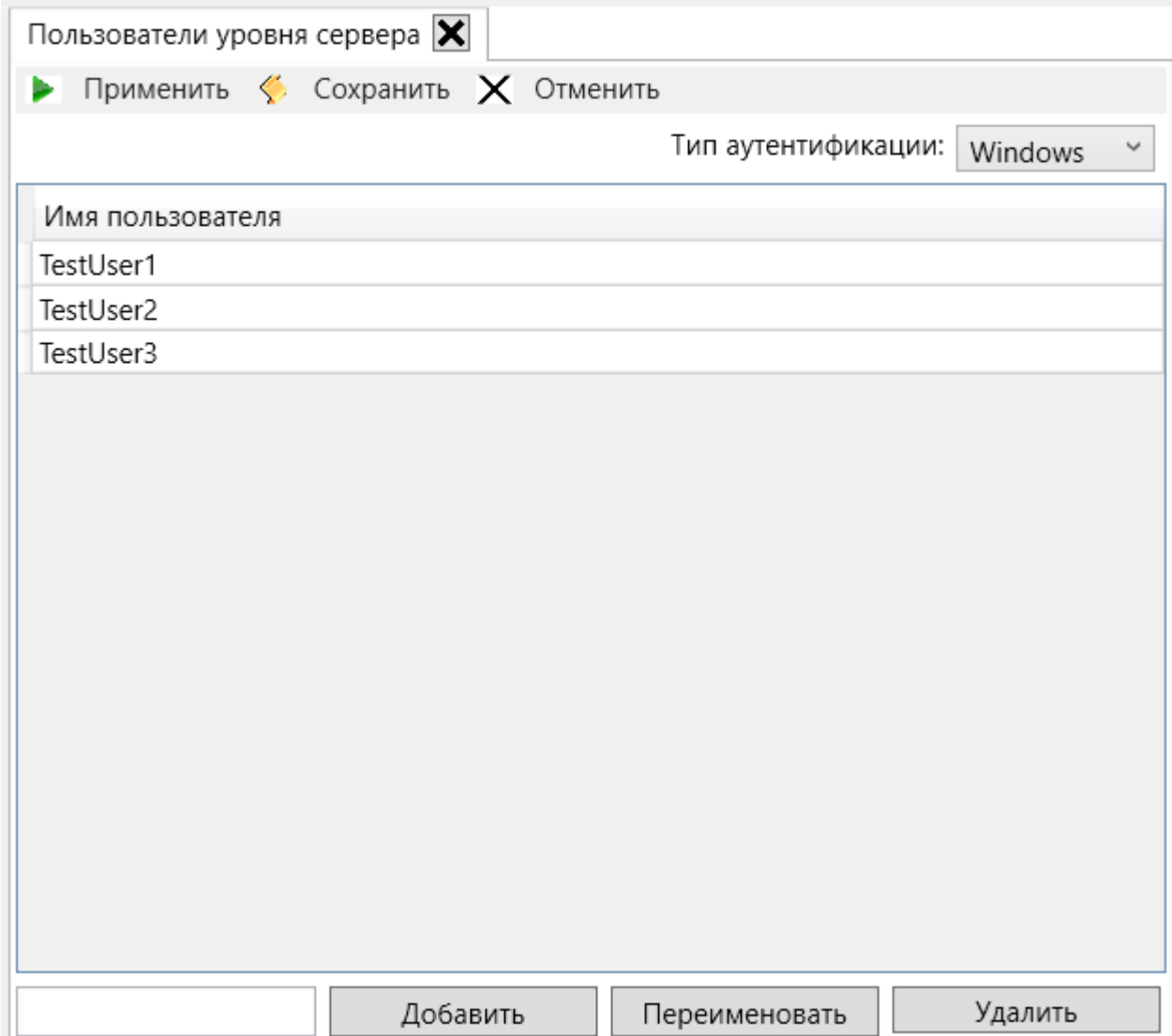

Рисунок 15 **—** Окно **«Пользователи уровня сервера»**

Данное окно по функционалу идентично окну **«Роли базы данных»**, только все действия происходят не с ролями, а с пользователями уровня сервера. Однако, есть исключение: данная подсистема позволяет создавать пользователей уровня сервера с разными типами аутентификации, а именно «Windows»и «SQLServer» [\(Рисунок 16\)](#page-31-0).

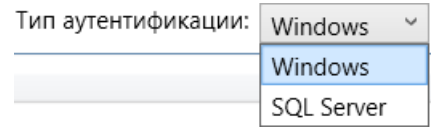

Рисунок 16 **—** Варианты выбора типа аутентификации

<span id="page-31-0"></span>При типе аутентификации **«Windows»**, пользователь создается на основе учетной записи Windows.

При типе аутентификации «SQL Server», создается пользователь уровня сервера с указанным именем и паролем.

В зависимости от типа аутентификации, будут генерироваться различные

скрипты.

ECREATE LOGIN [zakhie\\TestUser4] FROM WINDOWS;--Создание пользователя TestUser4 (Тип аутентификации Windows) Create LOGIN TestUser4 with password = '1'; -- Создание пользователя TestUser4 (Тип аутентификации SQL SERVER) ALTER LOGIN TestUser4 WITH NAME = TestUser5;-- Переменование пользователя TestUser4 на TestUser5 DROP LOGIN TestUSER4; -- Удаление пользователя TestUSER4

Рисунок 17**—** Команды взаимодействия с пользователями уровня сервера

# 3.2.4.3. Пользователи базы данных

Данная форма предназначена для создания/удаления пользователей уровня базы данных, на основе пользователей уровня сервера. Для работы с этой формой потребуется, выбранного пользователя уровня сервера (левый столбец), перенести в правый столбец, посредствам кнопок. В результате этих действий, будет создан пользователь уровня базы данных с тем же именем, что и пользователь уровня сервера. Удаление пользователя происходит посредством переноса имени пользователя уровня сервера из правого столбца в левый.

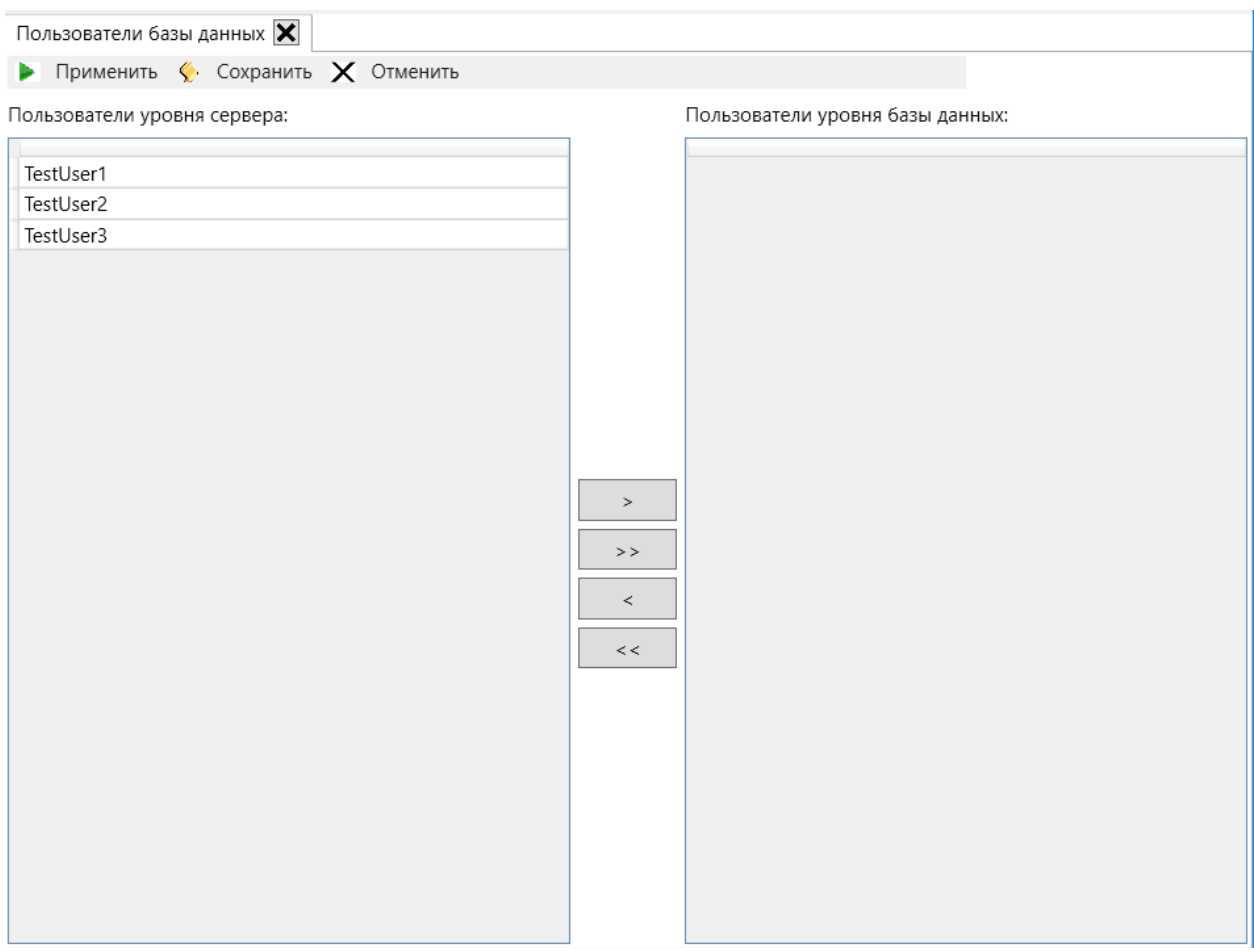

Рисунок 18**—** Окно **«Пользователи уровня сервера»**

Так же есть функция перемещение всех элементов из одного столбца в другой.

Для работы с пользователями БД, используются такие скрипты:

ECREATE USER TestUser4 FOR LOGIN TestUser4; -- Создание пользователя БД TestUser4 DROP USER TestUser4; -- Удаление пользователя БД TestUser4

Рисунок 19**—** Скрипты для работы с пользователями уровня базы данных

# 3.2.4.4. Пользователи и роли

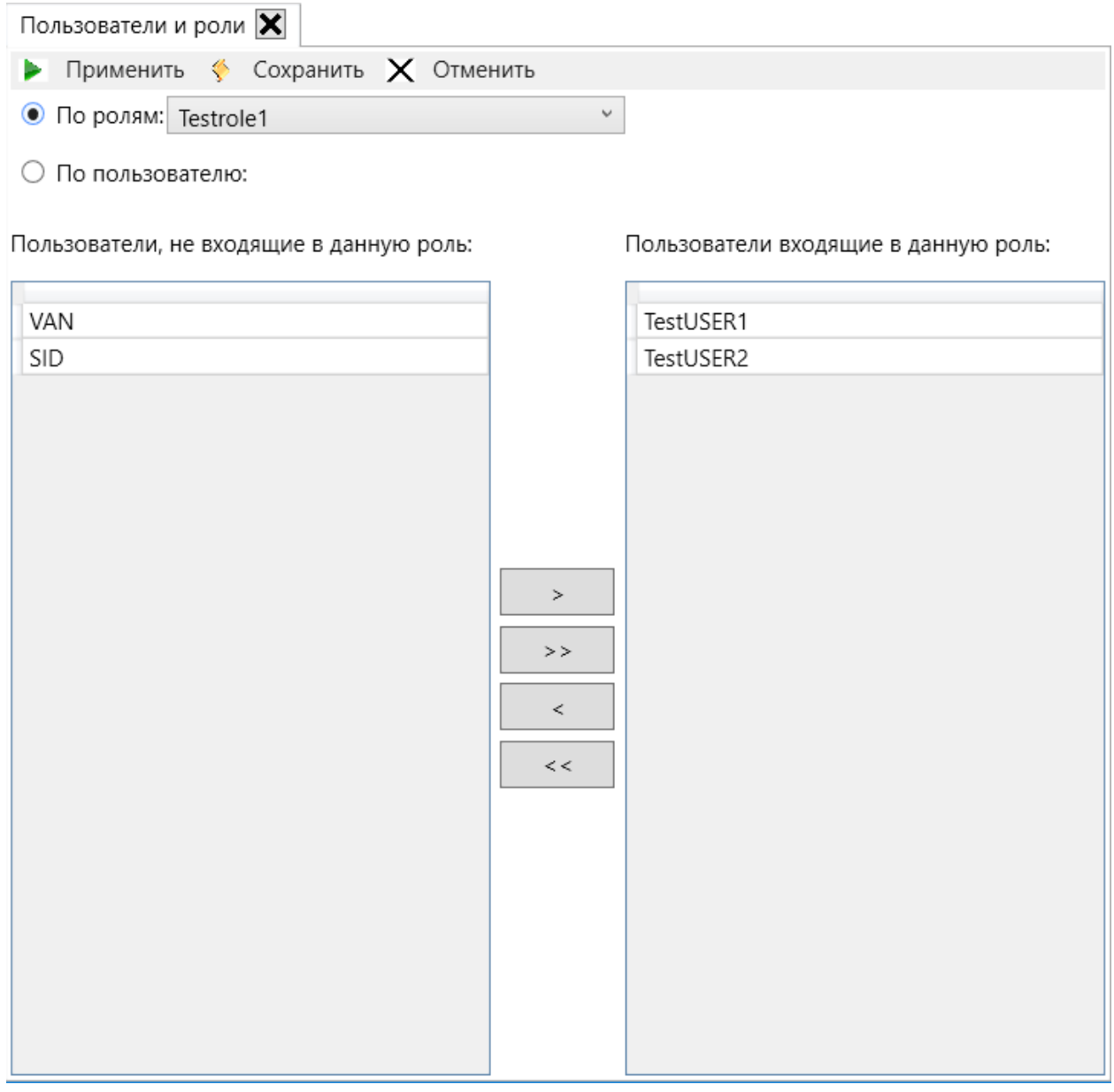

## Рисунок 20— Окно«Форма пользователи и роли»

Пользователи базы данных (рис. 8,9) получают права доступа для чтения, вставки, обновления и удаления конкретных объектов, которые задают набор полей и бизнес-правил. Эти объекты могут также обновлять одну или несколько таблиц базы данных.

Данная форма позволяет присваивать выбранной роли существующих в системе пользователей. Для работы с этой формой, нужно выбрать нужную роль и переносить пользователей из одного столбца в другую, по средствам кнопок. Для присвоения роли пользователю, потребуется перенести из столбца «Пользователи, не имеющие данную роль» в столбец «Пользователи, имеющие данную роль», с помощью кнопки «<». Выполняются эти функции с помощью хранимых процедур.

При переключении Radiobutton в положение «по пользователю» [\(Рисунок](#page-35-0)  [21\)](#page-35-0).

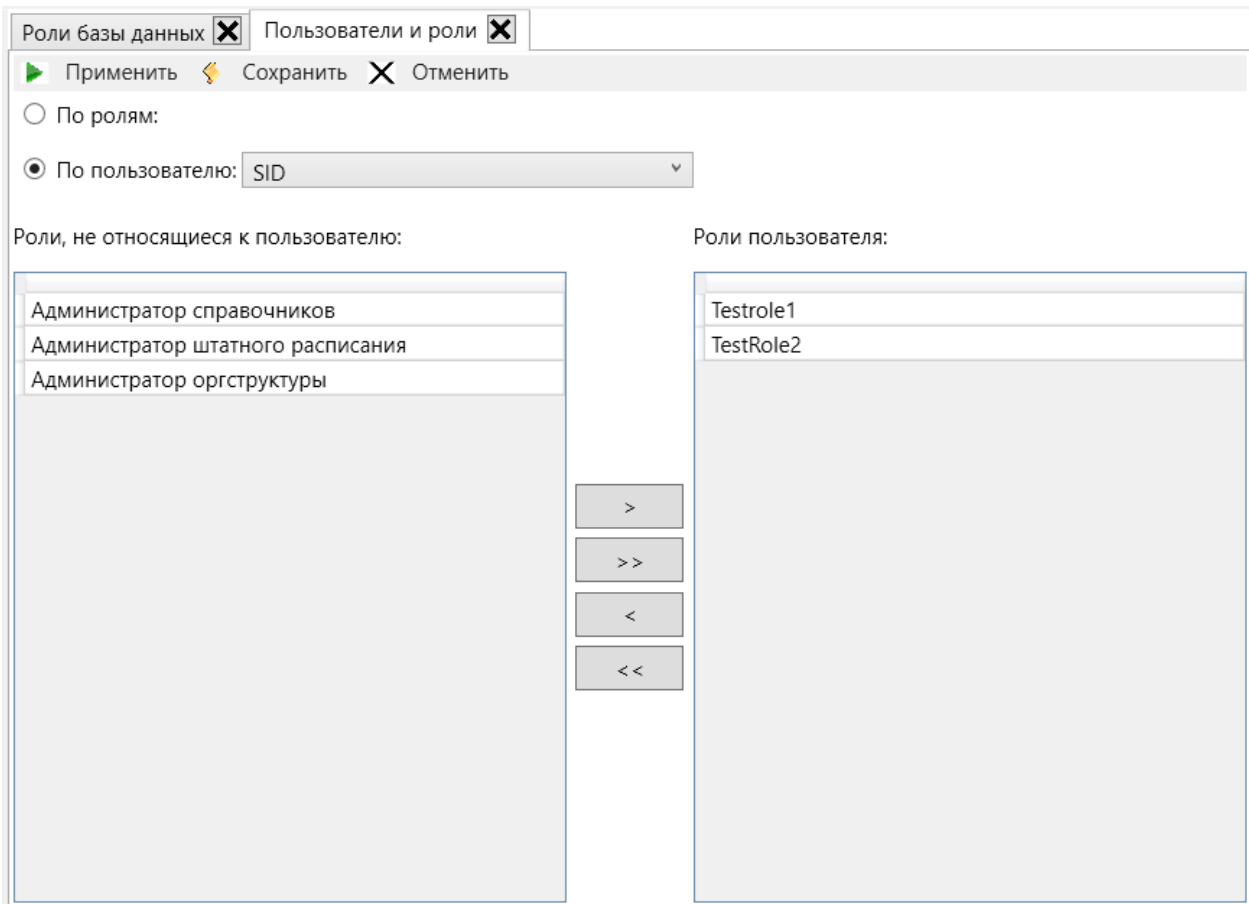

Рисунок 21**—** Форма**«Пользователи и роли»** (по пользователю)

<span id="page-35-0"></span>Данная форма выполняет аналогичные действия, как и предыдущая форма, только пользователю требуется выбрать не роль, а имя пользователя. Действия проводить непосредственно с ролями.

Для двух данных форм, используются такие скрипты:

sp addrolemember 'Testrole1', 'TestUSER2'; -- Присвоение пользователю TestUSER2, роль Testrole1 sp\_droprolemember 'Testrole1', 'TestUSER1'; -- Удаение роли Testrole1 для пользователя TestUSER1

Рисунок 22**—** Скрипты для формы **«Пользователи и роли»**
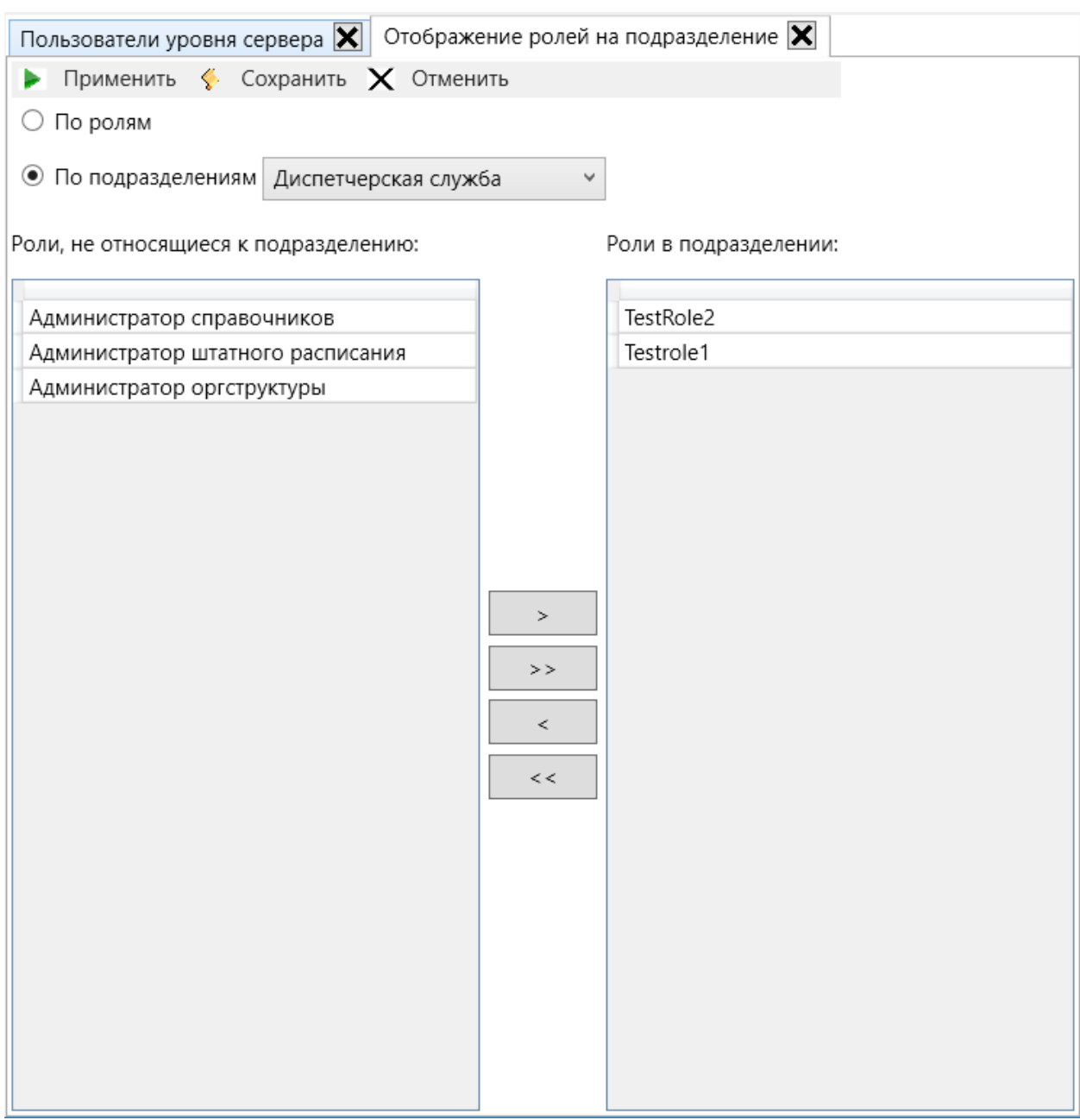

# 3.2.4.5. Отображение ролей на подразделения

Рисунок 23**—** Форма **«Отображение ролей на подразделения»** (по подразделению)

Подразделения – структурная единица организации, которые находятся в определенной иерархии. В подсистеме администрирования, вся задача прав, привязана к подразделению. Каждая единица (актив) считается, что относится к главному, основному подразделению. Соответственно все пользователи, которые находятся в этом подразделении, могут с этим активом работать. Так как мы не можем присвоить каждого пользователя к подразделению, гораздо лучше отображать не каждого пользователя, а их роли (группами пользователей). Задача по присвоению ролей, подразделению и присвоению подразделения выбранной роли, решается аналогичным образом, что и пара **«Роли и пользователи».**

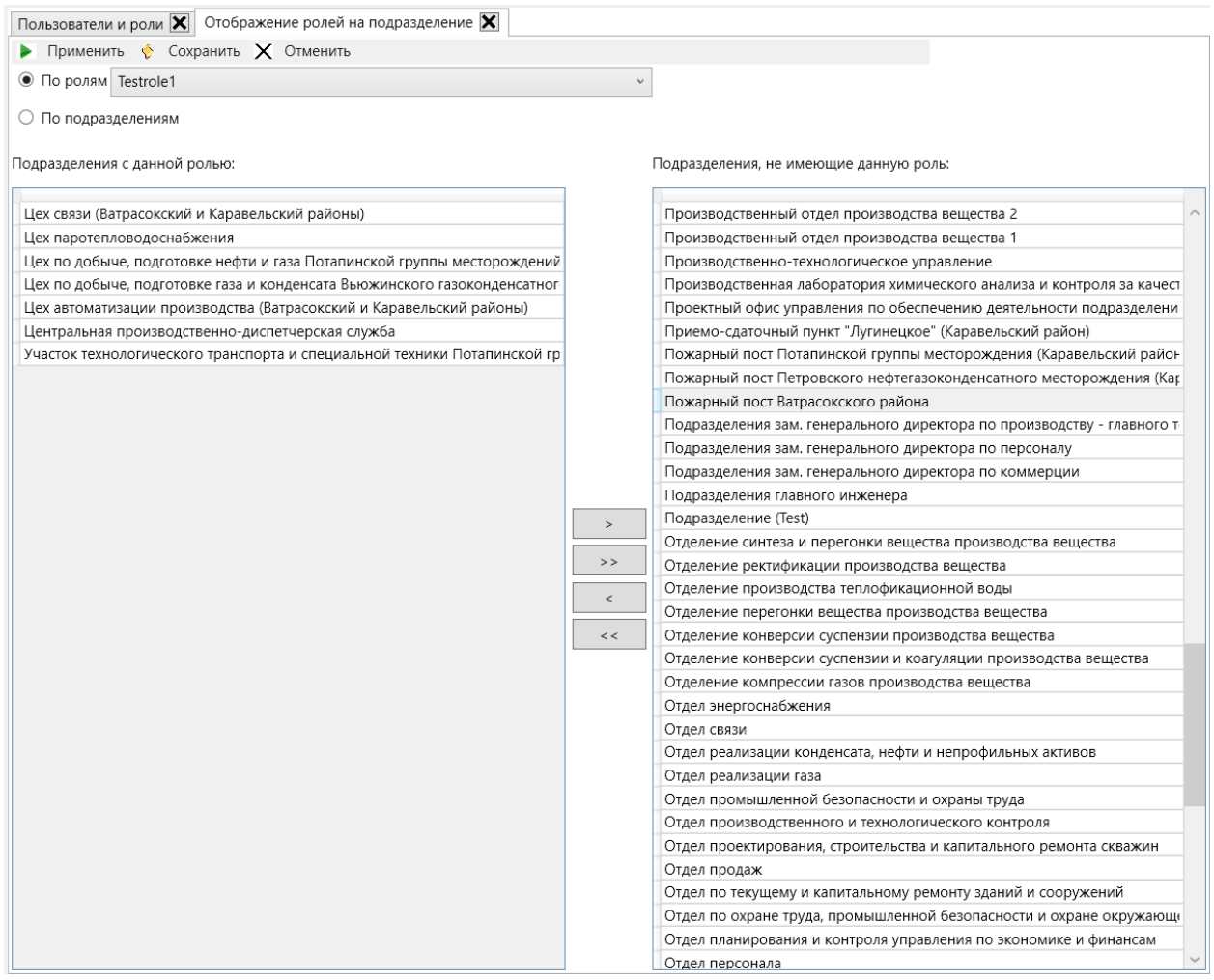

### Рисунок 24**—** Форма **«отображение ролей на подразделения»** (по роли)

Для двух данных форм, используются такие скрипты:

```
□INSERT INTO [Dream].[config].[Роли подразделений] ([ID],[Роль], ID Подразделения)
 VALUES (NEWID(), TestROLE1',<br>(SELECT [ID] FROM [Dream].[ref].[Справочник подразделений] WHERE [Название]='Отдел связи') );
 -Присвоение подразделению "отдел связи" роль TestROLE1
where [Роль] = 'TestROLE1' and Название='Отдел связи';<br>--Удаление роли TestROLE1' апd Название='Отдел связи';
```
Рисунок 25**—** Скрипты для формы **«Отображение ролей на подразделения»**

# 3.2.5 Модуль конфигурация

В подсистеме управления активами, каждый актив описывается определенным классом, со своими атрибутами, со своими свойствами, со своими правами доступа

Данный модуль состоит из элементов «Классы объектов», «Отношение классов», «Метаданные полей» и «Группы полей».

# 3.2.5.1 Классы объектов

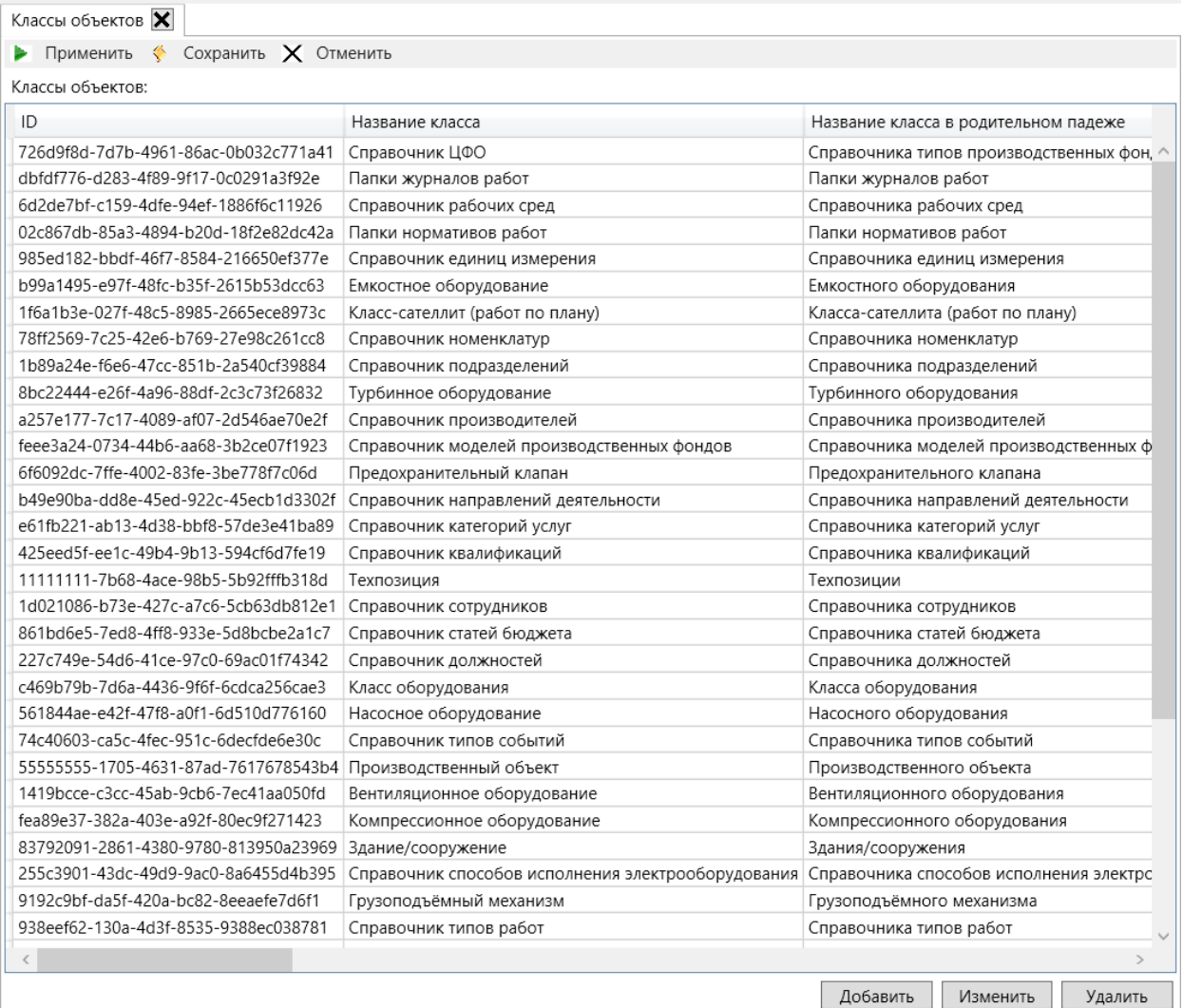

### Рисунок 26- Форма «Классы объектов»

Так как мы оперируем активами организации (материальные, нематериальные), данные активы мы делим на классы(типы), сам актив физически является экземпляром класса, а тип (здания, насосы) и называются классами объектов.

Каждый актив (здания, сооружения, насосы) со своими полями отображается в данной форме. Для каждого класса создана специальная таблица, на которую класс ссылается.

Данная форма позволяет создавать, изменять существующие и удалять классы объектов. Интерфейс и методы выполнение аналогичны форме «Роли базы данных».

Описание полей таблицы:

- метакласс позволяет сгруппировать классы, по группам более верхнего уровня абстракции (если справочник, то таковых объектов в метаклассе нет, только справочные данные);
- оборудование основной метакласс, ключевой для активов;
- область производства группирующий метакласс, служит для удобной компоновки других активов;
- название класса в родительном падеже для того, чтобы в пользовательском интерфейсы строить фразы типа «Создать техпозицию»;
- редактируемый для некоторых служебных классов требуется условие, чтобы обычные пользователи не могли их редактировать;
- название View так как приложения не имеют доступ к базовым табли- $\bullet$ цам, то они работают с их представлением; представление характеризуется каждой таблицей БД, атрибуты определяют свойства. Генерируются представления с набором автоматических проверок и триггеров, которые отображают основные критерии безопасности. Проверяется к каким ролям пользователь относится, соответственно в каких подразделениях есть права редактировать, а так как у классов объектов есть ID подразделения то с его помощью и проверяется имеет ли текущий пользователь, то или иное право или нет;
- метка времени данный столбец служит для индикации того, когда последний раз метаданные менялись.

Добавление и изменение классов происходит благодаря вспомогательной формы (Рисунок 27).

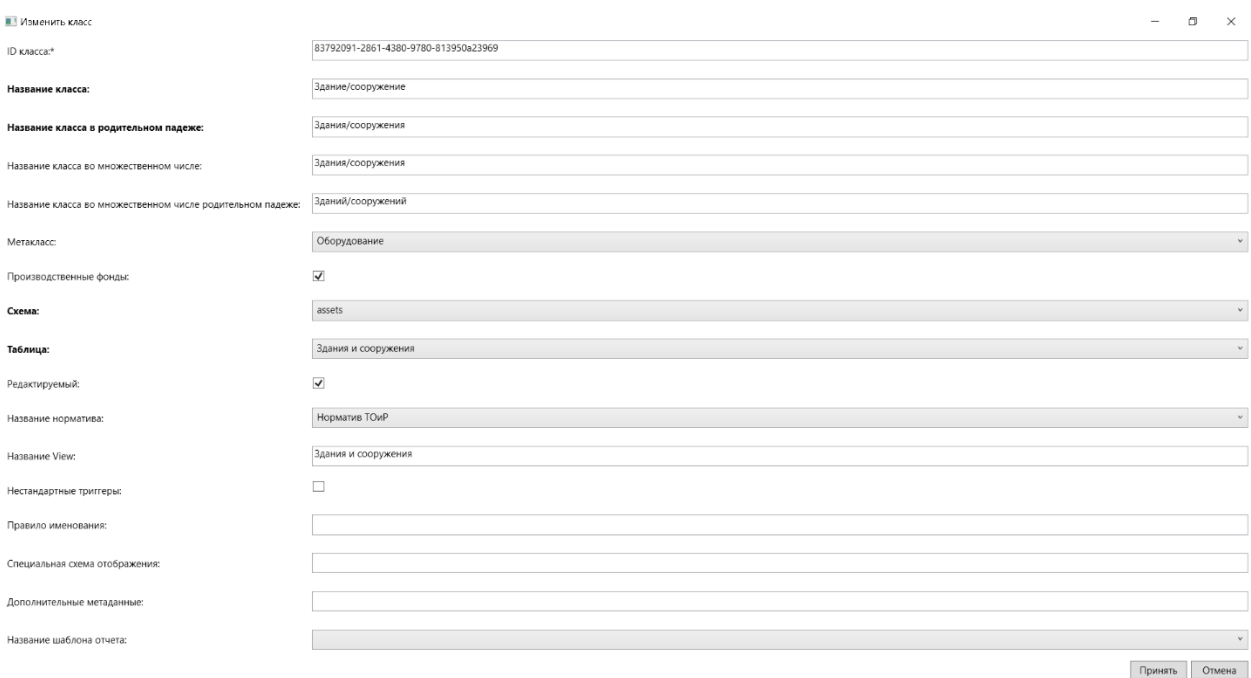

Рисунок 27**—** Форма для добавление и изменения классов

#### <span id="page-40-0"></span>Для работы с классами используются такие скрипты:

∃INSERT [dream].[config].[Классы объектов] ([ID], [Производственные фонды], [Метакласс], [Название класса], [Название класса в родительном падеже], [Название класса во множественном числе], [Название класса во множественном числе родительном падеже], ГСхема], [Таблица], [Редактируемый], [ID Норматива по умолчанию], [Название View], [Нестандартные триггеры], [Правило именования], [Специальная схема отображения], [Дополнительные метаданные], [ID Шаблона отчета], [Метка времени]) Therka временију<br>VALUES(NEWID(),0, 'Справочник', 'Справочник ЦФО', '', '', '', 'сопfig', 'Классы объектов', 0,<br>(select ID from [tasks].[Нормативы работ] where Название=''), '', 0, '', 0, '',<br>[(select ID from [rep].[Шаблон --Создание класса справочник ЦФО

### Рисунок 28**—** Скрипт создания нового класса

□Update [Dream].[config].[Классы объектов] set [ID]='c4ae499d-359b-4c0b-90b8-f6e2bc0ced55', [Производственные фонды]=1, [Метакласс]='Справочник', [Название класса]='Справочник ЦФО', [Название класса в родительном падеже]=' [Название класса во множественном числе]=", [Название класса во множественном числе родительном падеже]=", [Схема] = 'config', [Таблица] = 'Классы объектов', [Редактируемый] = 1, [ID\_Норматива по умолчанию]=(select ID from [tasks].[Нормативы работ] where Название=''),[Название View]='', [Специальная схема отображения]=1, [Дополнительные метаданные]=", [ID Шаблона отчета]=(select ID from [rep]. [Шаблоны отчетов] where [Название шаблона]="), [Метка времени]='" + DateTime.Now + "' where ID='c4ae499d-359b-4c0b-90b8-f6e2bc0ced56'; --изменение класса

### Рисунок 29**—** Скрипт изменение класса

IDELETE FROM Dream.config.[Классы объектов] WHERE ID='61d0220a-fb25-4fa5-8422-7f116a3e5b77' DELETE FROM Dream.config.[Классы объектов] WHERE ID='014d19d7-4a05-4104-afda-711b94b5d696'

### Рисунок 30**—** Скрипт удаление класса

# 3.2.5.2 Отношения классов

Данная форма показывает иерархию классов.

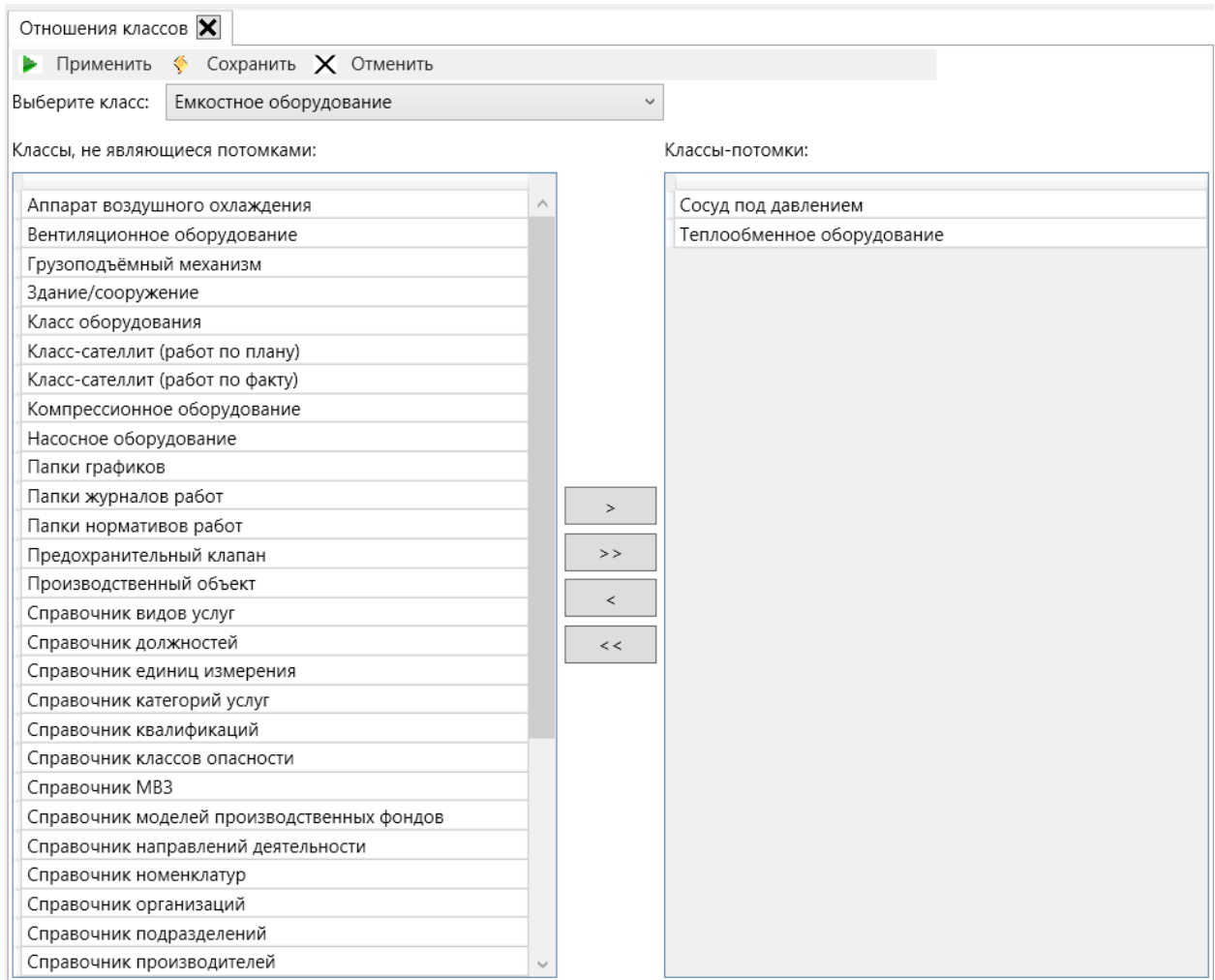

# Рисунок **—** 31 Форма **«Отношения классов»**

Данная форма позволяет выбранному классу становиться классом-родителем. В данной форме так же применяется двойной список и делается все по аналогии с формами [\(Рисунок 18,](#page-33-0) [Рисунок 20](#page-34-0)[,Рисунок 21\)](#page-35-0).Однако есть одно исключение: если выбрать класс-потомок, то его класс-родитель не будет отображаться не в одном из списков.

#### Данная форма генерирует такие скрипты:

```
Insert into [Dream].[config].[Отношения классов] ([ID],[ID_Класса_родителя],[ID_Класса_потомка],
[Потомок обязателен], [Потомок единственный], [Потомок на ТП], [ТП потомка на ТП родителя],
Values (NEWID(),'c4ae499d-359b-4c0b-90b8-f6e2bc0ced55','c4ae499d-359b-4c0b-90b8-f6e2bc0ced56',0,0,0,0,0,0,'');
 -- Присваивание одного класса потомка к другому
```
Рисунок 32**—** Скрипт присвоение класса потомка к классу-родителя

```
IDelete from [Dream].[config].[Отношения классов]
where [ID_Класса_родителя]='c4ae499d-359b-4c0b-90b8-f6e2bc0ced55'
and
[ID_Класса_потомка]='c4ae499d-359b-4c0b-90b8-f6e2bc0ced56';
 -- удаление связи между классами
```
Рисунок 33**—** Скрипт удаления связи между классами

#### 3.2.5.3 Метаданные полей

Данная форма отображать и изменять метаданные каждого поля во всех таблицах БД.

Интерфейс и методы абсолютно аналогичны форме **«Классы объектов»**.

Так же в данной форме присутствует окно поиска по выбранной таблице.

| Метаданные полей $\vert \mathsf{x} \vert$        |        |                                                    |                                                                                                    |                                            |  |
|--------------------------------------------------|--------|----------------------------------------------------|----------------------------------------------------------------------------------------------------|--------------------------------------------|--|
| <b>• Применить • Сохранить</b> $\times$ Отменить |        |                                                    |                                                                                                    |                                            |  |
| Метаданные полей:                                |        |                                                    |                                                                                                    | Таблица:                                   |  |
| Группа                                           |        | Схема Таблица                                      | Поле в таблице                                                                                       | Псевдоним в паспорте                       |  |
| Идентификация                                    | assets | Вентиляционное оборудование                        | Название                                                                                             |                                            |  |
| Технические характеристики                       | assets | Насосное оборудование                              | ID_Исполнения_электродвигателя                                                                       | Исполнение электродвигателя                |  |
| Общие характеристики                             | ref    | Справочник видов услуг                             | Стоимость за единицу                                                                                 |                                            |  |
| Технические характеристики                       | assets | Турбинное оборудование                             | Давление пара на входе                                                                               |                                            |  |
| Общие характеристики                             | assets | Здания и сооружения                                | Производство                                                                                         |                                            |  |
| Технические характеристики                       | assets | Грузоподъёмные механизмы                           | Высота подъема                                                                                       |                                            |  |
| Общие характеристики                             | ref    | Справочник квалификаций                            | Описание                                                                                             |                                            |  |
| Общие характеристики                             | ref    | Справочник способов исполнения электрооборудования | Примечание                                                                                           |                                            |  |
| Прочее                                           | assets | Здания и сооружения                                | Примечание ремонт                                                                                    |                                            |  |
| Прочее                                           | assets | Здания и сооружения                                | Название работы                                                                                      |                                            |  |
| Общие характеристики                             | ref    | Справочник типов работ                             | ID_Класса-детализации факта                                                                          | Класс-детализации факта                    |  |
| Общие характеристики                             | ref    | Справочник классов опасности                       | Название                                                                                             |                                            |  |
| Идентификация                                    | pub    | Классы оборудования                                | Название                                                                                             | Класс оборудования                         |  |
| Идентификация                                    | ref    | Папки графиков                                     | <b>ID</b> Родителя                                                                                   | Родительская папка                         |  |
| Технические характеристики                       | assets | Грузоподъёмные механизмы                           | Температура                                                                                          |                                            |  |
|                                                  |        |                                                    |                                                                                                    |                                            |  |
| Общие характеристики                             | assets | Вентиляционное оборудование                        | <b>ID_Подразделения</b>                                                                              | Эксплуатирующее подразделение              |  |
| Технические характеристики                       | assets | Насосное оборудование                              | Мощность электродвигателя                                                                            |                                            |  |
| Общие характеристики                             | ref    | Справочник видов услуг                             | Дата создания                                                                                        |                                            |  |
| Общие характеристики                             | ref    | Справочник подразделений                           | Дата создания                                                                                        |                                            |  |
| Технические характеристики                       | assets | Здания и сооружения                                | Этажность                                                                                            |                                            |  |
| Технические характеристики                       | assets | Сосуды под давлением                               | Температура стенки расчётная                                                                         |                                            |  |
| Технические характеристики                       | assets | Вентиляционное оборудование                        | <b>ID_Рабочей_среды</b>                                                                              | Среда                                      |  |
| Технические характеристики                       | assets | Грузоподъёмные механизмы                           | Грузоподъёмность                                                                                     |                                            |  |
| Общие характеристики                             | ref    | Справочник способов исполнения электрооборудования | Название                                                                                             |                                            |  |
| Идентификация                                    | pub    | Классы-сателлиты (работ по факту)                  | Название                                                                                             | Класс описания параметров исполнения работ |  |
| Технические характеристики                       | assets | Теплообменное оборудование                         | Температура в межтрубном пространстве                                                                |                                            |  |
| Общие характеристики                             | assets | Техпозиции                                         | ID_Подразделения                                                                                     | Эксплуатирующее подразделение              |  |
| Технические характеристики                       | assets | Компрессионное оборудование                        | Число оборотов ротора номинальное                                                                    |                                            |  |
| Идентификация                                    | assets | Техпозиции                                         | Название                                                                                             | Название, обозначение по проекту           |  |
| Технические характеристики                       | assets | Предохранительные клапаны                          | ID_Рабочей_среды                                                                                     | Среда                                      |  |
| Технические характеристики                       | assets | Вентиляционное оборудование                        | Число оборотов                                                                                       |                                            |  |
| Идентификация                                    | ref    | Справочник видов услуг                             | <b>ID_Категории услуг</b>                                                                            | Категория услуг                            |  |
| Идентификация                                    | assets | Турбинное оборудование                             | Название                                                                                             |                                            |  |
| Идентификация                                    | ref    | Справочник типов работ                             | Аббревиатура                                                                                         |                                            |  |
| Технические характеристики                       | assets | Емкостное оборудование                             | Вид емкостного оборудования                                                                          |                                            |  |
| Идентификация                                    | ref    | Справочник типов событий                           | Название                                                                                             | Название                                   |  |
| Технические характеристики                       | assets | Аппараты воздушного охлаждения                     | Тепловая мощность                                                                                    |                                            |  |
| Технические характеристики                       | assets | Здания и сооружения                                | Объём сооружения                                                                                     |                                            |  |
| Технические характеристики                       | assets | Компрессионное оборудование                        | Число оборотов ротора критическое                                                                    |                                            |  |
| Параметры области производства assets            |        | Реестр областей производства                       | Входит в агрегат                                                                                     |                                            |  |
| Идентификация                                    | ref    | Справочник МВЗ                                     | Название                                                                                             |                                            |  |
| Общие характеристики                             | ref    | Справочник рабочих сред                            | Примечание                                                                                           |                                            |  |
| Технические характеристики                       | assets | Теплообменное оборудование                         | ID_Рабочей_среды_трубного/пластинчатого_пространства Рабочая среда трубного/пластинчатого пространст |                                            |  |
| Общие характеристики                             | ref    | Справочник типов работ                             | Швет                                                                                                 |                                            |  |
| <b>Илентификация</b>                             | accetc | Техпозиции                                         | Тип техпозиции                                                                                       |                                            |  |
|                                                  | m      |                                                    |                                                                                                    |                                            |  |

Рисунок 34**—** Форма**«Метаданные полей»**

Описание полей таблицы:

- группа— название группы полей
- схема— механизм управления правами доступа к каждой таблице;
- таблица— название таблицы;
- поле в таблице— название поля в таблице;
- псевдоним в паспорте— отображаемое название в системе;
- SQL-тип— название типа данных в поле таблицы;
- maxlength— максимальная длина символов значения;
- precision—точность (количество цифр в числе);
- scale— масштаб (количество цифр справа от десятичной запятой в числе);
- is computed— является ли поле вычисляемое;
- group Index—номер в группе, данный столбец обрабатывается приложением «Rubius DrEAM»;
- sort Index индекс сортировки, данный столбец обрабатывается приложением «Rubius DrEAM»;
- sortOrder порядковый номер, данный столбец обрабатывается приложением «Rubius DrEAM»;
- внешний ключ наличие ключа для объединения двух таблиц;
- единица измерения в каких единицах измеряется данное поле;
- вид характеристики характеристика, относящаяся к типу оборудования (насоса);
- условие обязательности является ли атрибут обязательным;
- условия отображения нужно ли отображать данный атрибут в таблице;
- условие редактируемости возможность редактирования поля;
- значение по умолчанию при создании нового объекта, подстановка в данное поле заданного значения;
- минимум минимальное значение поля;
- максимум максимальное значение поля;
- допустимые значения набор возможных значений;
- мемо является ли значение поля многострочным;
- примечание описание для разработчиков;

### Для редактирования метаданных полей служит данная форма:

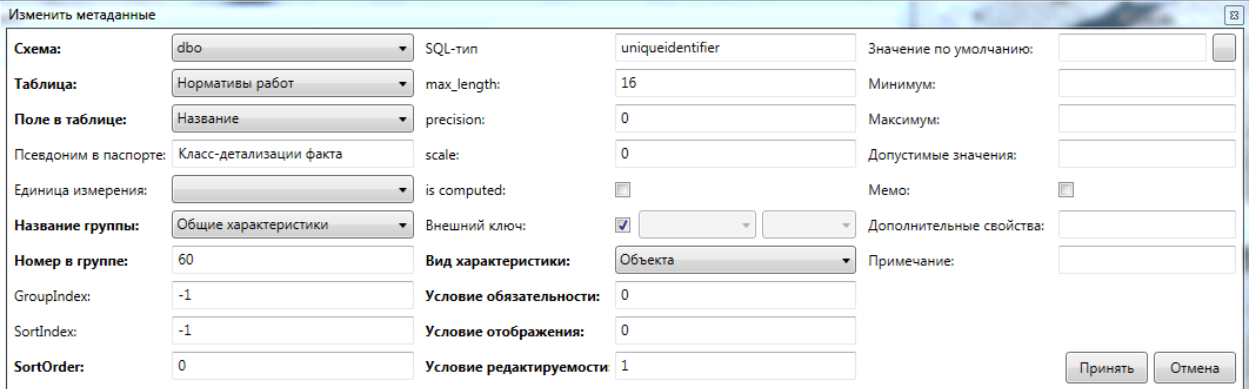

#### Рисунок 35**—** Форма редактирования метаданных полей

#### Для работы с метаданными используются такие скрипты:

∃INSERT [Dream].[dbo].[Метаданные полей] ([ID],[ID\_Группы\_полей],[Схема],[Таблица],[Поле в таблице], [Псевдоним в паспорте], [SQL-тип], [max length], [precision], [scale], [is computed], [GroupIndex], [SortIndex], [SortOrder], [Номер в группе], [Внешний ключ], [Единица измерения], [Вид характеристики], [Условие обязательности], [Условие отображения], [Условие редактируемости], .<br>[Значение по умолчанию], [Минимум], [Максимум], [Допустимые значения], [Мемо], [Дополнительные свойства], [Примечание]) VALUES('e758c918-a1ea-4ef0-b58a-5cdf5df7796e', (Select ID from dbo. [Группы полей] where Группа='Прочее') ,'dbo','Вентиляционное оборудование','Название','','varchar',200,0,0,0,-1,-1,0,0,'','объекта',1,1,1, NULL, NULL, NULL, NULL, 0, NULL, NULL); --Добавление нового сведения о метаданных поля

### Рисунок 36**— С**крипт добавления нового сведения о метаданных поля

```
□Update [Dream].[dbo].[Метаданные полей]
 set [ID Группы полей]='e758c918-a1ea-4ef0-b58a-5cdf5df7796e', [Схема]='dbo',
 [Таблица]='Здания и сооружения', [Поле в таблице]='Производство'
 [scale]='\texttt{0}', [is\_computed]=\texttt{0}, [GroupIndex]=-1, [SortIndex]=-1,[SortOrder]=0, [Внешний ключ]=0, [Единица измерения]='', [Вид характеристики]='Объекта',
 [Условие обязательности]=0, [Условие отображения]=1, [Условие редактируемости]=1,
 [Значение по умолчанию]=NULL, [Минимум]=NULL, [Максимум]=NULL, [Допустимые значения]=NULL,
 [Мемо]=0, [Дополнительные свойства]=NULL, [Примечание]=NULL where ID='e758c918-a1ea-4ef0-b58a-5cdf5df77961';
```
#### Рисунок 37**— С**крипт изменения сведения о метаданных поля

IDELETE FROM Dream.config. [Метаданные полей] WHERE ID='61d0220a-fb25-4fa5-8422-7f116a3e5b77' DELETE FROM Dream.config. [Метаданные полей] WHERE ID='014d19d7-4a05-4104-afda-711b94b5d696'

Рисунок 38**— С**крипт удаление сведений о метаданных поля

# 3.2.5.4 Группы полей

Форма **«Группы полей»** предназначена для отображения, добавления, редактирования и удаления групп полей. Так же у формы есть возможность редактировать номер в группе, где данное число служит приоритетом отображения в приложении.

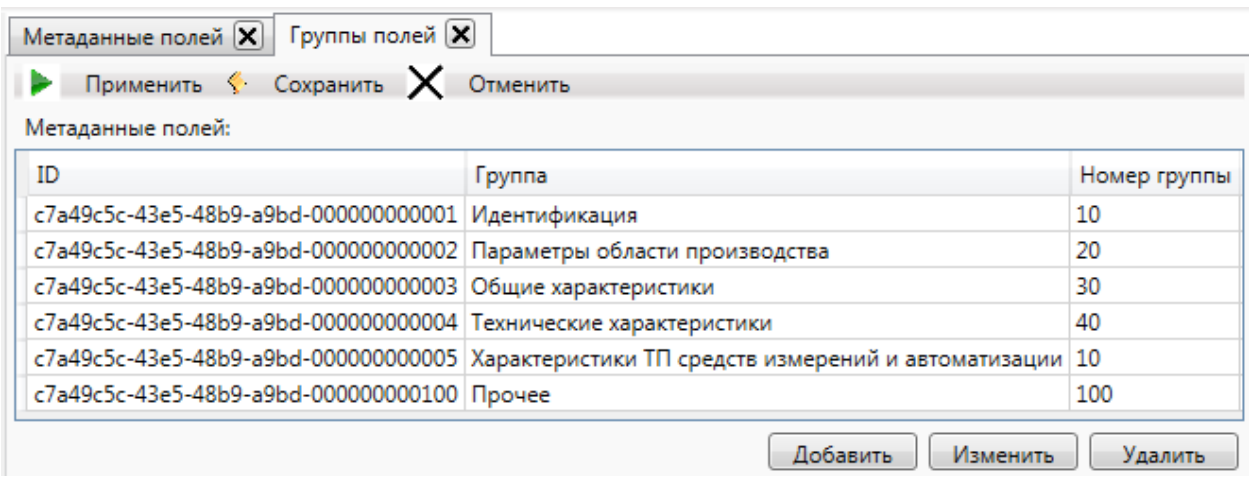

### Рисунок 39**—** Форма **«Группы полей»**

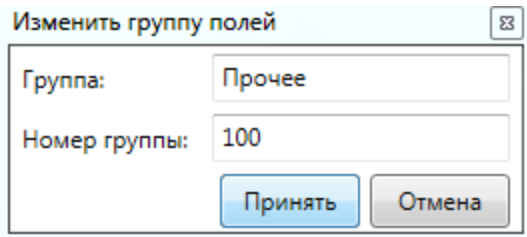

Рисунок 40**—** Форма для редактирования формы **«Группы полей»**

⊟INSERT [Dream].config.[Группы полей] (ID, Группа, [Номер группы]) VALUES (NEWID(), 'Идентификация', 10) TINSERT [Dream].contig.[Труппы полем] (ID, Труппа, [Homep Труппы]) VALUES (NEWID(), Идентификация, 10)<br>INSERT [Dream].config.[Группы полей] (ID, Группа, [Homep группы]) VALUES (NEWID(), 'Общие характеристики', 40)<br>INSERT

### Рисунок 41 скрипт добавления новой группы полей

| UPDATE Dream.config. [Группы полей] set Группа='Идентификация', [Номер группы]='30' where ID='61d0220a-fb25-4fa5-8422-7f116a3e5b77' □ UPDATE Dream.config. [Группы полей] set Группа='Прочее', [Номер группы]='50' where ID='61d0220a-fb25-4fa6-8422-7f116a3e5b78'

### Рисунок 42**— С**крипт изменения группы полей

IDELETE FROM Dream.config.[Группы полей] WHERE ID='61d0220a-fb25-4fa5-8422-7f116a3e5b77' DELETE FROM Dream.config.[Группы полей] WHERE ID='014d19d7-4a05-4104-afda-711b94b5d696'

### Рисунок 43**— С**крипт удаления группы ролей

# 4. Финансовый менеджмент, ресурсоэффективность и ресурсосбережение

Целью данного раздела является определение оценки коммерческого потенциала, перспективности и альтернатив проведения научных исследований с позиции ресурсоэффективности и ресурсосбережения, а также планирование и формирование бюджета научных исследований, определение ресурсной (ресурсосберегающей), финансовой, бюджетной, социальной и экономической эффективности исследования. Научно-исследовательская работа направлена на разработку программного обеспечения для конфигурирования системы управления активами.

# 4.1. Оценка коммерческого и инновационного потенциала НТИ

### 4.1.1. Потенциальные потребители результатов исследования

Научно-исследовательская работа направлена на разработку программного обеспечения для конфигурирования системы управления активами.

Основным направлением реализации разработанного продукта является применение его в качестве подсистемы, которая позволит в интерактивном режиме настраивать конфигурацию и метаданные, необходимые для функционирования системы управления активами "Rubius DrEAM": роли и пользователи, классы активов и их параметры, иерархию активов.

Для анализа потребителей результатов исследования был рассмотрен целевой рынок и проведено его сегментирование. На основе выявленных данных была построена карта сегментирования, она представлена в таблице 1.

Таблица 4.1 – Карта сегментирования рынка услуг по разработке приложений «Подсистема администрирования»

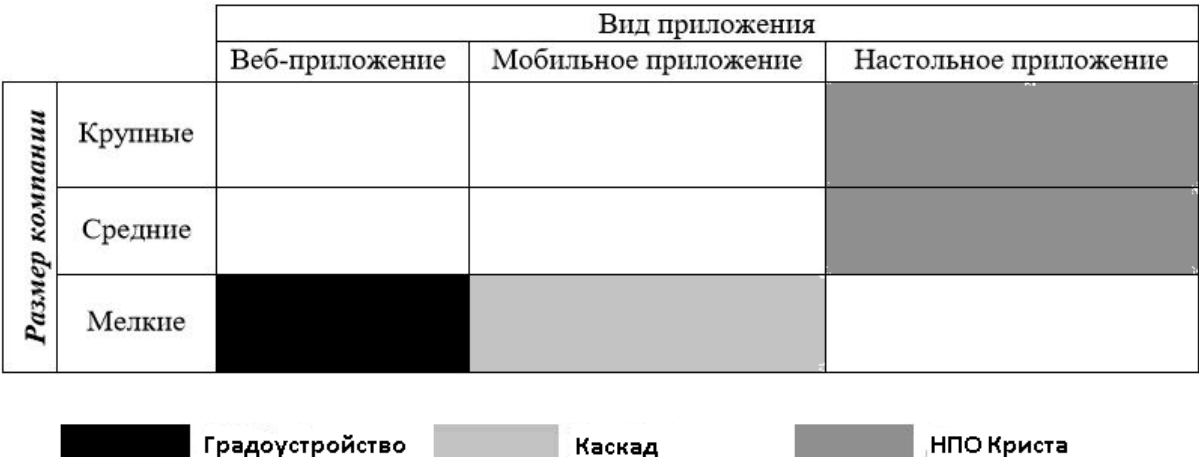

По итогам анализа было выявлено, что наименее плотная конкуренция среди мелких и средних компаний. С учетом вида приложения было принято решение разработать веб-приложение.

# 4.1.2.  $SWOT -$ анализ

SWOT - анализ применяется для оценки слабых и сильных сторон научно-исследовательских достижений, а также их угрозы и возможности.

В Таблице 2 приведен анализ влияния сильных и слабых сторон на приведенные возможности и угрозы.

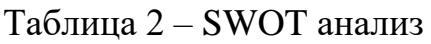

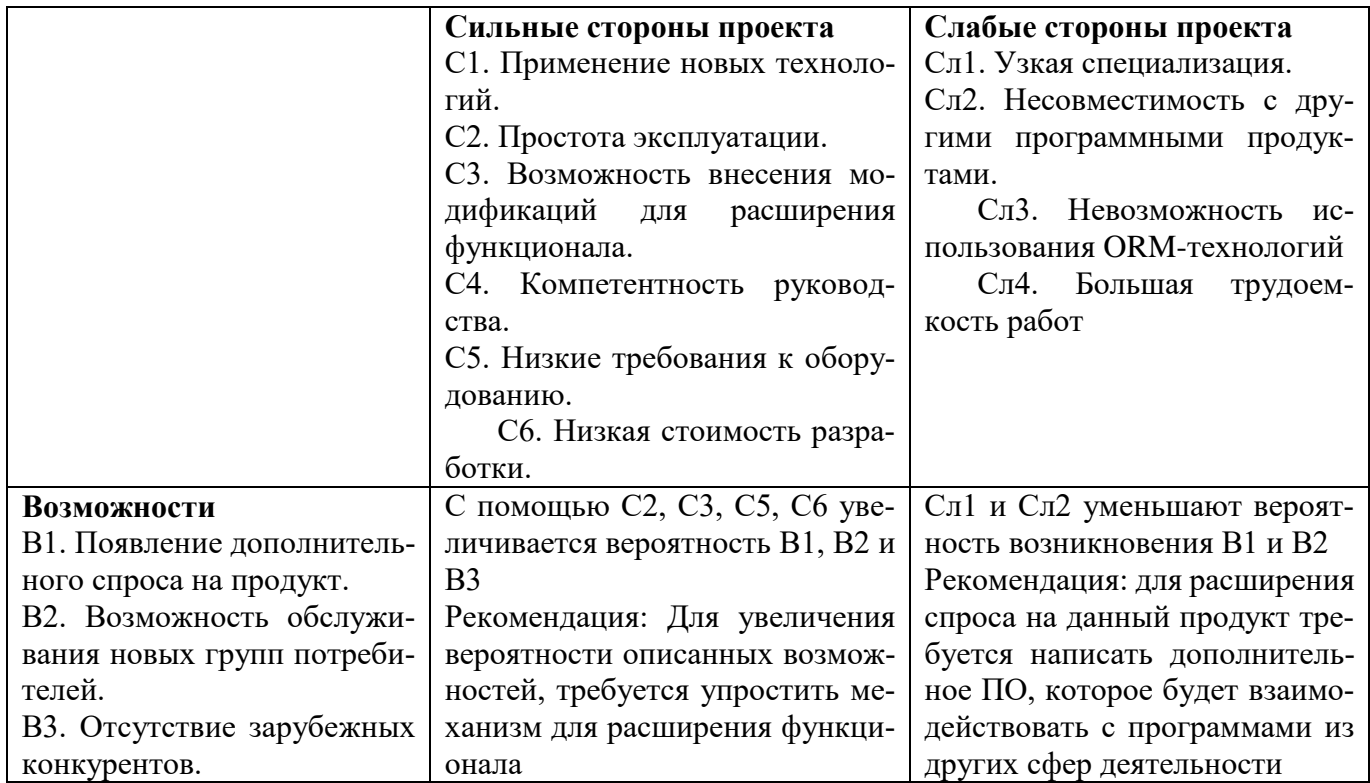

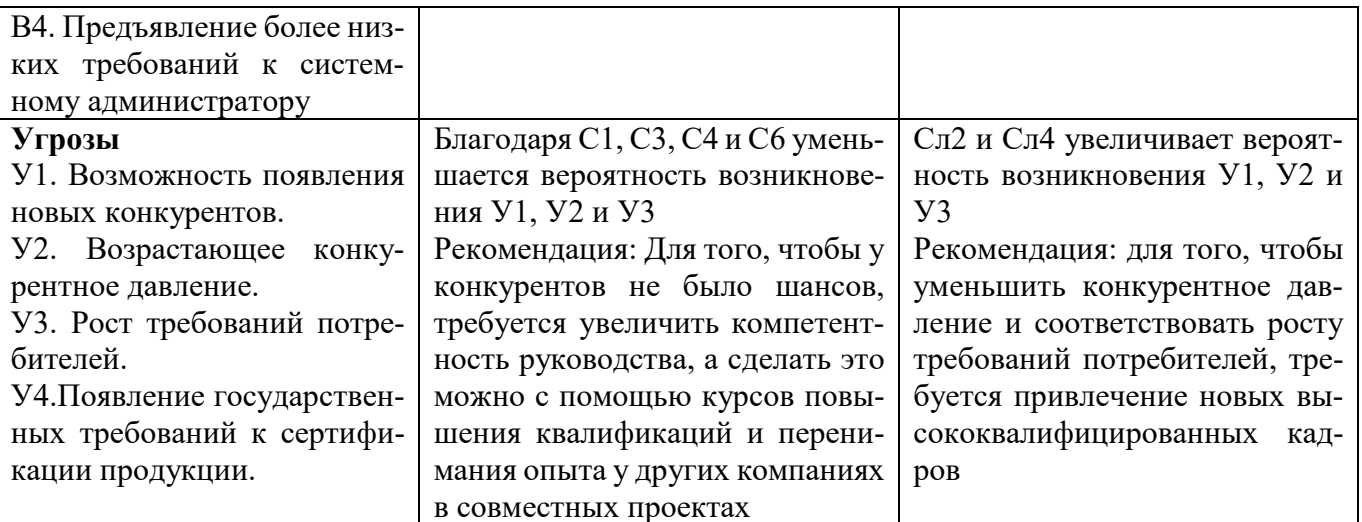

Очевидным недостатком разрабатываемого программного обеспечения является его узконаправленность, поскольку число технологических процессов, которые целесообразно реализовывать в данном программном продукте мало.

Сложность выхода на рынок, в связи с узконаправленной средой применения ПО, также является неотъемлемой особенностью вывода на рынок продуктов данного типа.

Согласно SWOT-анализу, мы можем обозначить основные стратегические направления по улучшению положения нашего продукта на рынке в ближайшем будущем:

- 1) упросить механизм для расширения функционала;
- 2) дополнить ПО, которое будет взаимодействовать с программами из других сфер деятельности;
- 3) увеличить компетентность руководства, а сделать это можно с помощью курсов повышения квалификаций и перенимания опыта у других компаниях в совместных проектах;
- 4) привлечь новых высококвалифицированных кадров.

# 4.2 Организация и планирование работ

В данном разделе составляется список проводимых работ, определяются их исполнители и продолжительность. Так как число исполнителей не превышает двух, линейный график работ является наиболее удобным и компактным способом представления данных планирования.

График выполнения научно-исследовательской работы представлен в таблице 3.

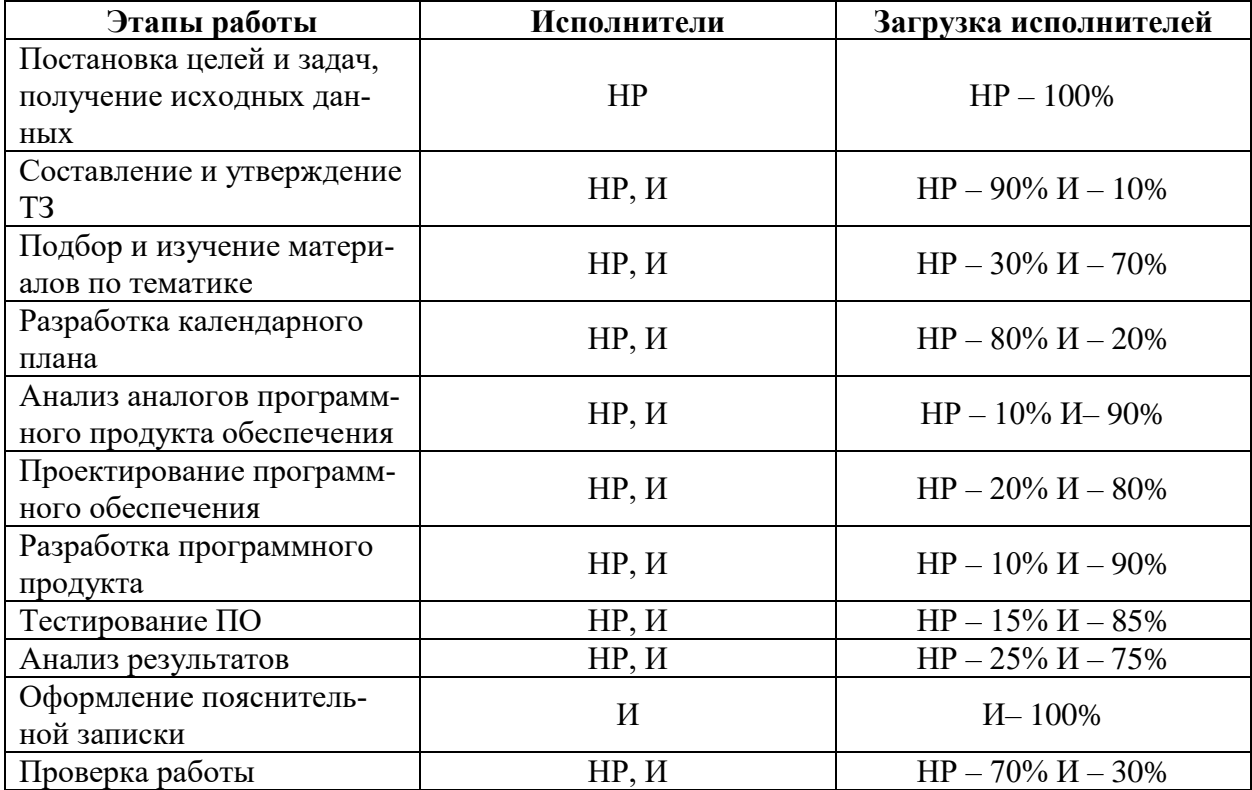

Таблица 3 - Перечень работ и продолжительность их выполнения

Примечание к таблице 3: НР — научный руководитель;  $M$  — инженер.

### 4.2.1 Продолжительность этапов работ

Расчет продолжительности этапов работ может осуществляется опытностатистическим методом. Для расчета ожидаемого значения продолжительности работ

 $t_{\text{ox}}$ применяются две оценки: $t_{\text{min}}$  и $t_{\text{max}}$  (метод двух оценок).

$$
t_{\rm ox} = \frac{3t_{min} + 2t_{max}}{5} \quad (4.1)
$$

где tmin - минимальная продолжительность работ, чел/дн;

tmax- максимальная продолжительность работ, чел/дн.

Для построения линейного графика рассчитывается длительность этапов в рабочих днях, а затем осуществляется её перевод в календарные дни. Расчёт продолжительности выполнения каждого этапа в рабочих днях ТРД выполняется по формуле:

$$
T_{\rm P\rm I} = \frac{t_{\rm ox}}{K_{\rm BH}}\tag{4.2}
$$

где  $t_{\text{ox}}$  – продолжительность работы, дн.;

 $K_{BH}$  – коэффициент выполнения работ ( $K_{BH}=1$ );

 $K_{\text{II}}$  – коэффициент, учитывающий дополнительное время

на компенсацию непредвиденных задержек и согласование работ  $(K_{\Pi}=1.1).$ 

Расчёт продолжительности этапа в календарных днях осуществляется по формуле:

$$
T_{K\mathcal{I}} = T_{P\mathcal{I}} \cdot T_K \tag{4.3}
$$

где *ТКД* – продолжительность выполнения этапа в календарных днях;

*ТРД* – продолжительность выполнения этапа в рабочих днях;

*Т<sup>К</sup>* – коэффициент календарности.

Коэффициент календарности рассчитывается по формуле:

$$
T_{K} = \frac{T_{KAI}}{T_{KAI} - T_{B,I} - T_{\Pi A}}
$$
(4.4)

где *ТКАЛ* – календарные дни, *ТКАЛ = 365*;

ТВД – выходные дни, *ТВД=52*;

 $T_{\Pi\pi}$  – праздничные дни, ТПД=10.

Подставив значения в формулу 1.4, получим следующий результат:

$$
T_K = \frac{365}{365 - 52 - 10} = 1,205\tag{4.5}
$$

В таблице 4 приведена длительность этапов работ и число исполнителей, занятых на каждом этапе.

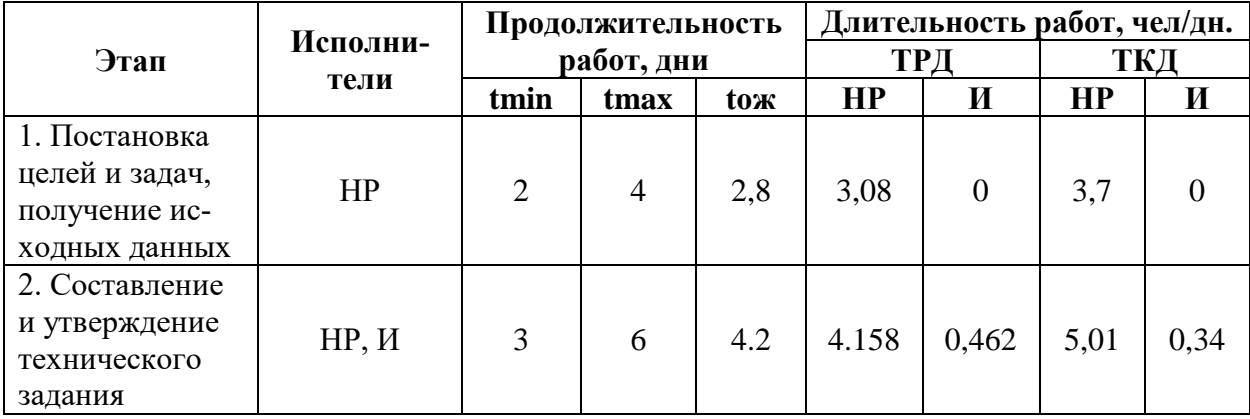

Таблица 4 – Временные показатели проведения научного исследования

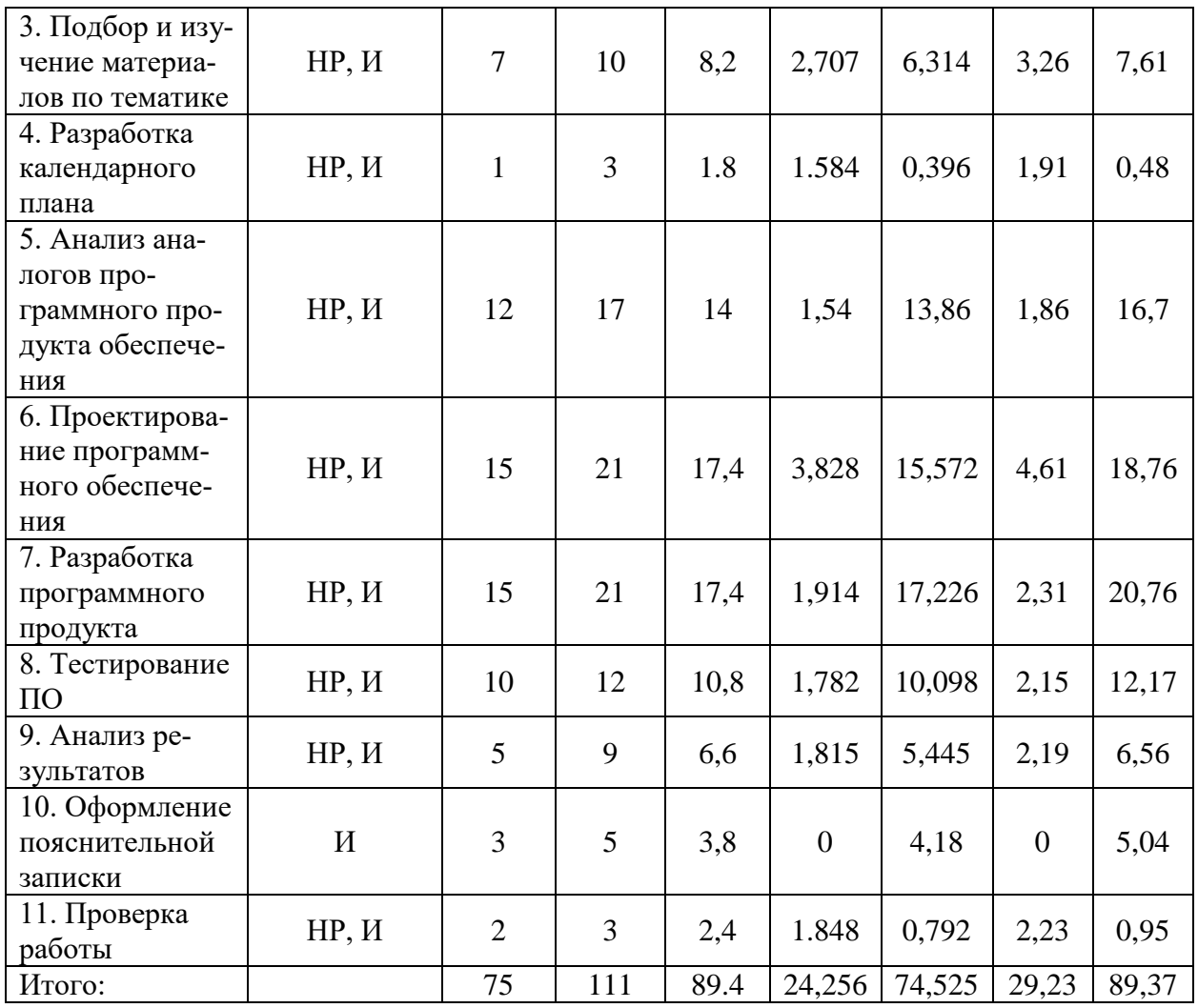

# Таблица 5 – Календарный план-график проведения работ

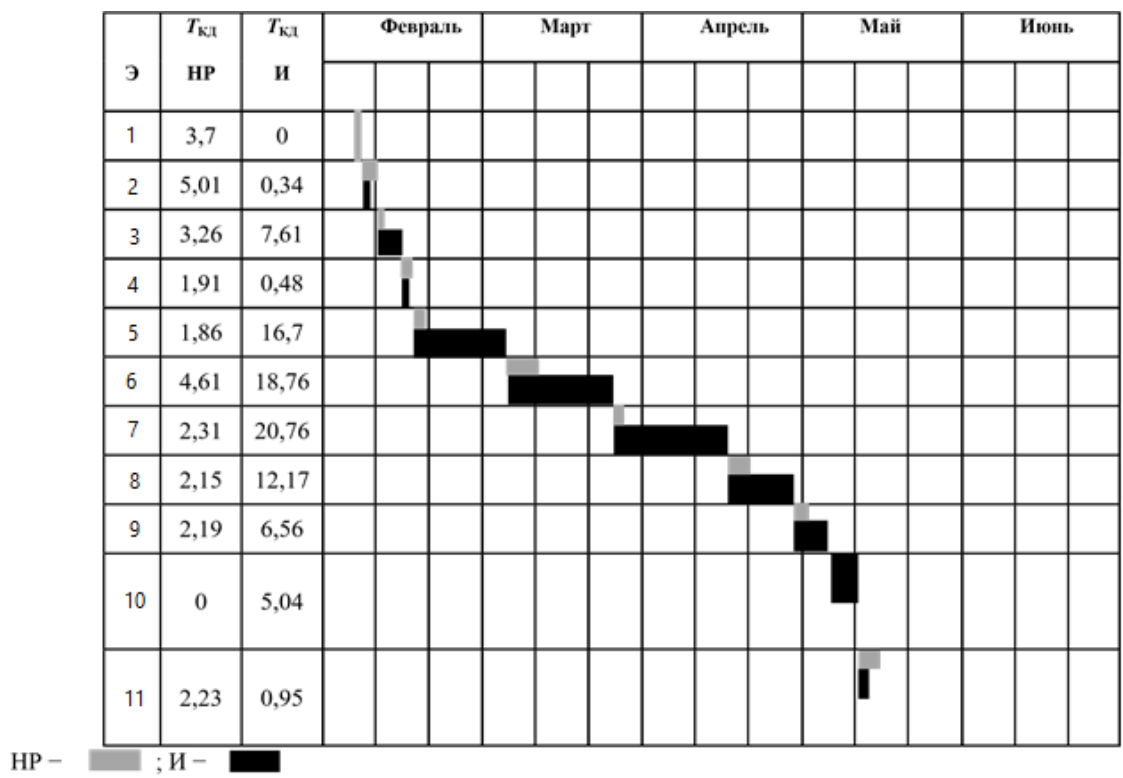

### **1.2.2 Расчет накопления технической готовности**

В данном разделе производится оценка текущих результатов работы над проектом. Величина накопления готовности работы показывает, на сколько процентов по окончании текущего этапа выполнен общий объем работ по проекту в целом.

Степень готовности определяется формулой:

$$
CT_{i} = \frac{TP_{i}^{H}}{TP_{o6u_{i}}} = \frac{\sum_{k=1}^{i} TP_{k}}{TP_{o6u_{i}}} = \frac{\sum_{k=1}^{i} \sum_{j=1}^{m} TP_{km}}{\sum_{k=1}^{i} \sum_{j=1}^{m} TP_{km}},
$$
\n(4.5)

 $\Gamma_{\text{I}} = \Gamma P_{\text{offm}} - \Gamma P_{\text{offm}}$  – общая трудоемкость проекта;

 $TP_i(TP_k)$ – трудоемкость *i*-го (*k*-го) этапа проекта,  $i = \overline{1, I}$ ;

 $TP_i^H\hspace{-1mm}-$ накопленная трудоемкость  $i$ -го этапа проекта по его завершении;

()– трудоемкость работ, выполняемых *j*-м участником на *i*-м этапе.

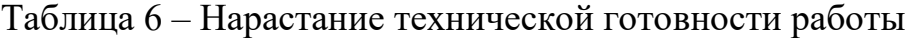

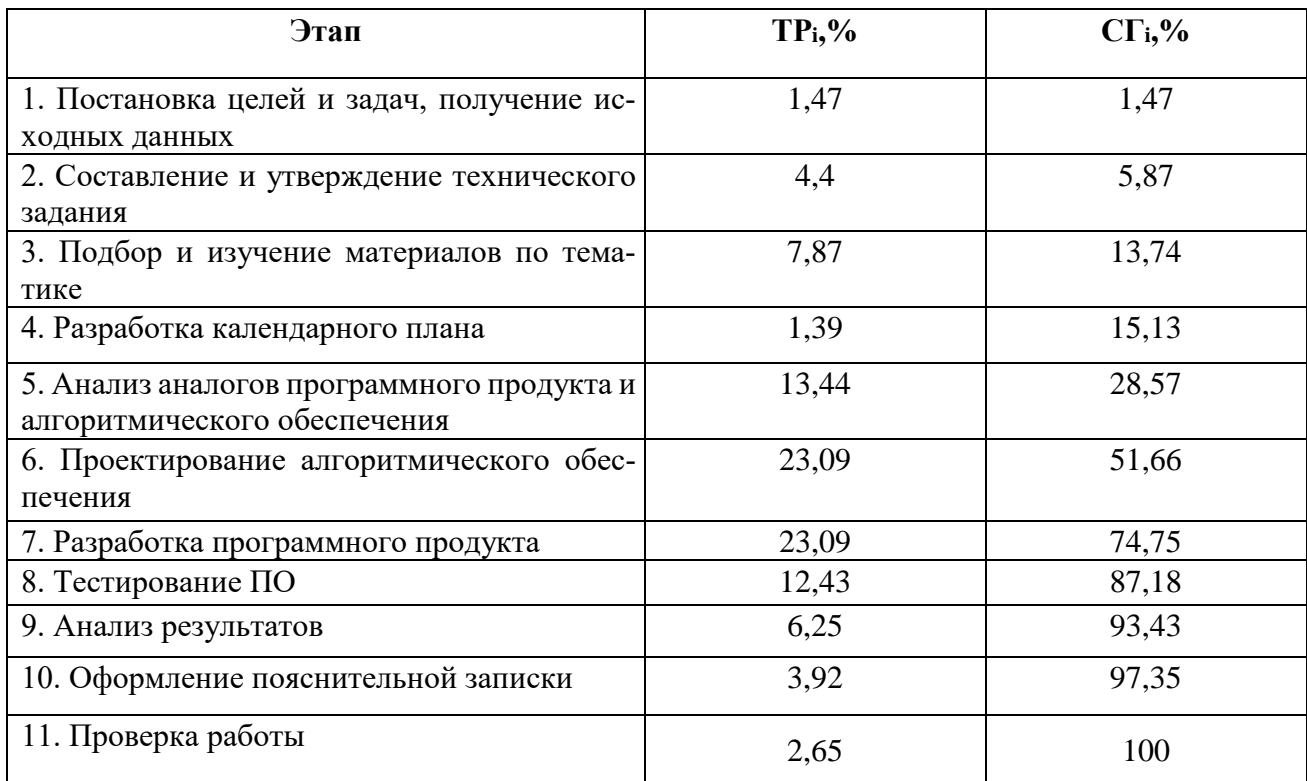

# **4.3 Расчёт сметы затрат на выполнение проекта**

Состав затрат на научно-исследовательскую работу состоит из всех расходов, необходимых для реализации комплекса работ, составляющих содержание данного исследования. Так как научно-исследовательская работа проводилась на домашнем компьютере, без аренды помещения и в программном обеспечении с бесплатной студенческой лицензией расчет сметной стоимости производится по следующим статьям затрат:

- материалы и покупные изделия;
- заработная плата;
- социальный налог;
- расходы на электроэнергию (без освещения);
- амортизационные отчисления;
- оплата услуг связи;
- прочие (накладные расходы) расходы.

# **4.3.1 Расчёт затрат на материалы**

К данной статье расходов относится стоимость всех материалов, расходуемых непосредственно в процессе выполнения работ.

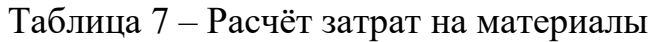

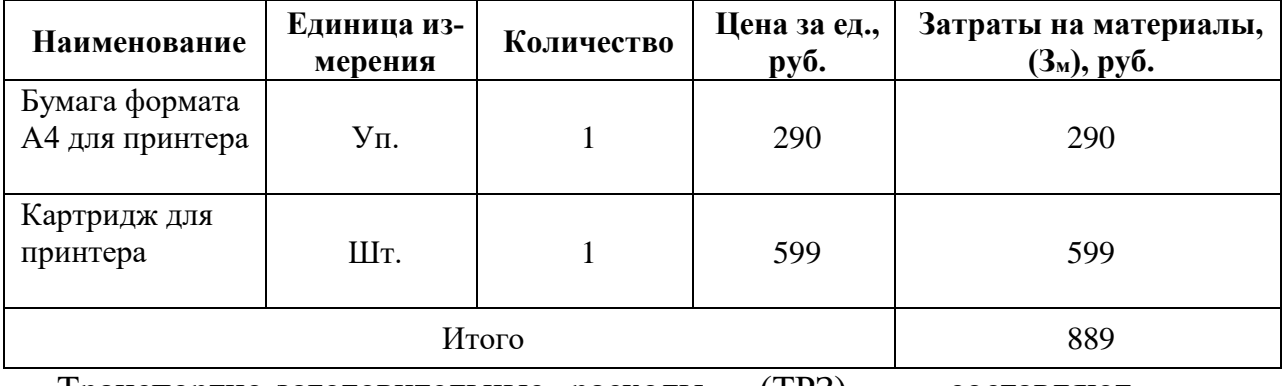

Транспортно-заготовительные расходы (ТРЗ) составляют

5% от отпускной цены материалов. Расходы на материалы с учётом ТРЗ:

$$
C_{MAT} = 889*1,05 = 933,45 \text{ py6}.
$$

### **4.3.2 Расчёт заработной платы**

Данная статья расходов включает заработную плату научного руководителя и студента, а также премии, входящие в фонд заработной платы. Расчет основной заработной платы выполняется на основе трудоёмкости выполнения каждого этапа и величины месячного оклада исполнителя.

Величина месячного оклада научного руководителя (МОНР) получена из открытых данных, размещенных на официальном сайте Национального исследовательского Томского политехнического университета. Величина месячного оклада инженеров (МОИ) берется как месячный оклад инженера кафедры.

Основной расчет фонда заработной платы выполняется по формуле:

$$
3\Pi_{\text{JH-T}}=MO/N, \qquad (4.7)
$$

где МО – месячный оклад, руб.;

N– Количество рабочих дней в месяц, при шестидневной рабочей неделе – N=24, 91, а при пятидневной рабочей неделе -N=20, 58.

Среднедневная заработная плата научного руководителя равна:

$$
3\Pi_{\text{AH}-\text{T}} = \frac{26\,300}{24,91} = 1\,055,8\,\frac{\text{py6}}{\text{pa6.}\,\text{Aeth}}
$$

А среднедневная тарифная заработная плата инженеров равна

$$
3\Pi_{\mu\mu-\tau} = \frac{14874.45}{20.58} = 722.76 \frac{\text{py6}}{\text{pa6.}\text{geth}}.
$$

Затраты времени по каждому исполнителю в рабочих днях взяты из таблицы 6. Для перехода от тарифной суммы заработка исполнителя, связанной с участием в проекте, к соответствующему полному заработку необходимо будет тарифную сумму заработка исполнителя, связанной с участием в проекте умножить на интегральный коэффициент. Интегральный коэффициент находится по формуле:

$$
K_H = K_{\Pi P}^* K_{\partial on.3\Pi}^* K_P \tag{4.8}
$$

где  $K_{np}$  – коэффициент премий,  $K_{np} = 1,1$ ;

Кдоп.ЗП– коэффициент дополнительной зарплаты, при шестидневной рабочей неделе  $K_{\text{non.3II}}$ = 1,188, а при пятидневной рабочей неделе  $K_{\text{non.3II}}$ = 1,113;  $K_{\text{p}}$ – коэффициент районной надбавки,  $K_p = 1,3$ .

Результаты вычислений представлены в таблице 8.

Таблица 8 – Затраты на заработную плату

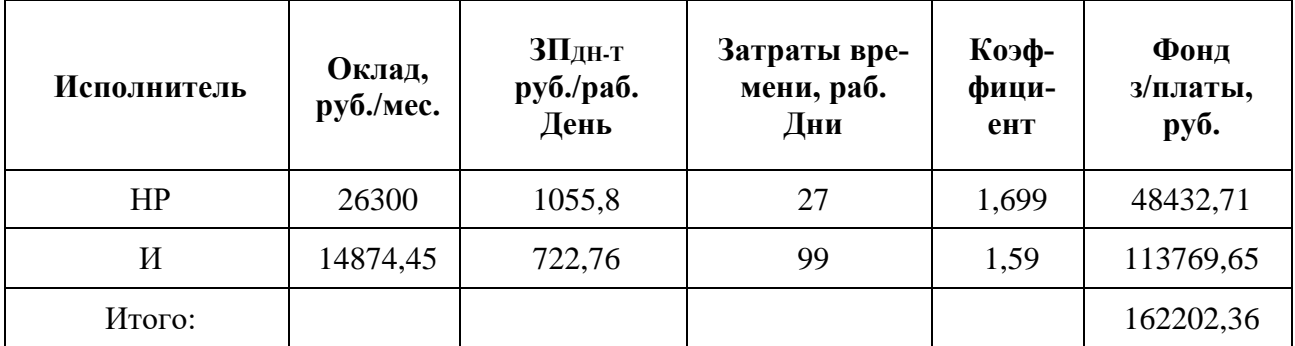

### **4.3.3 Расчет отчисления на социальные нужды**

Взнос в социальные фонды установлен в размере 30,2% от заработной платы. Размер взноса рассчитываются по формуле:

$$
C_{COH} = C_{3H} * 0,302 \tag{4.9}
$$

где  $C_{3II}$  – размер заработной платы.

Подставив необходимые значения в формулу 4.10 получим:

$$
C_{COH} = C_{3H} * 0.302 = 48985.11 \text{ py6}.
$$

# **4.3.4 Расчет затрат на электроэнергию**

Затраты на электроэнергию рассчитываются по формуле:

$$
C_{3J,OB} = P_{o6} * t_{o6} * U_3(4.10)
$$

где  $P_{o6}$  – мощность, потребляемая оборудованием, кВт; t<sub>об</sub>-время работы оборудования, час;

*Ц<sup>э</sup>* – тариф на 1 кВт/час. Для ТПУ,

*Цэ=*5,8 руб./кВт\*час.

Время работы оборудования вычисляется на основе итоговых данных таблицы 8 для инженера ( $T_{p,q}$ ) из расчета, что продолжительность рабочего дня равна 8 часов.

$$
T_{o6} = T_{P\mu} * K_t(4.11)
$$

где  $K_t$ – коэффициент использования оборудования по времени,  $K_t=0.9$ 

Мощность, потребляемая оборудованием, определяется по формуле:

$$
P_{o6}=P_{HOM}*K_C
$$
 (4.12)

где  $K_C$  – коэффициент загрузки;

Рном – номинальная мощность оборудования, кВт. Для технологического оборудования малой мощности  $K_C = 1$ .

Таблица 9 – Затраты на электроэнергию технологическую

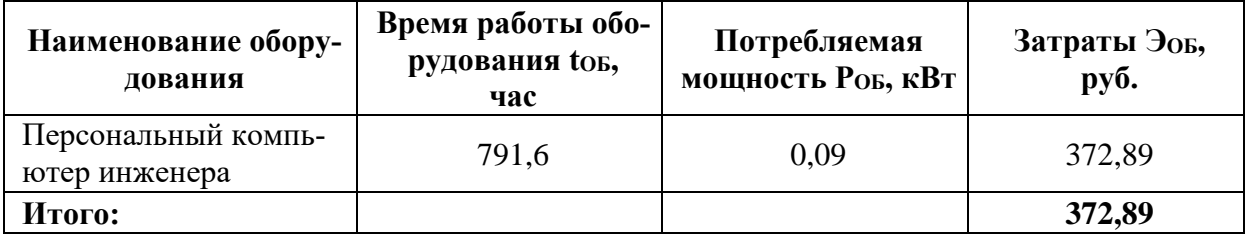

### **4.3.5 Расчет амортизационных расходов**

Для расчета амортизационных расходов используется формула:

$$
CAM = \frac{H_A * H_{OB} * t_{p\phi} * n}{F_A} (4.13)
$$

где Н<sub>А</sub> – годовая норма амортизации единицы оборудования;

ЦОБ – балансовая стоимость единицы оборудования с учетов ТЗР, стоимость ПК инженера – 20 500 руб.;

t<sub>pф</sub> – фактическое время работы оборудования в ходе выполнения проекта, $t_{\text{p}b}$ =98,95\*8=791,6 часов;

n – Число задействованных однотипных единиц оборудования;

 $F_{\text{II}}$ — действительный годовой фонд времени работы соответствующего оборудования, FД=298\*8=2384 часа.

Н<sup>А</sup> определяется по формуле:

$$
H_A = \frac{1}{CA}(4.12)
$$

где СА – срок амортизации, который можно получить из постановления правительства РФ «О классификации основных средств, включенных в амортизационные группы» Для электронно-вычислительной техники СА свыше 2 лет до 3 лет включительно. В данной работе примем СА=2,5 года.

Тогда

$$
H_A = \frac{1}{2,5} = 0.4
$$

57

Таким образом,

$$
C_{AM}(\Pi K) = \frac{0.4 * 20500 * 791.6 * 1}{2384} = 2722.78 \text{ py6}
$$

Итого начислено амортизации 2722,78 руб.

# **4.3.6 Расчет расходов на услуги связи**

Расходы на услуги связи определены наличием подключения к сети Интернет на компьютере, использованном в данной работе.

Ежемесячная оплата, согласно тарифу TPUnet, составляет 350 рублей. В соответствии с таблицей 9, трудоемкость выполняемой задачи составляет четыре календарных месяца. Таким образом, сумма расходов на услуги связи составляет  $4*350 = 1750$  руб. Общая сумма расходов  $C_{CB} = 1400$ .

# **4.3.7 Расчет прочих расходов**

Прочие расходы следует принять равными 10% от суммы всех предыдущих расходов. Они находятся по формуле:

$$
C_{\text{HPOY}} = (C_{\text{MAT}} + C_{\text{3II}} + C_{\text{COII}} + C_{\text{3I.OB.}} + C_{\text{AM}} + C_{\text{CB}}) * 0.1 \tag{5.13}
$$

Где  $C_{\text{MAT}}$  – расходы на материалы, руб.;

 $C_{3\Pi}$  – основная заработная плата, руб.;

 $C_{\text{COII}}$  – расходы на единый социальный налог, руб.;

 $C_{\text{3LOE}}$  – расходы на электроэнергию, руб.;

 $C<sub>AM</sub>$  – амортизационные расходы, руб.;

 $C_{CB}$  – расходы на услуги связи, руб.

Подставив полученные выше результаты, получим:

СПРОЧ= (933,45 + 162202,36 + 48985,11+ 372,89 + 2722,98 + 1400) ∙0,1 = 21661,68 руб.

### **4.3.8 Расчет общей себестоимости разработки**

Проведя расчет по всем статьям сметы затрат на разработку, можно определить общую себестоимость проекта.

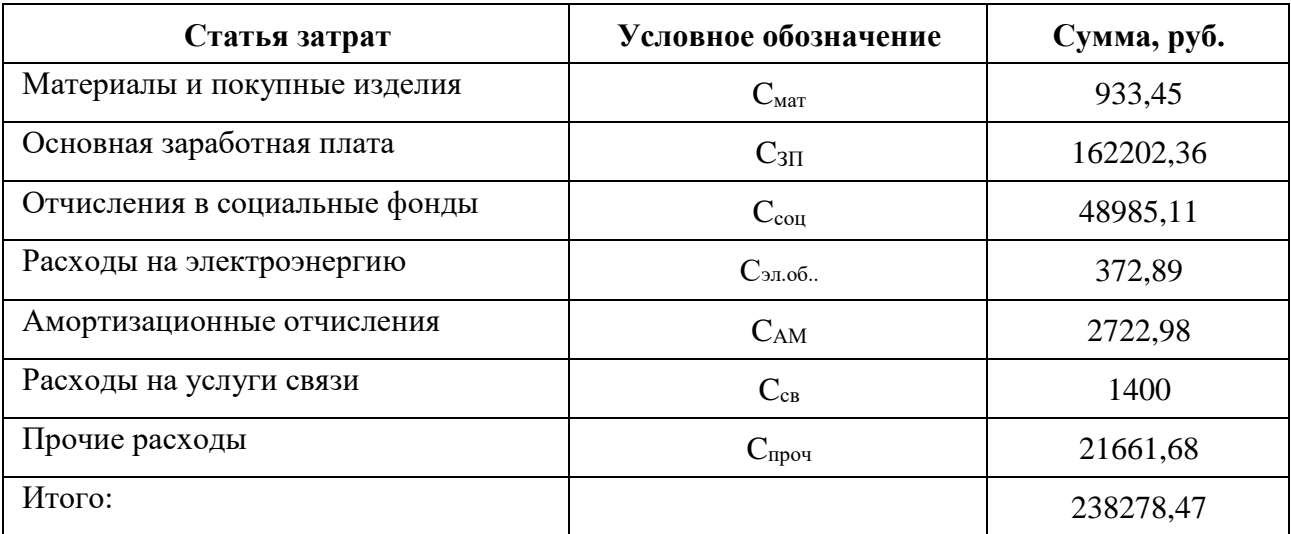

Таблица 10 – Смета затрат на разработку проекта

Таким образом, затраты на разработку составили С = 238278,47 руб.

# 4.3.9 Расчёт прибыли

Прибыль следует принять в размере 20% от полной себестоимости разработки. Прибыль составляет:

$$
23878,47*0,2=47655,69\,py6.
$$

# 4.3.10 Цена разработки НИР

Цена разработки научно-исследовательской работы равна сумме полной себестоимости, прибыли и НДС:

$$
238278,47+47655,69=285934,16\;py6
$$

Вывод: данный проект отличается средней стоимости разработки.

# 4.4 Оценка экономической эффективности

Выполнение научно-исследовательских работ оценивается уровнями достижения экономического, научного, научно-технического и социального эффектов.

Для итоговой оценки результатов проекта в зависимости от поставленных целей в качестве критерия эффективности принимается один из видов эффекта, а остальные используются в качестве дополнительных характеристик.

На данном этапе внедрение нет возможности оценить экономический эффект в количественных показателях. Так как данная разработка является моделью для дальнейшей модификации при решении конкретно поставленной

модели. Следовательно, в дальнейшем необходимо рассчитывать данный показатель исходя из заявленных параметров и условий. Поэтому в качестве критерия эффективности проекта оценим научно-технический уровень НИР.

### 4.4.1 Оценка научно-технического уровня НИР

Научно-технический уровень характеризует влияние проекта на уровень и динамику обеспечения научно-технического прогресса в данной области. Для оценки научной ценности, технической значимости и эффективности, планируемых и выполняемых НИР, используется метод балльных оценок. Каждому фактору по принятой шкале присваивается определенное количество баллов. Обобщенная оценка проводится по сумме баллов по всем показателям.

На её основе делается вывод о целесообразности НИР.

Интегральный показатель научно технического уровня НИР определяется по формуле:

 $I_{\text{HTY}} = \sum_{i=1}^{3} R_i * n_i$ , (1.13)

где  $I_{\text{HTV}}$  – интегральный индекс научно-технического уровня;

R<sub>i</sub> весовой коэффициент i-го признака научно-технического эффекта;

 $n_i$  – количественная оценка i-го признака научно-технического эффекта, в баллах.

Весовые коэффициенты признаков НТУ приведены в таблице 11.

Таблица 11 – Весовые коэффициенты признаков НТУ

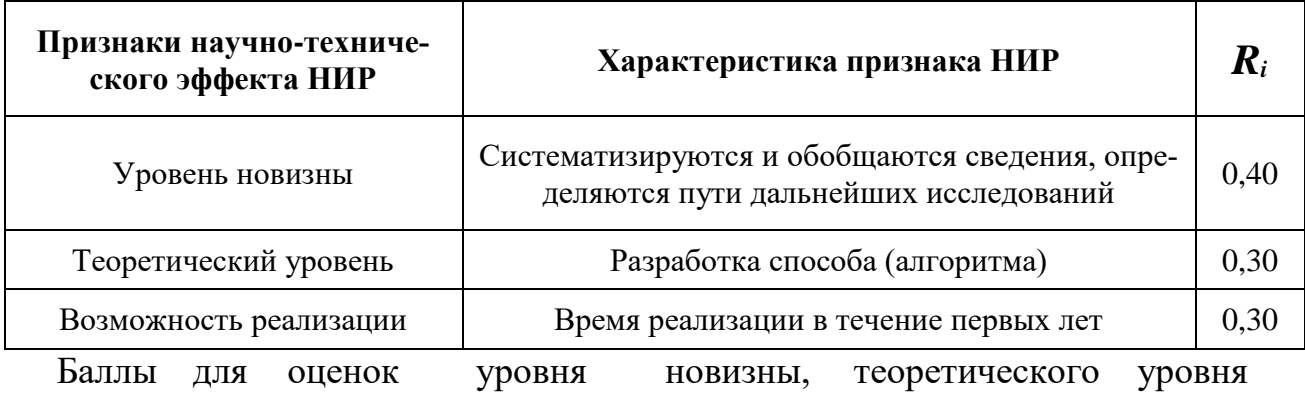

и возможности реализации приведены в таблицах  $12 - 14$ .

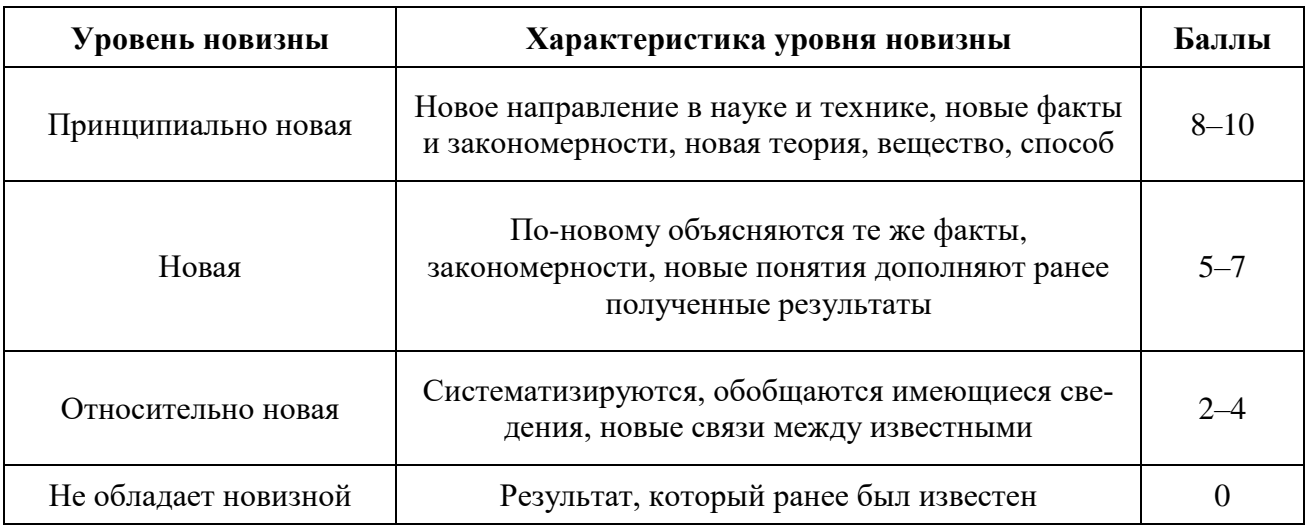

# Таблица 12 - Баллы для оценки уровня новизны

Таблица 13 - Баллы значимости теоретических уровней

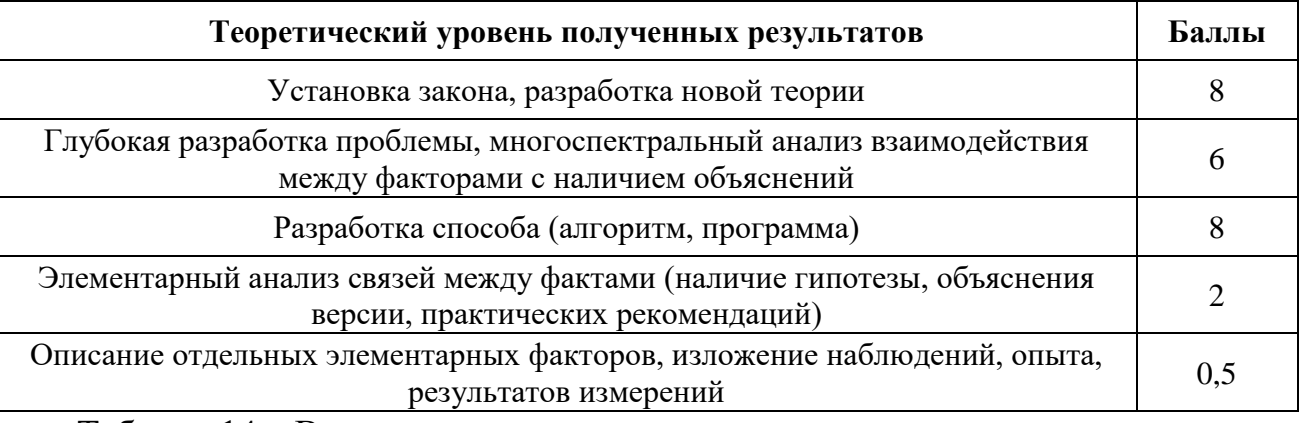

Таблица 14 - Возможность реализации результатов по времени

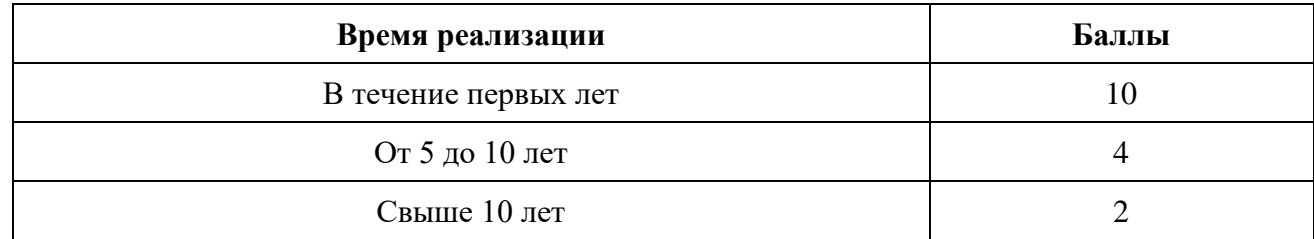

В таблице 15 указано соответствие качественных уровней НИР значениям

показателя, рассчитываемого по формуле (4.11).

# Таблица 15 - Оценка научно-технического уровня НИР

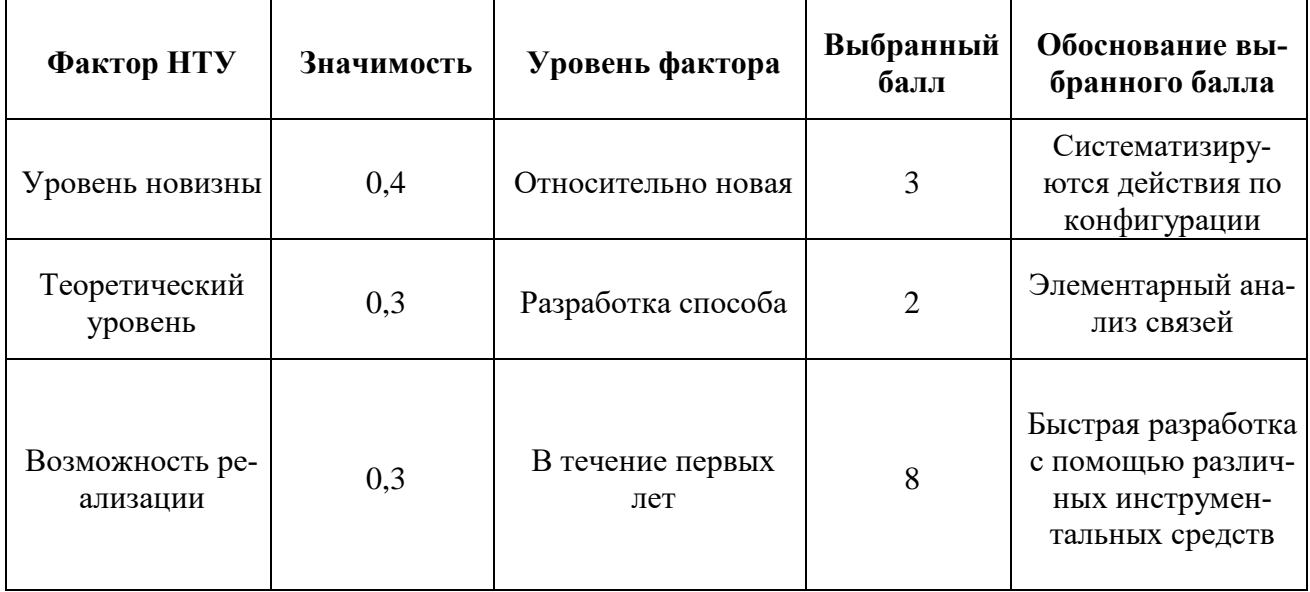

Интегральный показатель научно-технического уровня составляет:

 $I_{HTY} = 0,4*3+0,3*2+0,3*8 = 4,2.$ 

Таблица 16- Оценка уровня научно-технического эффекта

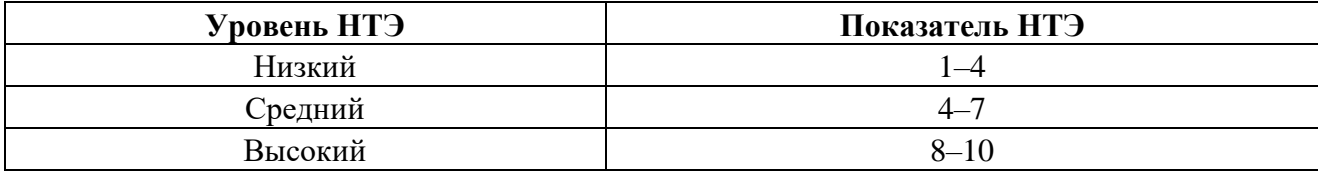

Таким образом, научно-исследовательская работа имеет средний уровень научно-технического эффекта.

# **5.Социальная ответственность**

# **Введение**

В выпускной квалификационной работе разрабатывается подсистемы администрирования, позволяющая в интерактивном режиме настраивать конфигурацию и метаданные, необходимые для функционирования системы управления активами «Rubius DrEAM». Работа над проектом осуществлялась в одном из кабинетов с персональными компьютерами, расположеннымв бизнесцентре «Триград».

# **5.1. Производственная безопасность**

Таблица 17. Опасные и вредные факторы при выполнении работы за компьютером

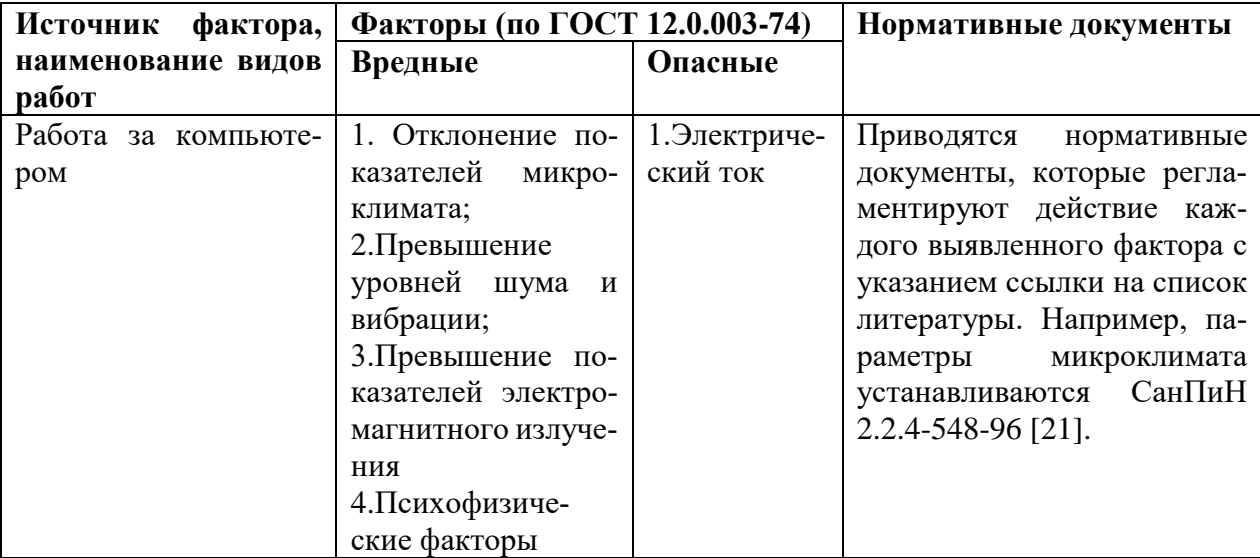

# **5.1.1. Повышенное Электромагнитное излучение**

При работе компьютера вокруг него образуется электромагнитное поле, деионизирующее окружающую среду, что делает воздух сухим, слабо ионизированным.

Согласно СанПиН 2.22.542-96 [\[14\]](#page-73-0) напряженность электромагнитного поля на расстоянии 50 см вокруг монитора по электрической составляющей должна быть не более:

- в диапазоне частот 5 Гц  $\div$  2 кГц – 25 В/м;

- в диапазоне частот 2 кГц  $\div$  400кГц – 2,5 В/м.

Плотность магнитного потока должна быть не более:

- в диапазоне частот 5 Гц  $\div$  2 кГц – 250 нТл;

- в диапазоне частот 2 кГц  $\div$  400кГц – 25 нТл.

Возможные способы защиты от ЭМИ:

- использование жидкокристаллический монитор, т.к. его излучение значительно меньше, чем у мониторов с электроннолучевой трубкой.

- расположение монитора и системного блока компьютера максимально удаленно от оператора.

- сокращение времени работы за компьютером и увеличение количества перерывов в работе.

- применение ионизаторов воздуха для увеличения количества легких отрицательных ионов в воздухе.

### **5.1.2 Повышенные показатели микроклимата**

По степени физической тяжести работа инженера-программиста относится к категории лёгких работ по Сан Пин № [2.2.4.548-96]. В соответствии с временем года и категорией тяжести работ определены параметры микроклимата согласно требованиям СанПиН 2.2.4.548 – 96 [\[15\]](#page-73-1) и приведены в таблице 18.

Таблица 18 – Оптимальные и допустимые нормы микроклимата по Сан-ПиН 2.2.4.548 – 96.

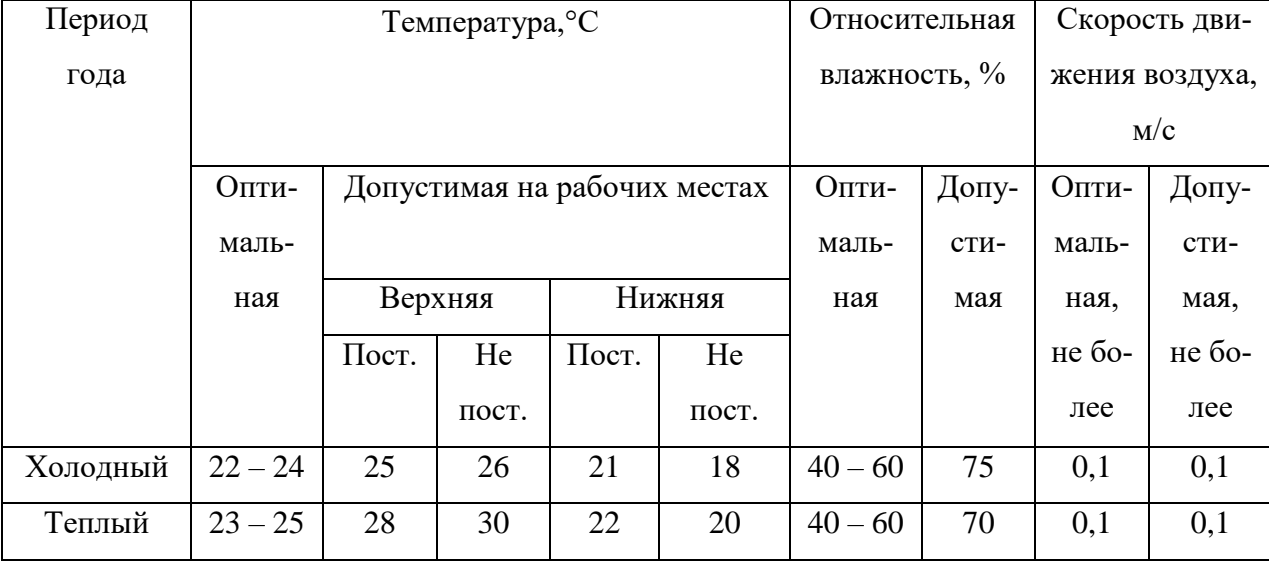

В помещении, где производится разработка температура и влажность воздуха поддерживается в заданных в таблице пределах. Кроме того, имеется автоматическая система кондиционирования, очищающая и нагревающая (охлаждающая) поступающий в кабинет воздух.

Таким образом, нет необходимости в принятии дополнительных мер для создания благоприятных условий.

### **5.1.3 Недостаточность освещенности рабочей зоны**

По санитарно-гигиенических нормам СанПиН 2.2.4.548 – 96 [\[15\]](#page-73-1) рабочее место должно иметь естественное и искусственное освещение. При работе должен быть отчетливо виден процесс деятельности, без напряжения зрения и прямого попадания лучей источника света в глаза.

Работа за компьютером относится к IV разряду зрительной работы средней точностиСП 52.13330.2011. Наименьший размер объекта различения составляет  $0.5 - 1$  мм. По нормам госта СП 52.13330.2011 [\[15\]](#page-73-1) рекомендуемая освещенность помещения для данного разряда 400 лк (таблица 19).

Таблица 19 – нормы освещенностипо госту СП 52.13330.2011

| Разряд зри- |                              |           | Освещенность     | Освещенность     |
|-------------|------------------------------|-----------|------------------|------------------|
| тельной ра- | Характеристика               | Подразряд | (комбинированная | (общая система), |
| боты        |                              |           | система), Лк     | Лк               |
| IV          | Средней точно-<br><b>CTH</b> | Б         | 500              | 200              |

Требования к освещению рабочих мест, оборудованных персональным компьютером, показаны в таблице 20 в соответствии с нормами госта СП 52.13330.2011 [\[16\]](#page-73-2).

Таблица 20 – Требования к освещению на рабочих местах по госту СП 52.13330.2011

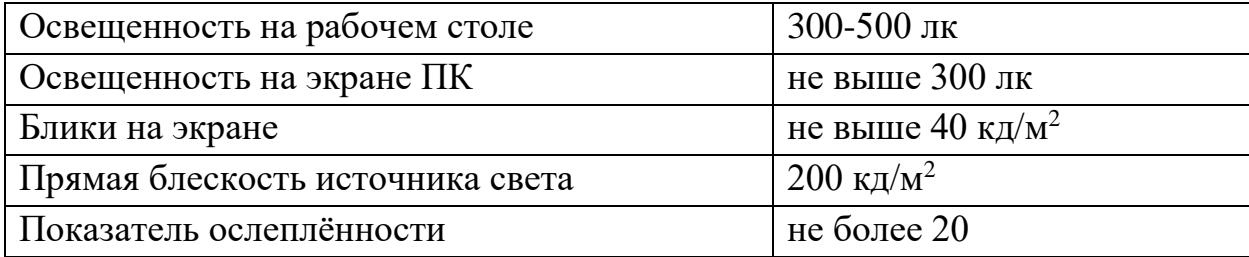

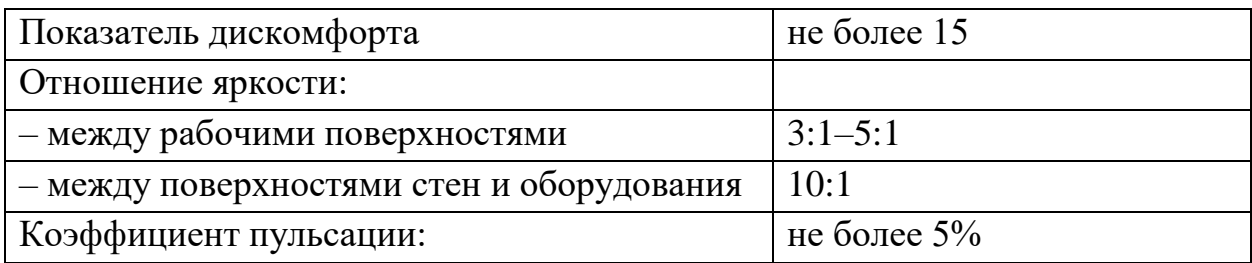

# **5.1.4 Повышенный уровень шума**

Продолжительное воздействие шума может привести к ухудшению слуха или даже к его полной потере, снижает работоспособность.

Стандарт 2.2.4/2.1.8.562 – 96 [\[17\]](#page-73-3) распространяется на технологическое оборудование, машины и другие источники шума, которые создают в воздушной среде все виды шумов.

Предельно допустимые нормы по госту 12.1.003-83 [\[18\]](#page-73-4) уровня шума для рабочих мест приведены в таблице 21.

Таблица 21 – Допустимые уровни звукового давления и уровня звука на рабочих местах по госту 12.1.003-83

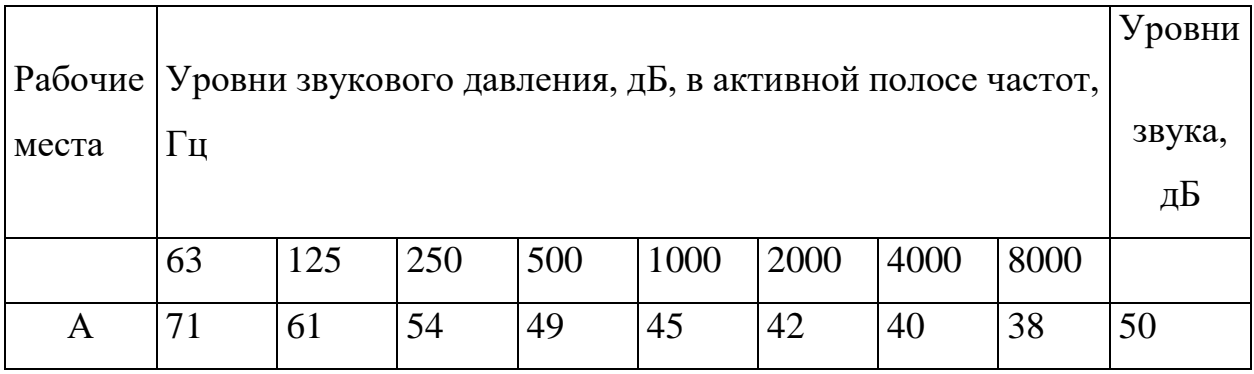

А – помещение конструкторских бюро, лаборатории для теоретических ра-

бот.

Возможные способы снижения шума:

- 1. Звукоизоляция помещений смежных с шумным производственным участком.
- 2. Акустический экран
- 3. Средства индивидуальной защиты (наушники, бируши).
- 4. прочистка вентилятора от пыли или заменить полностью.

### **5.1.5 Психофизические факторы**

Основную часть времени разработчик-программист проводит за работой на персональном компьютере, в следствие чего может ухудшиться зрения, а также возникнуть проблемы со здоровьем в результате неправильной рабочей позы.

Необходимо отрегулировать настройки персонального компьютера, чтобы не было негативного влияния на зрение работника. Для этого необходимо [\[19\]](#page-73-5):

- настроить яркость дисплея на приемлемый для глаз уровень;
- увеличить шрифт на экране для удобного чтения;
- настроить контрастность и насыщенность цветов, чтобы глаза не утомлялись во время длительной работы за компьютером.

Во-вторых, рабочее место должно быть максимально удобным, т.к. в результате неправильной позы могут возникнуть проблемы с шейными и поясничными отделами позвоночника. Для организации правильной рабочей позы, а также организации отдыха работника необходимо соблюдать требования, описанные в документе СанПиН 2.2.2/2.4.1340-03 [\[14\]](#page-73-0):

- расстояние от экрана монитора до глаз работника должно составлять 60 - 70 см;
- высота, ширина и глубина рабочего стола должна быть комфортной;
- рабочий стул должен быть удобным и регулироваться по высоте и углам наклона спинки;
- экран монитора должен быть антибликовым;
- каждые 2 часа необходимо делать небольшие перерывы по 20 минут;
- работа за компьютером не должна превышать 6 часов.

Несоблюдение вышеуказанных правил может привести к получению работником травмы или развития заболевания. Поэтому на предприятии должен проводится плановый медицинский осмотр всех работников для контроля за состоянием здоровья сотрудников.

### **5.1.6 Электробезопасность**

ПЭВМ и периферийные устройства являются потенциальными источниками опасности поражения человека электрическим током. При работе с компьютером возможен удар током при соприкосновении с токоведущими частями оборудования.

Согласно с СанПиН 2.2.2/2.4.1340 – 03 [\[19\]](#page-73-5) рабочие места с ПЭВМ должны быть оборудованы защитным занулением; подача электрического тока в помещение должна осуществляться от отдельного независимого источника питания; необходима изоляция токопроводящих частей и ее непрерывный контроль; должны быть предусмотрены защитное отключение, предупредительная сигнализация и блокировка.

Помещение, в котором расположено рабочее место, относится к категории без повышенной опасности, и соответствует установленным условий согласно с ГОСТ 12.1.019–85 [\[21\]](#page-73-6):

- напряжение питающей сети 220 В, 50 Гц;
- относительная влажность воздуха  $50\%$ ;
- средняя температура около  $24^{\circ}$ С;
- наличие непроводящего полового покрытия.

#### **5.2. Экологическая безопасность**

В процессе выполнения выпускной квалификационной работы загрязнения атмосферы не происходило, т.к. никаких выбросов в воздух не происходило, также никакого влияния не оказывается на гидросферы, в связи с отсутствием сбросов в водоем.

Утилизация люминесцентных ламп: Такие лампы нельзя выкидывать в мусоропровод или уличные контейнеры, а нужно отнести в свой районный ДЕЗ (Дирекция единичного заказчика) или РЭУ (Ремонтно-эксплуатационное управление), где есть специальные контейнеры. Там они принимаются бесплатно, основанием должна служить утилизация в соответствии с Управлением Федеральной службы по надзору в сфере защиты прав потребителей и благополучия человека [\[25\]](#page-74-0)

Загрязнение литосферы может происходить бытовыми отходами. Наиболее рациональным способом защиты от этого является переработка мусора. Основным отходом в процессе работы была макулатура, ее утилизация происходит на станции вторсырья.

#### **5.3 Безопасность в чрезвычайных ситуациях**

Наиболее вероятной чрезвычайной ситуацией является возникновение пожара, так как на рабочем месте располагается большое количество ЭВМ. В соответствии с нормами пожарной безопасности [\[22\]](#page-73-7), помещения с ЭВМ относятся к категории В (пожароопасные).

Основные причины возникновения возгораний:

- нарушение правил эксплуатации электрического оборудования, эксплуатация его в неисправном состоянии;
- перегрузка электрических сетей;
- применение неисправных осветительных приборов, электропроводки и устройств, дающих искрение, замыкание и т.п.;
- курение в неустановленных местах.

Для предупреждения возгораний в помещении необходимо соблюдать следующие мероприятия:

- соблюдать установленный режим эксплуатации электрических сетей, компьютеров и других устройств;
- соблюдать противопожарные нормы и правила при установке оборудования;
- проводить технические осмотры и планово-предупредительные ремонты оборудования и технических средств противопожарной защиты и пожаротушения (огнетушители) согласно утвержденного графика.

В помещении должен быть установлен углекислотный огнетушитель типа ОУ-5 для тушения пожаров.

При возникновении пожара здание необходимо покидать в соответствии с планом эвакуации, которые размещены на каждом этаже.

### **5.4 Правовые и организационные вопросы обеспечения безопасности.**

При разработке проектных решений в вычислительных центрах не обязателен режим сокращенного рабочего дня, достаточно установление перерывов в работе.

Работа в вычислительном центре относиться к классу 2 – допустимые условия труда, при которых уровень факторов среды и трудового процесса, не превышает уровней, установленных гигиеническими нормативами для рабочих мест, а возможные изменения функционального состояния организма восстанавливаются во время регламентированного отдыха или к началу следующей смены. В связи с этим дополнительных льгот и компенсаций работникам этой области не предусмотрено.

Органы, регулирующие соблюдение федерального законодательства и нормативных правовых актов: Федеральная инспекция труда, Государственная экспертиза условий труда Федеральная служба по труду и занятости населения (Минтруда России Федеральная служба по экологическому, технологическому и атомному надзору (Госгортехнадзор, Госэнергонадзор, Госатомнадзор России) Федеральная служба по надзору в сфере защиты прав потребителей и благополучия человека (Госсанэпиднадзор России)).

Экологический контроль является важным звеном организационно-правового механизма охраны окружающей среды. Экологический контроль – система мероприятий, направленная на предотвращение, выявление и пресечение нарушения законодательства в области охраны окружающей среды.Общественный экологический контроль проводится профсоюзными и общественными организациями и объединениями.

# **5.4.1 Организационные мероприятия обеспечения безопасности рабочей зоны**

При выполнении выпускной квалификационной работы основная нагрузка приходится на центральную нервную систему, так как происходит умственная работа. При проектировании необходимо организовать комфортные условия для полноценной работы.

По нормам СанПиН 2.2.2/2.4.1340 – 03[\[19\]](#page-73-5) на протяжении рабочего дня должны быть регламентированы перерывы для качественной работы. Время перерывов в течение рабочей смены устанавливается с учетом её длительности, вида и категории трудовой деятельности.

# **Заключение**

По результатам выпускной квалификационной работы были выполнены следующие задачи:

- исследование предметной области;
- формулировка требований;
- разработка технического задания;
- проектирование пользовательского интерфейса;
- проектирование архитектуры программы;
- программная реализация;
- исследование вопросов ресурсоэффективности;
- исследование вопросов социальной ответственности.

На данный момент система выполняет только часть административных за-

дач:

Задачи безопасности:

1. создание, редактирование и удаление ролей;

2. создание, редактирование и удаление пользователей уровня сервера;

3. создание, редактирование и удаление пользователей уровня базы дан-

ных;

4. присвоение роли любому пользователю;

Задачи конфигурации:

1.создание, редактирование и удаление классов;

2.установление иерархии между классов;

3.редактирование метаданных полей;

4.создание, редактирование, удаление групп полей.

В последующих версиях программы, набор административных задач, будет пополняться.
#### **Список источников**

- 1. ГОСТ Р 55.0.00-2014 «Управление активами. Национальная система стандартов. Общее представление, принципы и терминология», 2015 – 18с
- 2. ГОСТ Р 55235.1-2012 «Практические аспекты менеджмента непрерывности бизнеса. Менеджмент активов. Требования к оптимальному управлению производственными активами»,2013-20с
- 3. ГОСТ Р 55.0.00-2014 «Управление активами. Национальная система стандартов. Основные положения», 2015 – 22с
- 4. [Электронный ресурс]: RubiusDrEAM. URL[:https://dream.rubius.com](https://dream.rubius.com/) (дата обращения 20.03.2018)
- 5. Статья [Электронный ресурс]: Система Администрирования. URL: https:// ru.wikipedia.org/wiki/Система Администрирования(дата обращения: 01.03.2017).
- 6. Филипп Крачтен, RationalUnifiedProcess: введение, третье издание, издательство Addison-WesleyProfessional 2003
- 7. Лен Басс, Пол Клементс и РикКацман, Практическая архитектура программного обеспечения, второе издание, издательство Addison-WesleyProfessional 2003
- 8. МэтьюМак-Дональд. WPF: Windows Presentation Foundation в .NET 4.5 спримерамина C# 5.0 дляпрофессионалов, 4-еиздание = Pro WPF 4.5 in C# 2012: Windows Presentation Foundation in .NET 4.5, 4th edition. — М: «Вильямс», 2013. — 1024 с.
- 9. Герберт Шилдт. Полный справочник по  $C# = C#$ : TheCompleteReference. — М.: Издательский дом «Вильямс», 2004. — С. 26—27. — 752 с
- 10.Документация [Электронный ресурс]: Роли уровня базы данных. URL:https://docs.microsoft.com/ru-ru/sql/relational-databases/security/authentication-access/database-level-roles (дата обращения: 01.03.2017).
- 11.Статья [Электронный ресурс]: Pencil Создание макетов интерфейса. URL[:https://континетсвободы.рф/разработчику/прочее/pencil](https://континетсвободы.рф/разработчику/прочее/pencil-создание-макетов-интерфейса.html)[создание-макетов-интерфейса.html\(](https://континетсвободы.рф/разработчику/прочее/pencil-создание-макетов-интерфейса.html)датаобращения: 20.03.2018).
- [12.ISO/IEC/IEEE 24765-2010 Systems and software engineering —](https://www.iso.org/obp/ui/#iso:std:iso-iec-ieee:24765:ed-1:v1:en) Vocabu[lary](https://www.iso.org/obp/ui/#iso:std:iso-iec-ieee:24765:ed-1:v1:en)
- 13.[Электронный ресурс]: Guidelines.URL:https://msdn.microsoft.com/ruru/library/dn688964(v=vs.85).aspx (дата обращения 20.03.2018)
- 14.СанПиН 2.22.542-96 Гигиенические требования к видео дисплейным терминалам, персональным электронно-вычислительным машинам и организации работы. М.: Госкомсанэпиднадзор, 1996.
- 15.СанПиН 2.2.4.548 96. Гигиенические требования к микроклимату производственных помещений. М.: Минздрав России, 1997.
- 16.СП 52.13330.2011 Свод правил. Естественное и искусственное освещение.
- 17. СН 2.2.4/2.1.8.562 96. Шум на рабочих местах, в помещениях жилых, общественных зданий и на территории застройки.
- 18.ГОСТ 12.1.003-83 Шум Общие требования безопасности, 1983.
- 19.СанПиН 2.2.2/2.4.1340 03. Санитарно-эпидемиологические правила и нормативы «Гигиенические требования к персональным электронновычислительным машинам и организации работы».
- 20.Словари и энциклопедии [Электронный ресурс]. URL: http://dic.academic.ru/dic.nsf/enc\_medicine/
- 21.ГОСТ 12.1.019–85 Электробезопасность. Общие требования и номенклатура видов защиты, 1985.
- 22.НПБ 105-95. Определение категорий помещений и зданий по взрывопожарной и пожарной опасности, утв. Приказом ГУ ГПС МВД РФ от 31.10.95 № 32.
- 23.. Белов С.В. Безопасность жизнедеятельности и защита окружающей среды: учебник для вузов. – М.: Изд-во Юрайт, 2013. – 671с.
- 24.Постановление от 30 декабря 2003 г. N 794 О Единой государственной системе предупреждения и ликвидации чрезвычайных ситуаций [Электронный ресурс]. URL: http://www.consultant.ru/document/cons\_doc\_LAW\_159106/
- 25.Статья «Как утилизировать Люминесцентную лампу» [Электронный ресурс] URL:<http://eco63.ru/lampalum.html>

# **Приложение А**

## Раздел 3 Программная реализация

Студент:

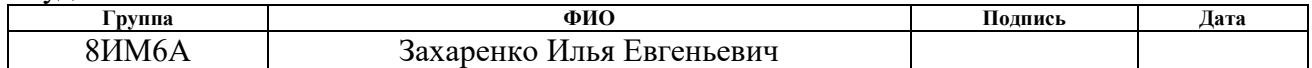

#### Консультант отделения ИТ

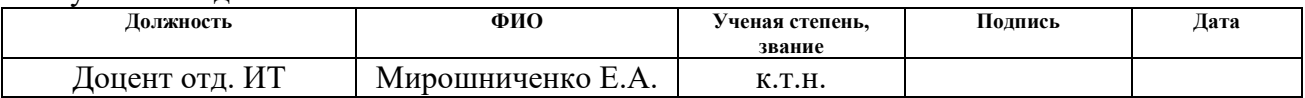

#### Консультант – лингвист отделения иностранных языков ШБИП

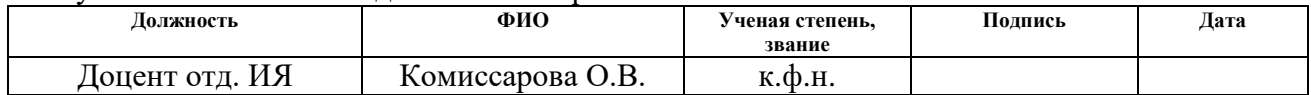

#### **3. Software implementation**

#### **3.1. Description of the selected development tools**

The C # programming language and the Visual Studio development environment were chosen because the EAM system itself was created to use these development tools. The WPF platform was chosen because WPF is a modern desktop development environment, unlike Win Forms, which is recognized as an outdated technology. In addition, the WPF platform provides a wide range of options:

- Data binding;
- Styles;
- templates of control elements;
- Data templates;
- Resources.

#### **3.1.1. C # programming language**

C # is an object-oriented programming language with strict typing. The area of development of this language is very extensive, ranging from simple desktop to complex multi-level client-server applications. C # was created by Microsoft in 2001, under the management of Anders Hale.

This language is C-like, its syntax is very similar to programming languages like  $C_{++}$  and JAVA. It omits some features of the  $C_{++}$  language, but it has the ability to work with functions that are not present in the JAVA programming language: delegates, lambda expressions and enumerations.

Since this language is object-oriented, that is, it supports the possibility of encapsulation (the mechanism for hiding and breaking code), inheritance (the transfer of fields and methods from the parent class to the descendant class), and polymorphism (the mechanism for converting methods inherited methods). In this language, multiple inheritance from several classes is not possible, but it is possible to make multiple inheritance using one class and several interfaces.

#### **3.1.2. Microsoft Visual Studio**

Visual studio is an integrated software development environment with a large set of tools. This environment allows you to develop a very wide range of applications:

- Desktop applications;
- mobile applications;
- client-server applications
- web applications;
- cloud applications;
- games.

Also Visual studio allows you to view, edit almost any code, debug the application, perform unit testing, perform assembly and publish on the Internet and the cloud.

#### **3.1.3. .NET Framework**

Programs that are written in C # are executed in the intermediate, virtual, common language environment of the CLR. The .Net Framework itself consists of CLR and FLC. Thanks to the CLR, the source code, which is written in  $C \#$ , is converted to an IL intermediate language. The IL code and other resources, such as strings and pictures, are saved as an assembly in the .exe or .dll format as an executable. Thanks to the IL intermediate language and the fact that the result is stored as an assembly, it follows that code written in  $C \#$  can easily interact with code written in  $C + \#$  and Visual Basic.

#### **3.1.4 Windows Presentation Foundation**

WPF is a platform for creating client applications, a graphical subsystem that is part of the .NET Framework.

This platform allows you to create a visually beautiful interface, thanks to a new vector visualization system. The visualization system was created with the expectation of the possibility of modern graphic equipment. Drawing controls and graphics in WPF is done using the built-in Windows technology - DirectX.

One of the important features of WPF is the use of XAML Extensible Application Markup Language, which is based on XML. XAML provides the ability to declaratively define a graphical interface, through which you can parallelize the activities of the designer and programmer.

### **3.1.5. Microsoft SQL Server**

The system is aimed at Microsoft SQL Server 2008 R2 and is due to the fact that the system had a wider customer, as not all customers have the means to buy modern software.

Microsoft SQL Server is a system to analyze and manage relational databases in e-commerce solutions, production industries and data warehouses. In this section, you can find information about several versions of SQL Server. In addition, articles about designing databases and applications for working with them, as well as examples of using SQL Server, are presented here.

### **3.2. Software implementation of the administration subsystem**

The administration subsystem consists of the following modules:

- connection module;
- task area;
- **w**orkspace;
- module "Security";
- module "Configuration".

### **3.2.1. Connection module**

To connect to the database, use the connection form (Figure 1)

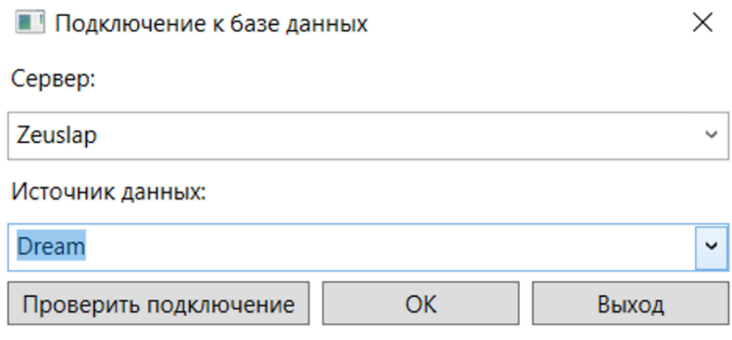

Figure 1—The form of connection to the database

This form appears immediately after launching the program and to work with it, the user needs to enter the data source and the server name. In addition, to test the server's efficiency, there is a "Verify connection" button, in which a test connection to the selected server and database is made. If the wrong server is entered or the server is disabled, a window appears with the error text.

After pressing the "OK" key, the connection to the selected database is made and a window with the task area and the working area appears.

Disconnection from the server occurs when the program is closed.

#### **3.2.2. Task pane**

The task pane serves to navigate through the system and select the desired administration task (Figure 2).

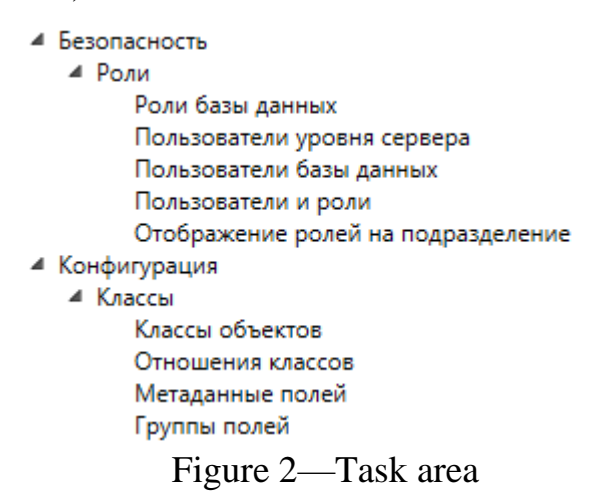

In this area, a logical hierarchy is traced, all tasks are divided into two groups - "Security" and "Configuration."

The "Security" section is intended for granting certain rights to users and divisions.

The "Configuration" section is intended for working with object classes.

### **3.2.3. Workspace**

The work area is shown in Figure 3. Each task in it opens in a separate tab and contains all the necessary information and an interface so that you can work with this task.

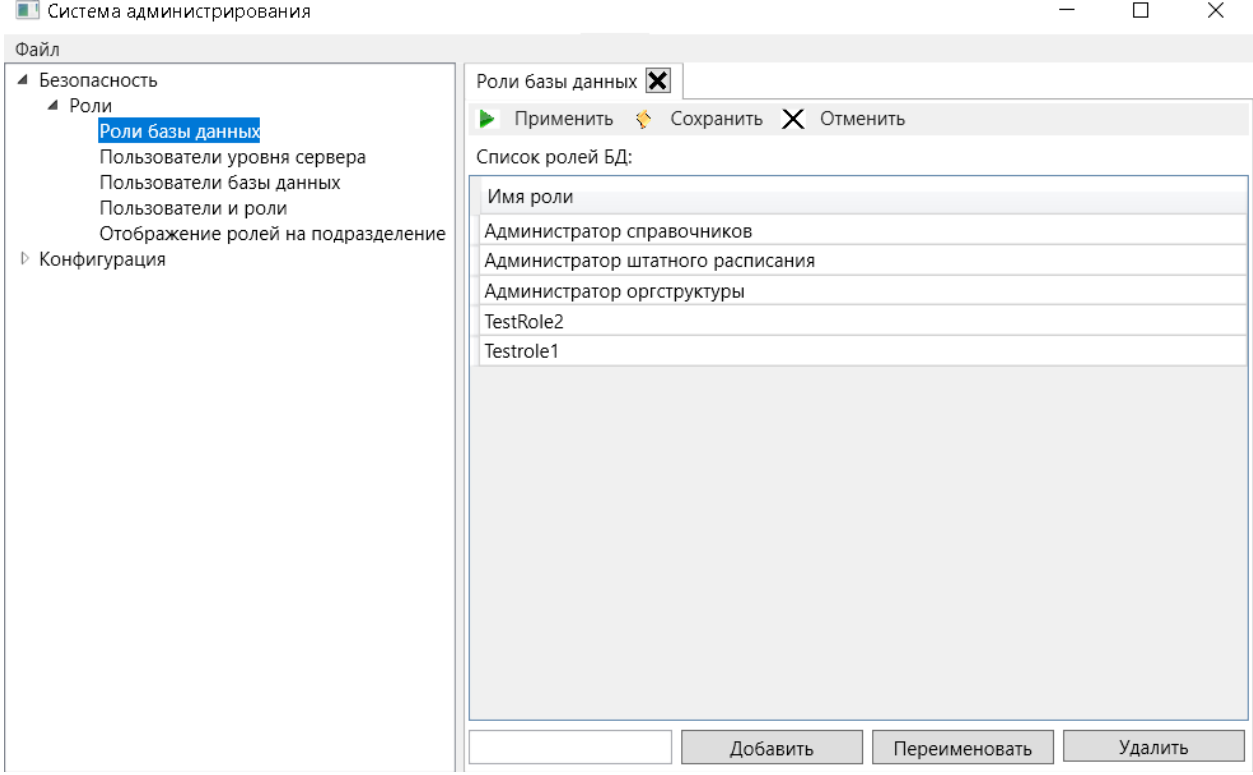

Figure 3—Working area of the program

When you select the desired item in the tree list, the same tab is displayed. To close the tab, there is a button with a sign of the cross, which is located to the right of the name.

Figure 4 shows a sequence diagram when working with the subsystem to open the selected task.

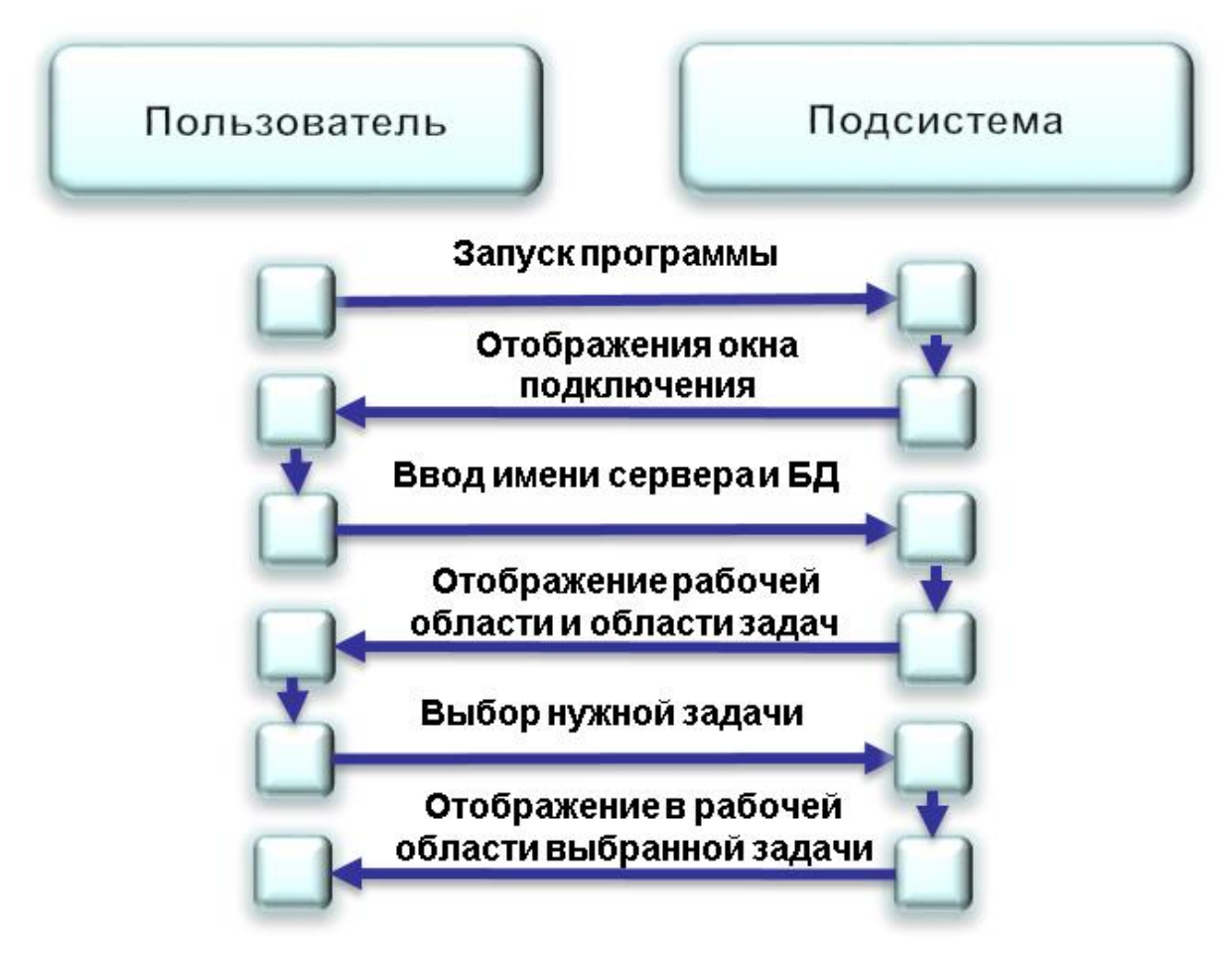

Figure 4—Sequence diagram selection of the desired task

When you select a grouping node, hyperlinks with internal elements of the node appear on the work area. When you click on a hyperlink, the item is selected in the list with the same name. An example is the selection of the Security node (Figure 5).

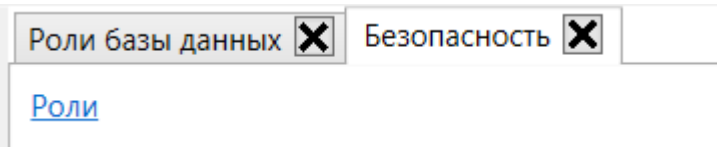

Figure 5—Selecting a grouping node

## **3.2.4. Module "Security"**

This module is located in the "Security" tab, and is used to work with roles, users and departments.

3.2.4.1. Database Roles

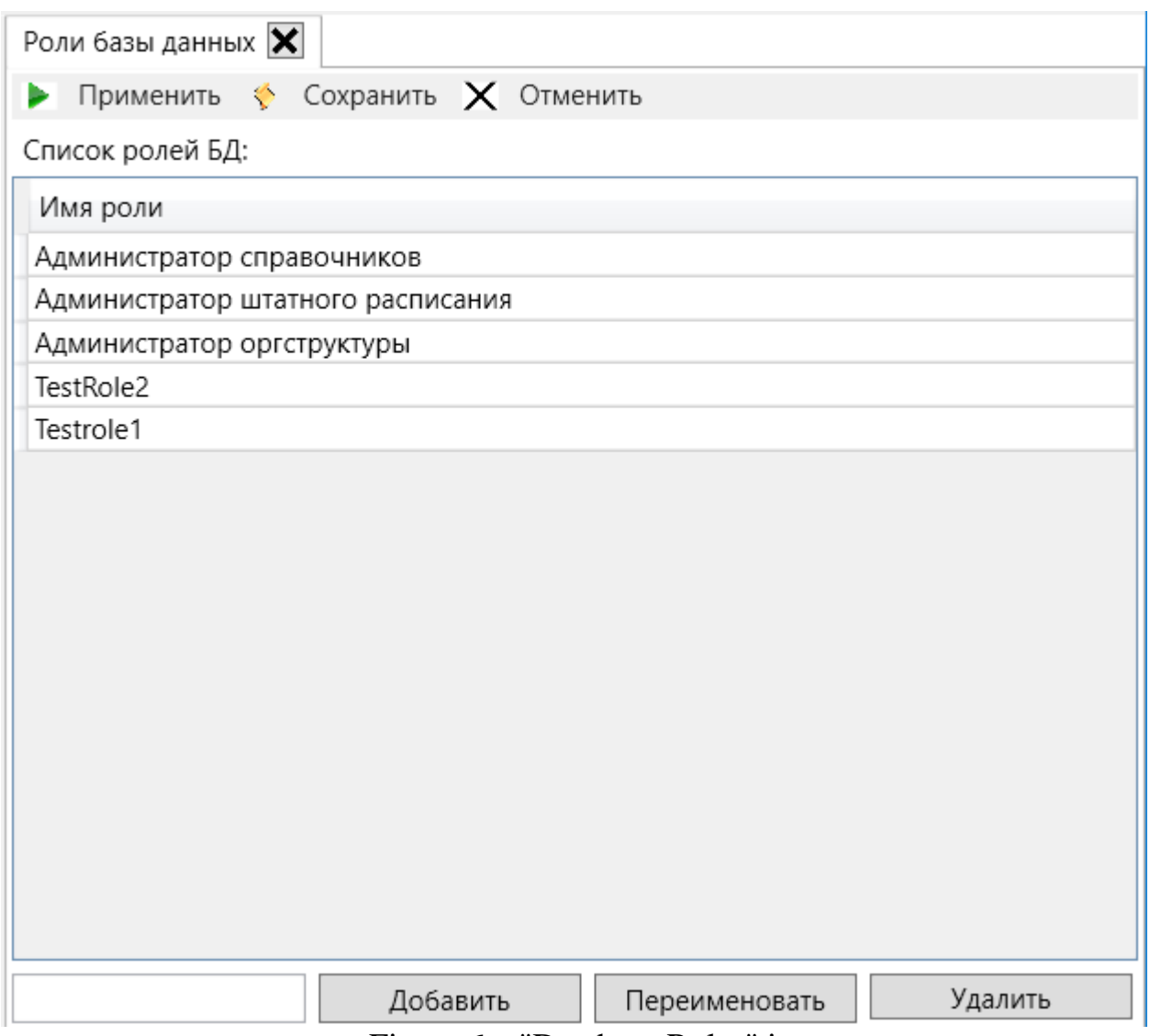

Figure 6—"Database Roles" item

The database roles (Figure 6) are used to administer database rights at the group level, and not at the individual user level.

For ease of managing permissions in databases, SQL Server provides several roles that are security subjects that group other members. They are similar to the groups in the operating system of Microsoft Windows. The database-level role permissions apply to the entire database.

This form allows you to perform such actions with roles, such as displaying existing ones, adding new ones, renaming existing ones, and deleting roles.

The mapping is performed using the SqlDataAdapter, and the remaining actions are performed via the system commands:

Create ROLE [Testrole3]; --Создание роли Testrole3 ALTER ROLE [Testrole3] WITH NAME = [Testrole4]; --Переименование роли Testrole3 в Testrole4 DROP ROLE [Testrole4]; --Удаление роли Testrole4

Figure 7— Role Commands

Since the administration, subsystem does not immediately make changes to the database. Then in the program, a context menu was created (Figure 8)

• Применить  $\triangle$  Сохранить  $\times$  Отменить

Figure 8—Context Menu

This menu allows you to save the executed operations as a script or immediately apply them to the connected database. Also, you can undo all actions in the subsystem and leave everything unchanged.

3.2.4.2. Server-Level Users

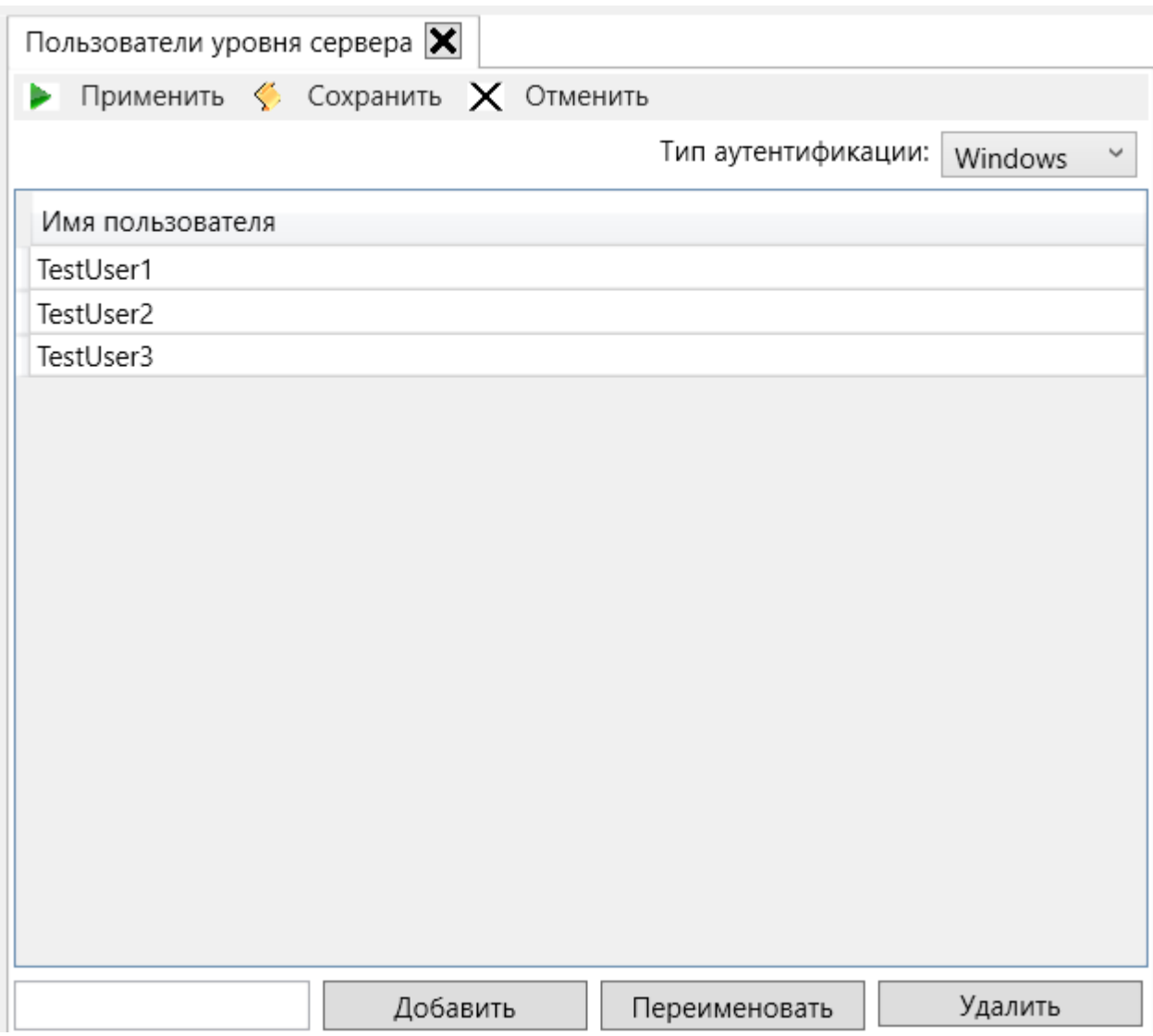

Figure 9—The "Server-level users" window

This window is identical to the "Database Roles" window, only all actions occur not with roles, but with users at the server level. However, there is an exception: this subsystem allows you to create a server-level user with different authentication types, namely "Windows" and "SQL Server" (Figure 10).

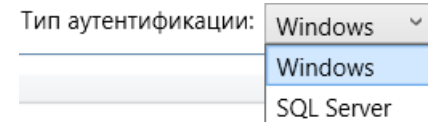

Figure 10 —Types of authentication type selection

With the "Windows" authentication type, the user is created based on the Windows account.

With the SQL Server authentication type, a server-level user with the specified name and password is created.

Depending on the type of authentication, various scripts will be generated.

HCREATE LOGIN [zakhie\\TestUser4] FROM WINDOWS;--Создание пользователя TestUser4 (Тип аутентификации Windows) Create LOGIN TestUser4 with password = '1'; --Создание пользователя TestUser4 (Тип аутентификации SQL SERVER) ALTER LOGIN TestUser4 WITH NAME = TestUser5; -- Переменование пользователя TestUser4 на TestUser5 DROP LOGIN TestUSER4; -- Удаление пользователя TestUSER4

Figure 11 Server-levelinteraction commands